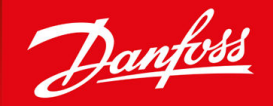

ENGINEERING<br>TOMORROW

**Guía de diseño**

# **DrivePro® Retrofit VLT® 2800 a VLT® Midi Drive FC 280**

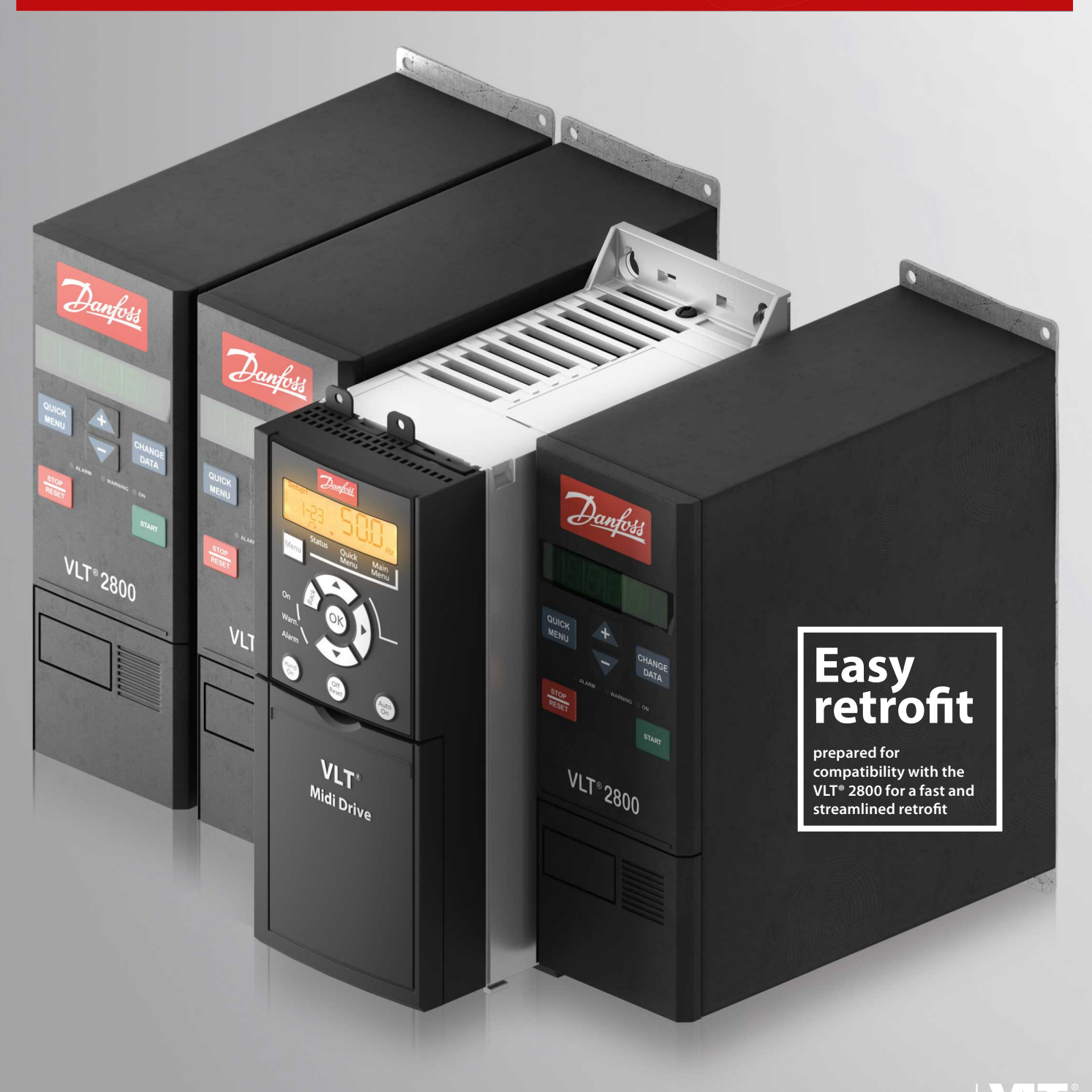

vlt-drives.danfoss.com | **VII** 

**Guía de diseño**

Danfoss

**Contenido**

## **Contenido**

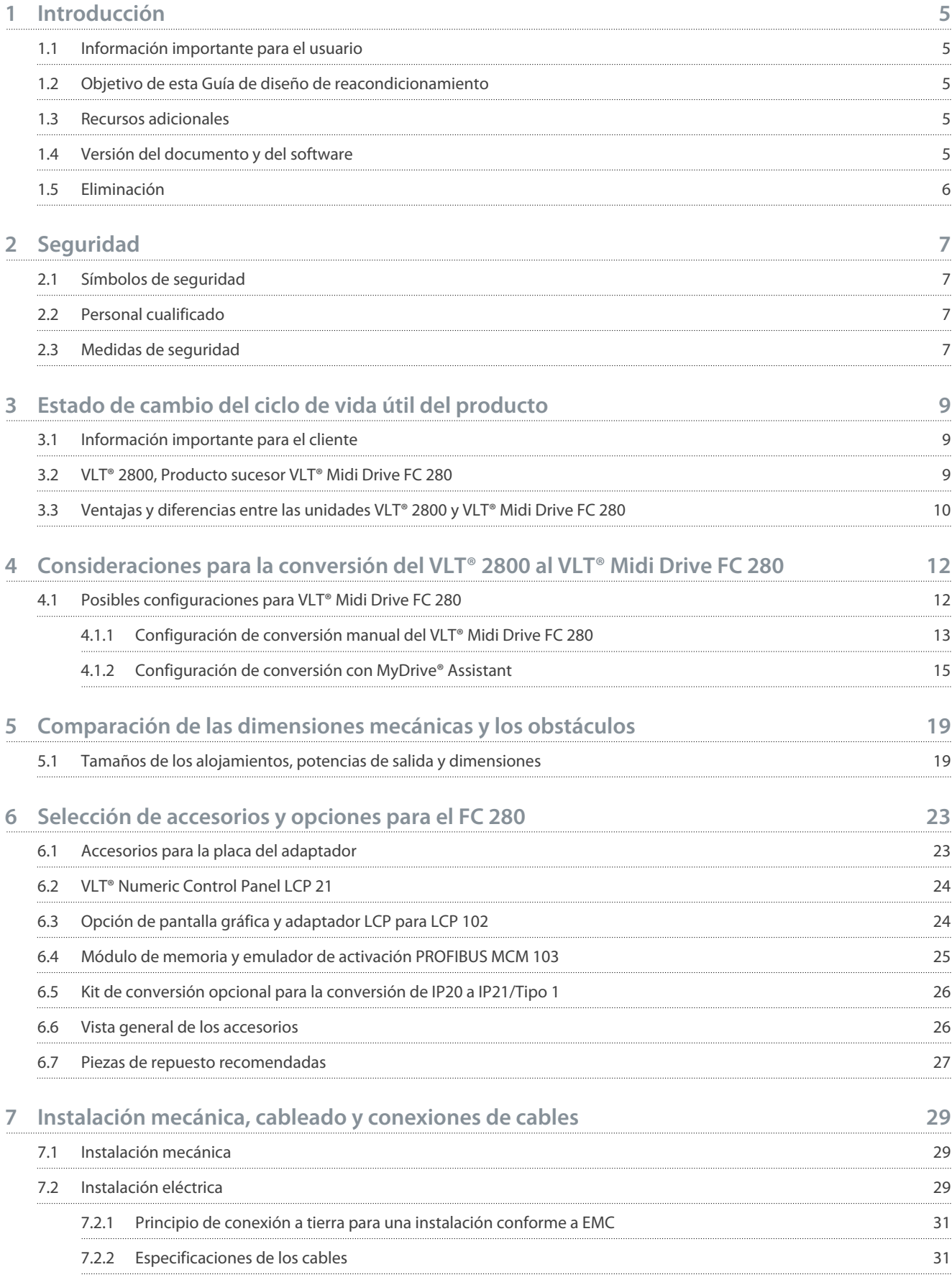

## **Contenido**

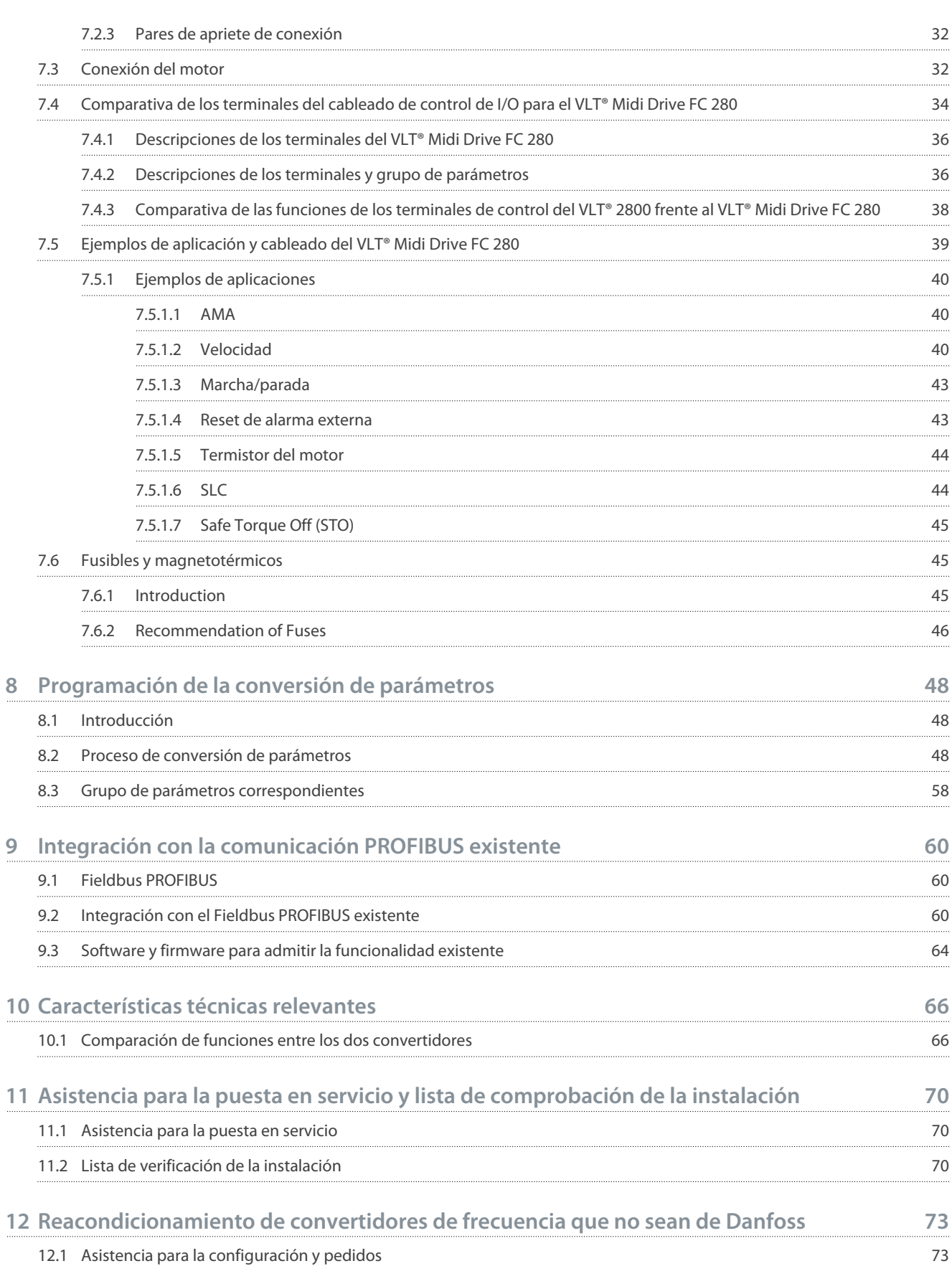

<u>Danfoss</u>

## <span id="page-4-0"></span>**1 Introducción**

### 1.1 Información importante para el usuario

Existen muchos factores y requisitos relacionados con cualquier instalación y aplicación en particular. Los ejemplos y diagramas incluidos en este manual tienen únicamente un propósito ilustrativo y orientativo. Danfoss Drives A/S y cualquier otra empresa del Grupo Danfoss («Danfoss») no pueden asumir ninguna responsabilidad por un uso real basado en los ejemplos y diagramas de esta guía. Debido a las numerosas variables y requisitos relacionados con cualquier instalación y aplicación concreta, y también debido a la gran variedad de usos de los equipos de estado sólido, todas las personas responsables de aplicar este equipo deben asegurarse que cada aplicación prevista sea aceptable. En ningún caso, Danfoss se considerará responsable por daños directos, indirectos o consecuentes como resultado del uso o aplicación de este equipo.

Danfoss no asume ninguna responsabilidad derivada de las patentes en lo que respecta al uso de la información, los circuitos, el equipo o el software descritos en este manual. Queda prohibida la reproducción total o parcial del contenido del presente manual sin el permiso por escrito de Danfoss.

### 1.2 Objetivo de esta Guía de diseño de reacondicionamiento

Esta Guía de Diseño del VLTPro® Retrofit pretende ayudar en la selección y el ajuste básico de un convertidor de frecuencia FC 280 para la sustitución de un convertidor Danfoss VLT® 2800.

- Datos técnicos, características y diferencias entre los productos VLT® 2800 y FC 280.
- Información de configuración para la sustitución del producto VLT® 2800 por el convertidor de frecuencia FC 280 sustituto.
- Opciones y accesorios para completar la conversión en función de los requisitos de instalación del usuario.
- Comparativa de las características técnicas relevantes y el ajuste básico de los parámetros y el cableado de control.

VLT® es una marca registrada de Danfoss A/S.

### 1.3 Recursos adicionales

Tiene a su disposición otros recursos para comprender la programación, el mantenimiento y las funciones avanzadas del convertidor.

- La Guía de funcionamiento del VLT® Midi Drive FC 280 proporciona información sobre la instalación, la puesta en servicio, la aplicación y el mantenimiento del convertidor de frecuencia.
- La Guía de programación del VLT® Midi Drive FC 280 PROFIBUS DP está diseñada para su uso por parte de personal cualificado familiarizado con la tecnología PROFIBUS y con el PC o PLC utilizado como maestro en el sistema. Esta guía proporciona información sobre la configuración del sistema, los controles, el acceso a los parámetros, la programación, la resolución de problemas y las aplicaciones habituales.
- Las Instrucciones de instalación del VLT® Memory Module MCM 103 proporcionan información acerca de la instalación de la opción VLT® Memory Module MCM 103 en el VLT® Midi Drive FC 280. El módulo actúa como una combinación de módulo de memoria y módulo de activación.
- El manual de instalación del adaptador de montaje para el VLT® 2800 proporciona información sobre la instalación del adaptador de montaje para sustituir un VLT® 2800 por un VLT® Midi Drive FC 280.
- El Manual de instalación del kit de conversión IP21/Tipo 1 proporciona información sobre la instalación del kit de conversión IP21/Tipo 1 en el VLT® Midi Drive FC 280.
- La herramienta VLT® Motion Control Tool MCT 10 proporciona información sobre cómo programar los convertidores FC 280.

Puede encontrar todas las publicaciones y manuales complementarios en el siguiente sitio web Danfoss: [www.danfoss.com/en/](https://www.danfoss.com/es-es/service-and-support/documentation/) [service-and-support/documentation/.](https://www.danfoss.com/es-es/service-and-support/documentation/)

Página de descarga del software VLT® Motion Control Tool MCT 10: [www.danfoss.com/en/service-and-support/downloads/dds/vlt](https://www.danfoss.com/es-es/service-and-support/downloads/dds/vlt-motion-control-tool-mct-10/#tab-overview)[motion-control-tool-mct-10/#tab-overview.](https://www.danfoss.com/es-es/service-and-support/downloads/dds/vlt-motion-control-tool-mct-10/#tab-overview)

## 1.4 Versión del documento y del software

Este manual se revisa y se actualiza de forma periódica. Le agradecemos cualquier sugerencia de mejora.

La versión original de este manual está redactada en inglés.

#### **Tabla 1: Versión del documento y del software**

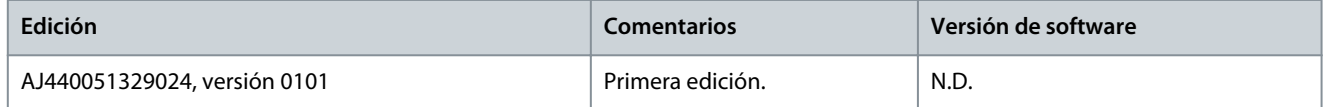

<span id="page-5-0"></span>**Guía de diseño**

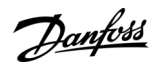

## 1.5 Eliminación

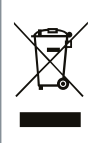

No deseche equipos que contengan componentes eléctricos junto con los desperdicios domésticos. Deben recogerse de forma selectiva según la legislación local vigente.

## <span id="page-6-0"></span>**2 Seguridad**

## 2.1 Símbolos de seguridad

En esta guía se han utilizado los siguientes símbolos:

## **P E L I G R O**

Indica situaciones peligrosas que, si no se evitan, producirán lesiones graves e incluso la muerte.

**A D V E R T E N C I A**

Indica situaciones peligrosas que, de no evitarse, pueden dar lugar a lesiones graves e incluso la muerte.

## **P R E C A U C I Ó N**

Indica situaciones peligrosas que, de no evitarse, pueden dar lugar a lesiones leves o moderadas.

## **A V I S O**

Indica información importante pero no relativa a peligros (por ejemplo, mensajes relacionados con daños materiales).

## 2.2 Personal cualificado

Se precisan un transporte, un almacenamiento, una instalación, un funcionamiento y un mantenimiento correctos y fiables para que el convertidor de frecuencia funcione de un modo seguro y sin ningún tipo de problemas. Este equipo únicamente puede ser instalado y manejado por personal cualificado.

El personal cualificado es aquel personal formado que está autorizado para realizar la instalación, la puesta en marcha y el mantenimiento de equipos, sistemas y circuitos conforme a la legislación y la regulación vigentes. Asimismo, el personal cualificado debe estar familiarizado con las instrucciones y medidas de seguridad descritas en este manual.

## 2.3 Medidas de seguridad

## **A D V E R T E N C I A**

#### **TENSIÓN PELIGROSA**

Los convertidores de frecuencia contienen una tensión peligrosa cuando están conectados a la red de CA o a terminales de CC. Si la instalación, la puesta en marcha y el mantenimiento no son efectuados por personal capacitado, pueden causarse lesiones graves o incluso la muerte.

- La instalación, la puesta en marcha y el mantenimiento deben ser realizados exclusivamente por personal capacitado.

## **A D V E R T E N C I A**

#### **ARRANQUE ACCIDENTAL**

Cuando el convertidor de frecuencia se conecta a una red de CA, a un suministro de CC o a una carga compartida, el motor puede arrancar en cualquier momento. Un arranque accidental durante la programación, el mantenimiento o los trabajos de reparación puede causar la muerte, lesiones graves o daños materiales. Arranque el motor mediante un conmutador externo, una orden de bus de campo, una señal de referencia de entrada desde el panel de control local (LCP), por funcionamiento remoto con el software MCT 10 o por la eliminación de una condición de fallo.

- Desconecte el convertidor de frecuencia de la alimentación.
- Pulse [Off/Reset] en el LCP antes de programar cualquier parámetro.
- Asegúrese de que el convertidor de frecuencia esté totalmente cableado y montado cuando se conecte a la red de CA, al suministro de CC o a la carga compartida.

)anfoss

**Seguridad**

## **A D V E R T E N C I A**

#### **TIEMPO DE DESCARGA**

El convertidor contiene condensadores de bus de CC que podrán seguir cargados aunque el convertidor esté apagado. Puede haber tensión alta presente aunque las luces del indicador de aviso estén apagadas.

Si después de desconectar la potencia no espera el tiempo especificado antes de realizar cualquier trabajo de reparación o tarea de servicio, podrían producirse lesiones graves o incluso la muerte.

- Pare el motor.
- Desconecte la red de CA, los motores de magnetización permanente y las fuentes de alimentación de bus de CC remotas, entre las que se incluyen las baterías de emergencia, los SAI y las conexiones de bus de CC a otros convertidores de frecuencia.
- Espere a que los condensadores se descarguen por completo antes de efectuar actividades de servicio o trabajos de reparación. El tiempo de descarga se especifica en la guía de funcionamiento y en la placa de características de los convertidores.
- Utilice un dispositivo de medición de tensión para asegurarse de que el convertidor se haya descargado por completo antes de abrirlo o de realizar cualquier operación en los cables.

## **A D V E R T E N C I A**

#### **PELIGRO DE DESCARGA ELÉCTRICA - PELIGRO DE CORRIENTE DE FUGA >3,5 MA**

Las corrientes de fuga superan los 3,5 mA. Si el convertidor no se conecta correctamente a la toma de tierra de protección (PE), podrían producirse lesiones graves o incluso la muerte.

- Asegúrese de que el conductor de conexión protectora a tierra reforzado cumpla con la norma IEC 60364-5-54 cl. 543.7 o con las normas de seguridad locales para equipos de alta corriente de contacto. La conexión protectora a tierra reforzada del convertidor se puede realizar con:
- un conductor PE con una sección transversal de al menos 10 mm $^2$  (8 AWG) Cu o 16 mm $^2$  (6 AWG) Al.
- un conductor PE adicional de la misma área de sección transversal que el conductor PE original, según se especifica en IEC 60364-5-54, con un área de sección transversal mínima de 2,5 mm $^2$  (14 AWG) (protegido mecánicamente) o 4 mm $^2$  (12 AWG) (no protegido mecánicamente).
- un conductor PE totalmente encerrado con una protección o protegido de cualquier otro modo en toda su longitud contra daños mecánicos.
- una parte de conductor PE de un cable de alimentación multiconductor con una sección transversal mínima de conductor PE de 2,5 mm<sup>2</sup> (14 AWG) (conectado permanentemente o conectable mediante un conector industrial). El cable de alimentación multiconductor deberá instalarse con un dispositivo de alivio de tensión adecuado.
- ATENCIÓN: EN IEC/EN 60364-5-54 cl. 543.7 y algunas normas de aplicación (por ejemplo IEC/EN 60204-1), el límite para requerir un conductor de conexión protectora a tierra reforzado es una corriente de fuga de 10 mA.

## **A D V E R T E N C I A**

#### **PELIGRO DEL EQUIPO**

El contacto con ejes en movimiento y equipos eléctricos puede provocar lesiones graves o la muerte.

- Asegúrese de que la instalación, la puesta en marcha y el mantenimiento sean realizados únicamente por personal formado y cualificado.
- Asegúrese de que los trabajos eléctricos respeten las normativas eléctricas locales y nacionales.
- Siga los procedimientos de este manual.

## **P R E C A U C I Ó N**

#### **PELIGRO DE FALLO INTERNO**

Si el convertidor de frecuencia no está correctamente cerrado, un fallo interno en el mismo puede causar lesiones graves.

- Asegúrese de que todas las cubiertas de seguridad estén colocadas y fijadas de forma segura antes de suministrar electricidad.

## <span id="page-8-0"></span>**3 Estado de cambio del ciclo de vida útil del producto**

### 3.1 Información importante para el cliente

El modelo de gestión del ciclo de vida útil de Danfoss se ha creado para proporcionar una asistencia integral a nuestros clientes y garantizar que tengan acceso continuo a los servicios del ciclo de vida. Cuando un producto entra en la fase inactiva del ciclo de vida, el producto deja de estar en producción y las piezas de recambio y las opciones de servicio ya no están disponibles. Cuando un producto en fase inactiva llega al final de su vida útil, la única opción es actualizarlo a un nuevo convertidor de frecuencia que se siga produciendo. Danfoss ha unificado el diseño del ciclo de vida de los productos de convertidores de frecuencia y la cartera de servicios. El objetivo del concepto del ciclo de vida útil es garantizar el mejor retorno de la inversión posible para la instalación del cliente.

## 3.2 VLT® 2800, Producto sucesor VLT® Midi Drive FC 280

Después de aproximadamente 20 años de producción, el VLT® 2800 ha sido descatalogado por Danfoss Power Electronics and Drives, ya que ya no cumple con las siguientes normas:

EU RoHS 2.0- **L**imitación del uso **d**e determinadas **S**ustancias **P**eligrosas en equipos eléctricos y electrónicos.

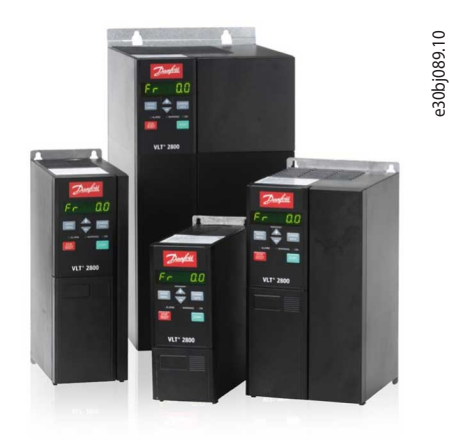

#### **Ilustración 1: VLT® 2800**

El VLT® 2800 ha alcanzado la fase inactiva de su ciclo de vida útil y ya no se encuentra en producción activa. La última fecha de compra fue el 21/4/2017, y de acuerdo con la norma ISO 9000 aprobada por Danfoss n.° 501G0366 finaliza el periodo de soporte de asistencia 2022/4/21.

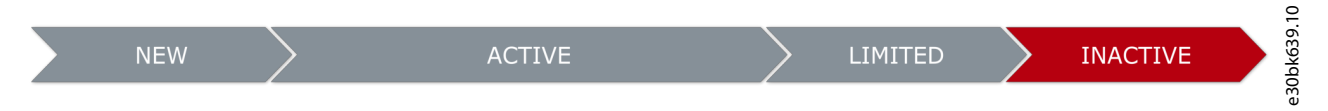

**Ilustración 2: Fase del ciclo de vida útil del VLT® 2800**

**Fase inactiva:** El VLT® 2800 ha llegado a la fase inactiva de su ciclo de vida, lo que significa que está descatalogado y que ya no se produce. Las piezas de repuesto y las opciones de servicio ya no están disponibles. El uso de un convertidor durante esta fase puede provocar tiempos de inactividad del proceso impredecibles debido al desgaste o a fallos.

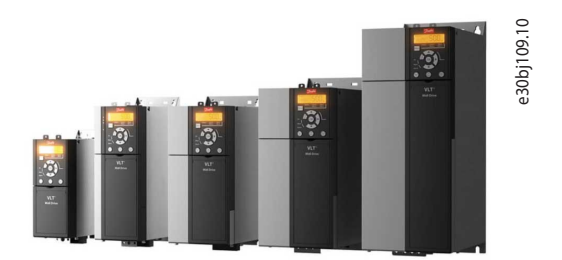

**Ilustración 3: VLT® Midi Drive FC 280**

El VLT® Midi Drive FC 280 es más que un simple producto sucesor. El FC 280 es simplemente la mejor alternativa y ofrece una compatibilidad total con versiones anteriores. El FC 280 ofrece varias funciones adicionales que hacen que este nuevo convertidor de frecuencia sea flexible, comunicativo, fácil de usar y se adapte mejor a la aplicación. El convertidor de frecuencia ahorra espacio

<span id="page-9-0"></span>gracias a su protección compacta y a su diseño para montaje lado a lado, y ofrece una amplia variedad de potentes funciones de serie y opcionales. Para facilitar la puesta en servicio o el mantenimiento, se conecta fácilmente a un PC a través del puerto USB. El VLT® Midi Drive FC 280 es un sencillo sistema de reacondicionamiento para el VLT® 2800 mediante el uso de una placa de adaptador.

#### **Funciones clave:**

- Rango de potencias:
	- 3 × 380-480 V: 0,37-22 kW (0,5-30 CV).
	- 3 × 200-240 V: 0,37-3,7 kW (0,5-5,0 CV).
	- 1 × 200-240 V: 0,37-2,2 kW (0,5-3,0 CV).
- Sobrecarga de intensidad 160 %/60 s, hasta 180 %/1 s.
- Kit opcional externo IP20, IP21/NEMA1.
- Filtro EMC integrado (longitudes de cableado compatibles con el VLT® 2800).
- Terminales de control conectables.
- Terminales de potencia conectables de hasta 7,5 kW (10 CV).
- Seguridad funcional: STO de canal dual (SIL 2 IEC 61508 e IEC 62061/PLd ISO 13849-1).
- Módulo de memoria (firmware y parámetros).
- Puerto USB de interfaz de comunicación y Modbus RTU (integrado).
- Buses de campo opcionales como variantes de tarjeta de control: CANopen, PROFIBUS DP, PROFINET, EtherCAT, POWERLINK y perfil FC.
- Homologación CE/UL/EAC.

### 3.3 Ventajas y diferencias entre las unidades VLT® 2800 y VLT® Midi Drive FC 280

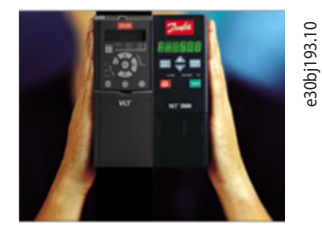

**Ilustración 4: VLT® 2800 y VLT® Midi Drive FC 280**

No todos los VLT® 2800 pueden convertirse (convertidores en configuraciones inusuales). El uso de las herramientas del configura-dor de convertidores (en [4.1.2 Configuración de conversión con MyDrive® Assistant\)](#page-14-0) sugiere el producto de sustitución más próximo al convertidor de frecuencia que se va a sustituir, si no se puede obtener una coincidencia exacta. Por este motivo, todos los códigos numéricos que se obtienen con las herramientas deben verificarse para garantizar una selección adecuada. Póngase en contacto con un socio de Danfoss para obtener más ayuda al respecto.

#### **Ventajas del VLT® Midi Drive FC 280**

Las funciones avanzadas del VLT® Midi Drive FC 280 son las siguientes:

- Diseñado para sustituir al VLT® 2800, con la misma o menor anchura.
- Placa del adaptador para el montaje de unidades de repuesto que se ajustan a los orificios existentes.
- Todos los convertidores de la gama de potencias del FC 280 incluyen reactancias de CC integradas para reducir el valor de THDi <48 % de acuerdo con la norma EN 61000-3-2.
- Todos los convertidores de frecuencia trifásicos de la gama de potencias VLT® Midi Drive FC 280 incluyen chopper de frenado.
- Se puede pedir un panel de control LCP 102 con pantalla gráfica o LCP 21 con pantalla numérica.
- Filtro EMC integrado, versiones C1/C2 y C3 según lo establecido en la norma EN 61800-3.
- Desconexión de RFI integrada compatible con la red IT.
- Todos los terminales de potencia y control se pueden conectar, lo que evita errores de cableado.
- La longitud del cableado y las herramientas del software de configuración son compatibles con versiones anteriores.
- Convertidor de frecuencia PROFIBUS a través del módulo de seguridad y de memoria MCM 103.
- Herramienta de conversión automática de parámetros con el software MCT 10.
- Ajuste de la aplicación del asistente.
- Buses de campo integrados, Modbus RTU y perfil FC de Danfoss.
- Interfaz de comunicación RS485 y USB.

#### **Opciones de Fieldbus**

• Buses de campo como variantes de la tarjeta de control: CANopen, PROFIBUS DP, PROFINET, EtherCAT, POWERLINK y perfil FC.

## **P R E C A U C I Ó N**

Diferencias que se deben tener en cuenta al realizar el pedido del VLT® Midi Drive FC 280:

- El VLT® 2800 con opción de comunicación DeviceNet no puede sustituirse por un FC 280, ya que esta opción no está disponible.
- La placa del adaptador de instalación se solicita como accesorio externo para adaptarse a los orificios de montaje existentes en el VLT® 2800.
- Los paneles de visualización LCP se piden como accesorios externos y no se incluyen de serie.
- El accesorio externo de protección IP21/NEMA1 no puede apilarse lado a lado, mientras que la protección IP20 puede apilarse lado a lado.
- Los accesorios del VLT® 2800 no son compatibles con el FC 280.
- Las opciones de potencia (accesorios de potencia externa) para el VLT® 2800 no siempre son compatibles y pueden utilizarse en combinación con el nuevo VLT® Midi Drive FC 280. Compruebe siempre la compatibilidad con la ayuda de la Guía de diseño del VLT® Midi Drive FC 280.
- El VLT® 2800 monofásico con chopper de frenado no puede sustituirse porque no hay ningún VLT® Midi Drive FC 280 correspondiente con esta opción (el chopper de frenado siempre está presente de forma predeterminada en las versiones trifásicas).

Consulte el capítulo [6 Selección de accesorios y opciones para el FC 280](#page-22-0) para ver la lista de accesorios y opciones de potencia.

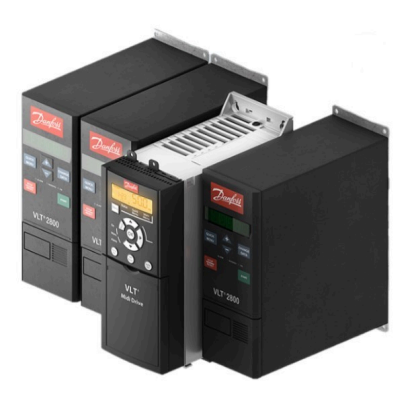

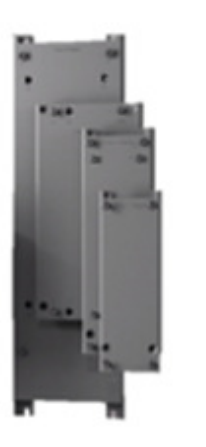

e30bj194.11

**Ilustración 5: Dimensiones comparables (VLT® Midi Drive FC 280 y VLT® 2800) e instalación sencilla mediante placas del adaptador**

## <span id="page-11-0"></span>**4 Consideraciones para la conversión del VLT® 2800 al VLT® Midi Drive FC 280**

### 4.1 Posibles configuraciones para VLT® Midi Drive FC 280

La siguiente imagen muestra las opciones configurables incluidas con el convertidor de frecuencia como características estándar y los accesorios que deben pedirse por separado al configurar el convertidor de frecuencia VLT® Midi FC 280.

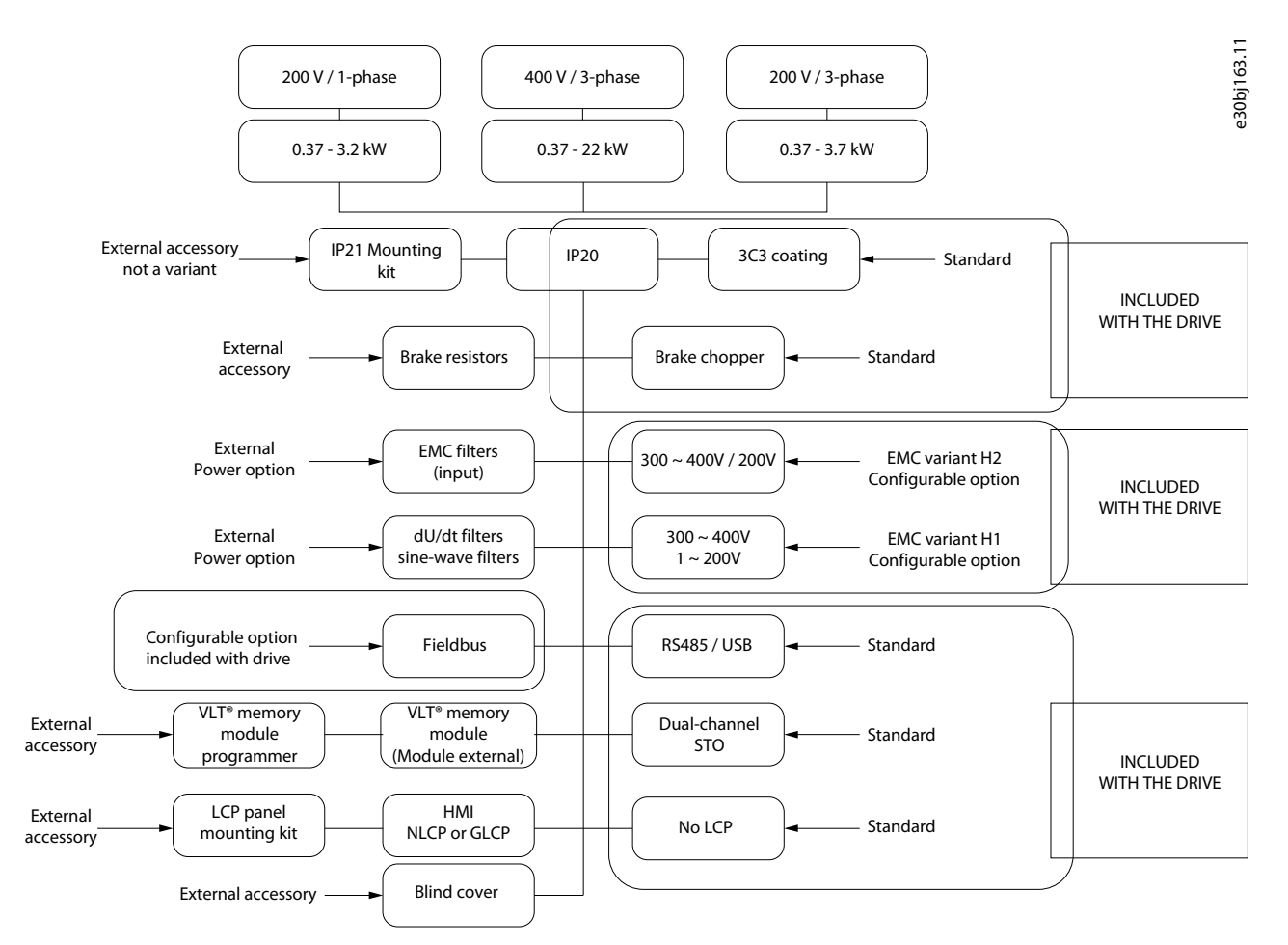

#### **Ilustración 6: Posibles selecciones configurables para el VLT® Midi Drive FC 280**

Ejemplos de accesorios que se solicitan por separado:

- Se pueden pedir placas del adaptador para un montaje sencillo y rápido del VLT® Midi Drive FC 280 sin necesidad de perforar nuevos orificios de montaje.
- Kit listo para la conversión del grado de protección contra entrada IP20 al IP21.
- Kits de panel y control, pantalla gráfica LCP 102, pantalla numérica LCP 21 o placa de tapa ciega.

Ejemplos de opciones configurables incluidas con el convertidor de frecuencia y caracteres configurables en el código descriptivo del producto:

- Versión EMC (H1 o H2).
- Modbus RTU está incluido de serie.
- Opciones de Fieldbus como variantes de la tarjeta de control:
	- PROFINET con puerto dual.
	- EtherNet/IP con puerto dual.
	- PROFIBUS.
	- CANopen.
	- EtherCat.
	- POWERLINK.

<span id="page-12-0"></span>Consulte el capítulo [6 Selección de accesorios y opciones para el FC 280](#page-22-0) para ver la lista de accesorios que se deben pedir además del VLT® Midi Drive FC 280.

Consulte 4.1.1 Configuración de conversión manual del VLT® Midi Drive FC 280 y [4.1.2 Configuración de conversión con MyDrive®](#page-14-0) [Assistant](#page-14-0) para saber cómo pedir las variantes de opciones seleccionables incluidas con el convertidor.

## 4.1.1 Configuración de conversión manual del VLT® Midi Drive FC 280

**A V I S O**

La descripción de la etiqueta del convertidor VLT® 2800 de la información del código alfanumérico que hace referencia al nuevo VLT® Midi Drive FC 280 es diferente.

- Terminología del VLT® 2800:
- Código descriptivo del VLT® 2800. Cadena alfanumérica que representa la configuración de la potencia de salida, las funciones y las características del hardware y el software.
- Código de pedido del VLT® 2800. Es el código numérico de venta único para solicitar un convertidor con una configuración de código descriptivo específica.
- Nueva terminología del VLT® Midi Drive FC 280:
- Código de modelo del VLT® Midi Drive FC 280. Cadena alfanumérica que representa la configuración de la potencia de salida, las funciones y las características del hardware y el software.
- Código numérico del VLT® Midi Drive FC280. Es el código numérico de venta único para solicitar un convertidor con una configuración de código descriptivo específica.

Para conseguir el nuevo código de modelo del convertidor VLT® Midi Drive FC 280 de forma autónoma sin utilizar las herramientas en línea, es necesario empezar por interpretar la cadena del código de modelo de configuración para obtener el código de modelo correspondiente para el convertidor VLT® Midi Drive FC 280.

Para obtener ayuda para configurar el convertidor de frecuencia, póngase en contacto con un representante de Danfoss. No son posibles todas las combinaciones.

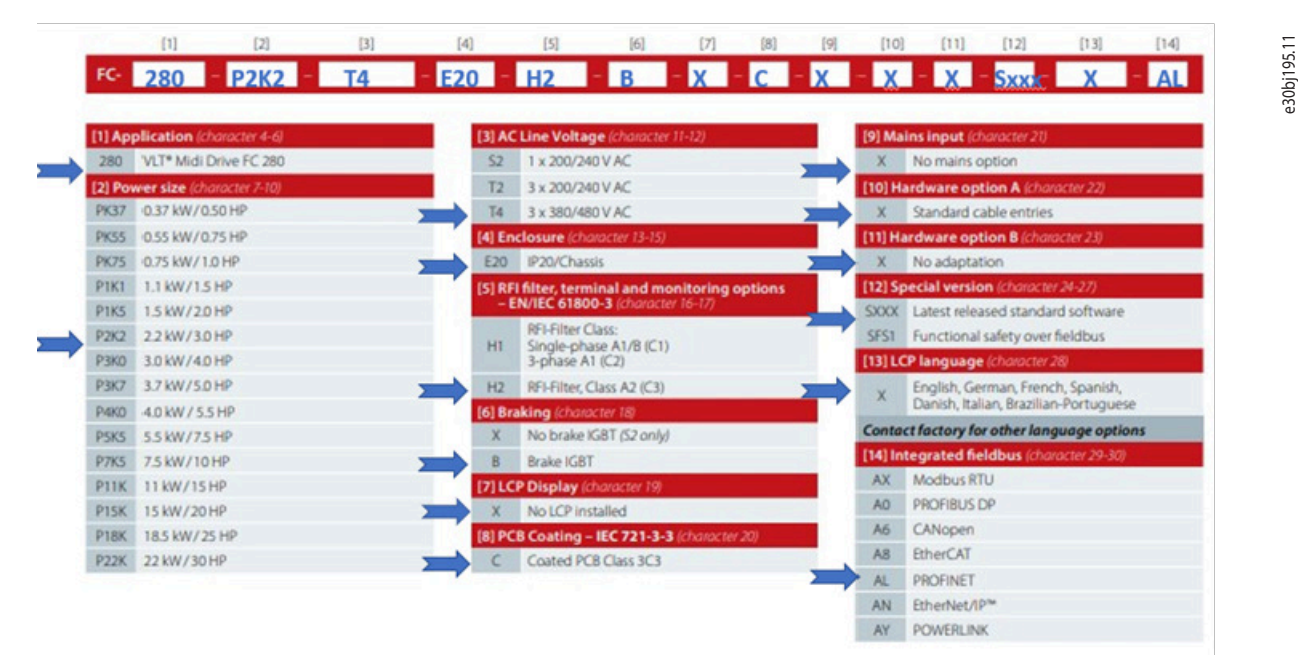

#### **Ilustración 7: Ejemplo de selecciones que usan la plantilla de configuración manual para crear un nuevo código de modelo**

El resultado del ejemplo de las selecciones de imágenes anteriores es una cadena de caracteres que describe la configuración del convertidor de frecuencia de la siguiente manera:

- Nuevo código de modelo: FC-280P2K2T4E20H2BXCXXXSXXXXAL.
- P2K2: 2,2 kW / 3,0 CV
- T4: Trifásica, 380-480 V CA.
- E20: IP20 / chasis.
- H2: EMC Cat. C3 (200/400 V).
- B: Chopper de frenado.
- X: Sin pantalla.
- C: PCB barnizada.
- AL: PROFINET integrado.
- El tamaño de la protección no se muestra en el nuevo código de modelo.

Consulte el capítulo [6 Selección de accesorios y opciones para el FC 280](#page-22-0) para ver la lista de accesorios que se pueden pedir, además del VLT® Midi Drive FC 280.

#### **Ejemplo de pedido**

Póngase en contacto con un socio de Danfoss con el código descriptivo seleccionado: FC-280P2K2T4E20H2BXCXXXSXXXXAL. o

Introduzca el código descriptivo en el explorador de búsquedas de la página de inicio de la Product Store y siga las instrucciones para añadir los accesorios necesarios para completar la conversión.

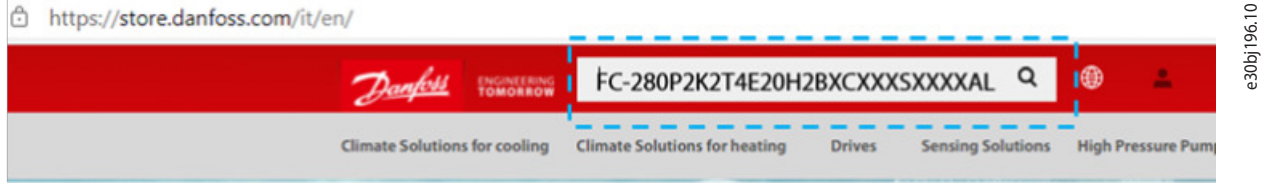

**Ilustración 8: Campo de búsqueda en la Product Store de Danfoss**

## <span id="page-14-0"></span>4.1.2 Configuración de conversión con MyDrive® Assistant

MyDrive® Assistant le ayuda a encontrar información, responder a preguntas habituales o solucionar problemas de los convertidores de frecuencia y convertidores de potencia para motores VLT® y VACON®. La herramienta de conversión en línea MyDrive® Assistant está disponible en la página web de Danfoss. Inicie sesión sin credenciales en <https://mydrivechatbot.danfoss.com>.

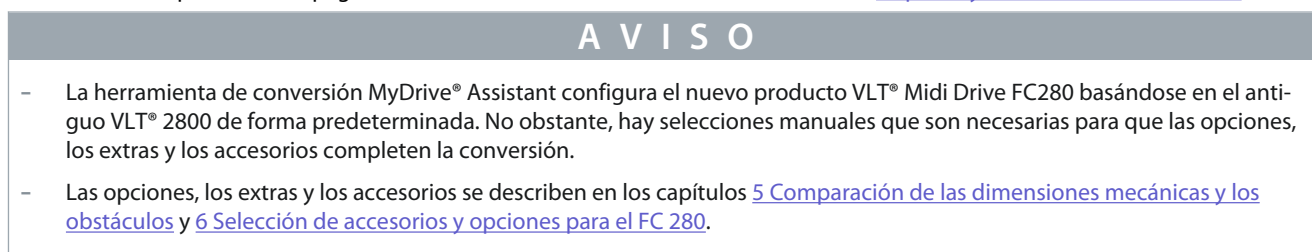

**Procedimiento: Pasos para sustituir los convertidores que ya no están en producción por el convertidor posterior más adecuado.**

- 1. Acceda a<https://mydrivechatbot.danfoss.com> sin credenciales. e30bk648.1 ENGINEERING Would you like to continue **Danfoss Drives** where you left off or start from **MyDrive® Assistant** the beginning? MyDrive\* Assistant helps you to find information, answer common questions, or troubleshoot<br>your VLT\* and VACON\* motor drives and power converters. It can also find the right software tools<br>for your task. All this in your p Continue Start from the beginning **Ilustración 9: Herramienta de conversión en línea MyDrive® Assistant 2.** Seleccione Iniciar desde el principio en el menú.
- 

**3.** Seleccione DrivePro® Retrofit.

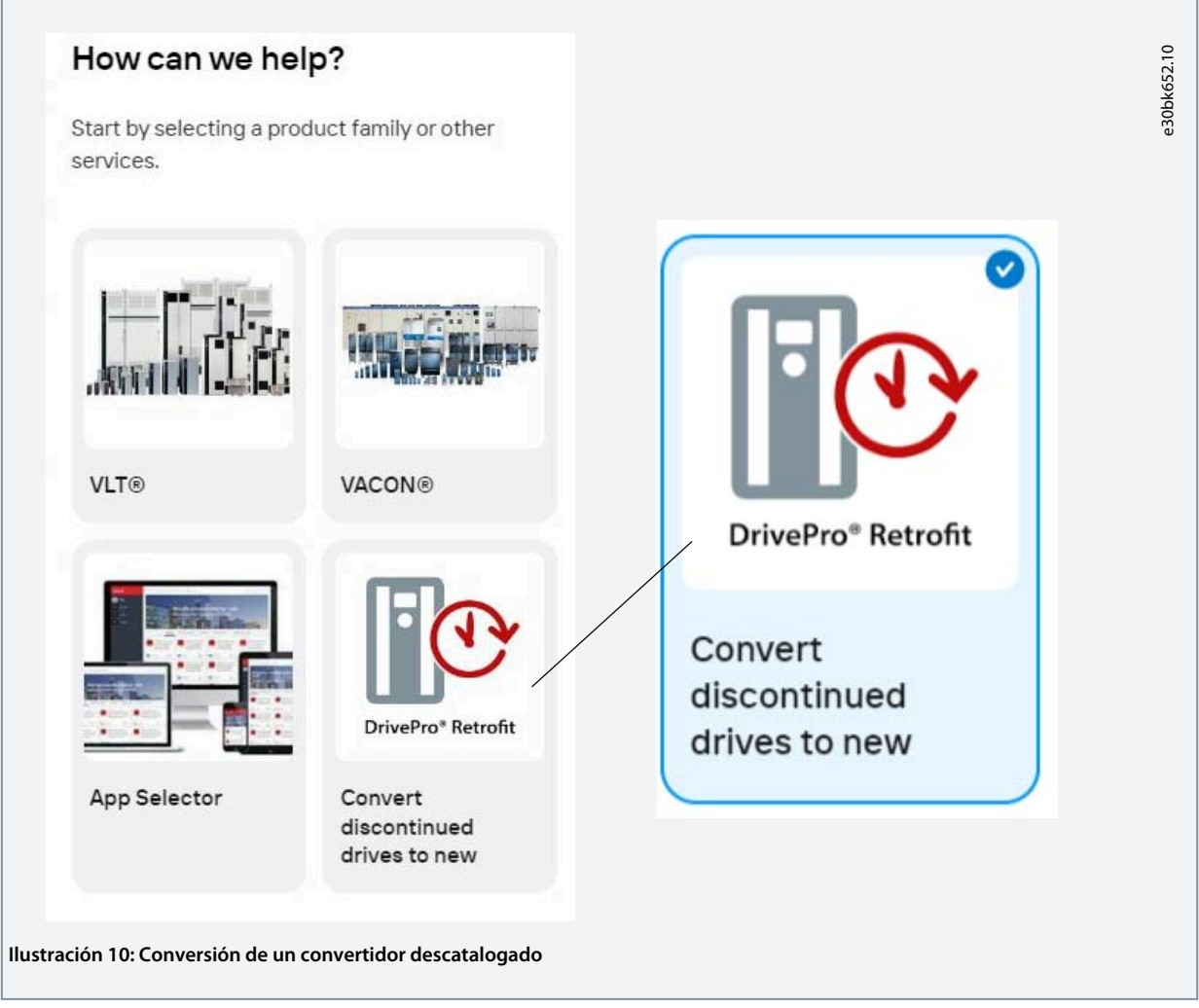

- **4.** Seleccione Buscar un convertidor de repuesto para VLT® 2800.
- **5.** Seleccione Buscar por código descriptivo o Buscar por código de venta. Utilice el campo de búsqueda para introducir el código descriptivo o el código de venta del VLT® 2800.

Para seleccionar las opciones y los accesorios necesarios para completar la conversión al nuevo VLT®Midi Drive FC 280, siga las instrucciones.

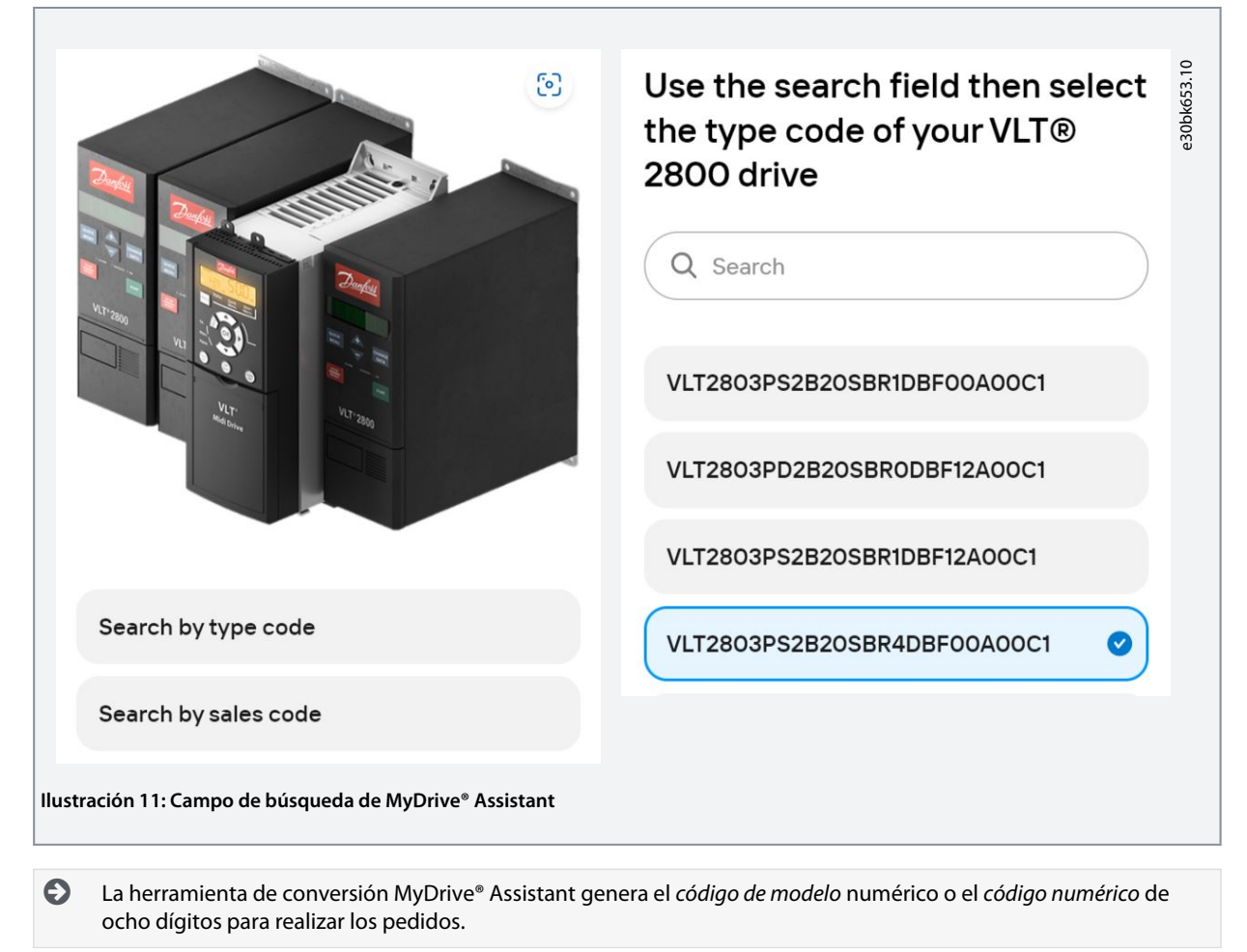

**6.** Revise la configuración.

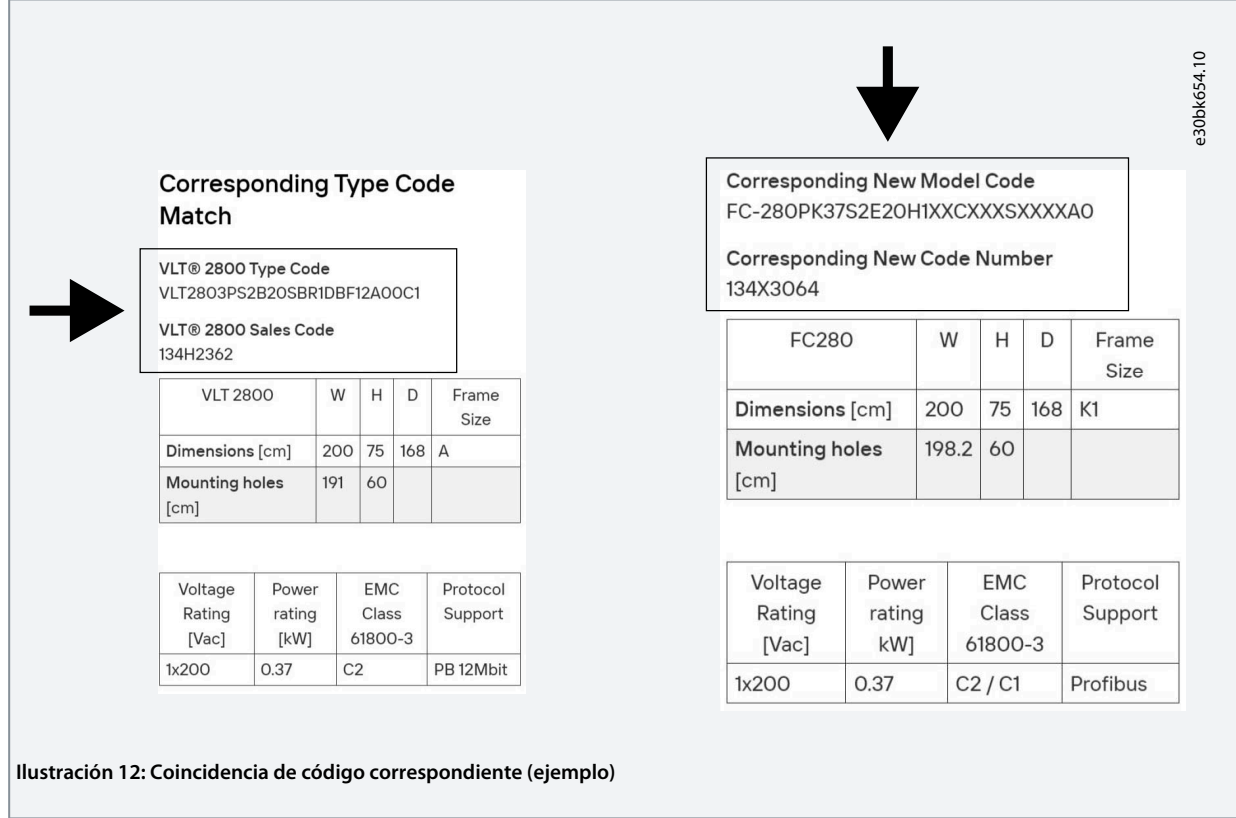

- **7.** Compruebe el nuevo código de modelo del nuevo VLT®Midi Drive FC 280.
- **8.** Compruebe el nuevo código numérico del nuevo VLT®Midi Drive FC 280.
- **9.** La herramienta de conversión MyDrive® Assistant enlaza directamente con la Product Store de Danfoss para realizar pedidos.

Es necesario iniciar sesión para pedir productos en [https://store.danfoss.com.](https://store.danfoss.com) También es posible establecer una lista de proyectos con varios productos y enviar el pedido a la oficina local de ventas de Danfoss. ¿No está registrado en la tienda de Danfoss? Póngase en contacto con el servicio de atención al cliente de Danfoss.

## <span id="page-18-0"></span>**5 Comparación de las dimensiones mecánicas y los obstáculos**

### 5.1 Tamaños de los alojamientos, potencias de salida y dimensiones

El VLT® Midi Drive FC 280 tiene la misma anchura que el VLT® 2800 o inferior.

El VLT® 2800 tiene cuatro tamaños de protección y dimensiones mecánicas. El VLT® Midi Drive FC 280 tiene cinco tamaños de protección y dimensiones mecánicas, tal como se muestra en la siguiente imagen.

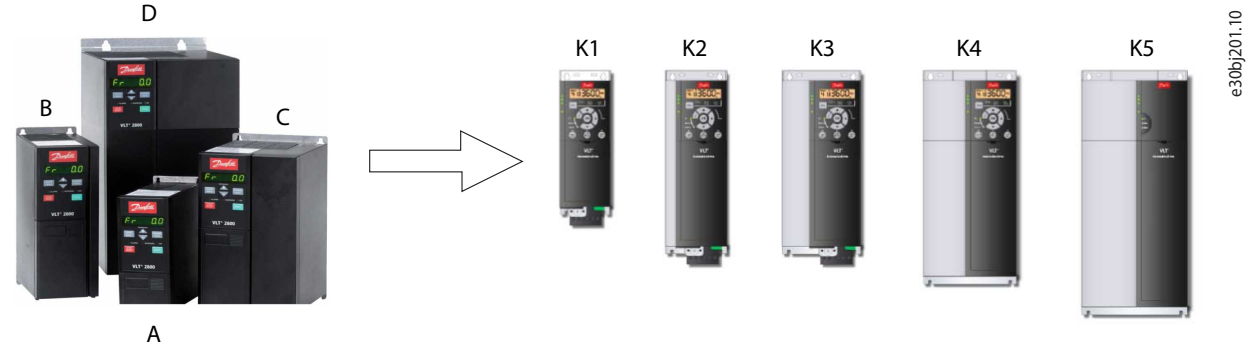

VI T® 2800 VLT® 2800 VLT® Midi Drive FC 280

**Ilustración 13: Comparativa de tamaños de protección**

#### **Tabla 2: Tamaños y dimensiones de la protección VLT® 2800**

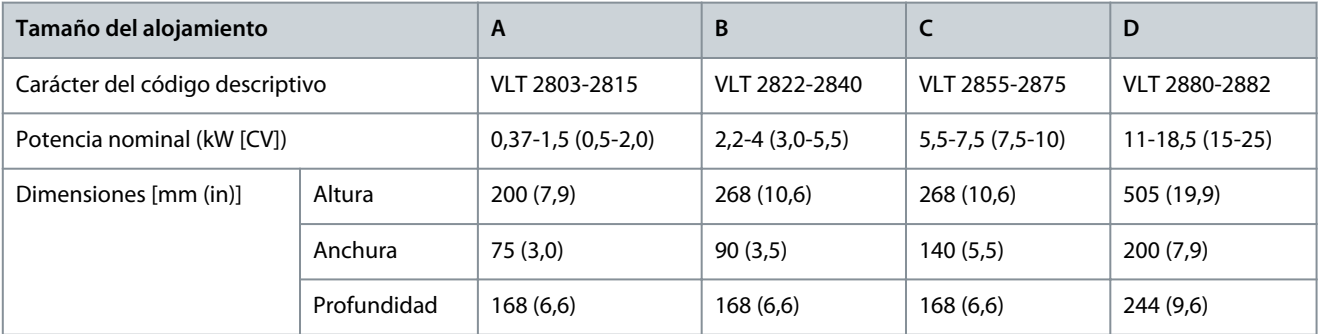

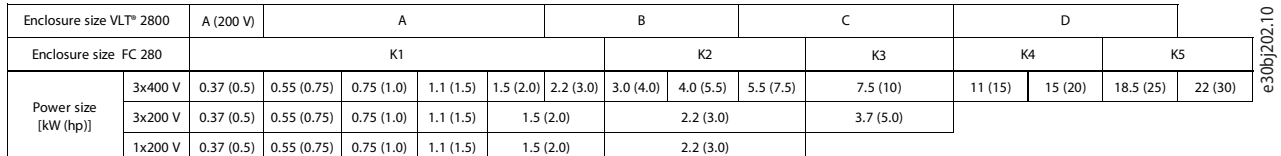

#### **Ilustración 14: Comparativa de tamaños de protección y potencias de salida**

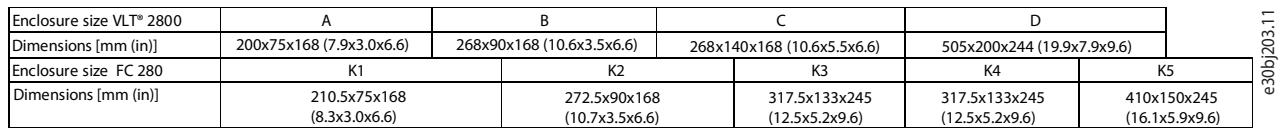

**Ilustración 15: Comparativa de tamaños de protección y dimensiones mecánicas (altura/anchura/profundidad)**

## **A V I S O**

Las placas del adaptador facilitan la instalación del VLT® Midi Drive FC 280 sin perforar nuevos orificios de montaje; consulte [6.1](#page-22-0) [Accesorios para la placa del adaptador.](#page-22-0)

Danfoss

### <span id="page-19-0"></span>**Tabla 3: Tamaños de protección, dimensiones y montaje del VLT® Midi Drive FC 280**

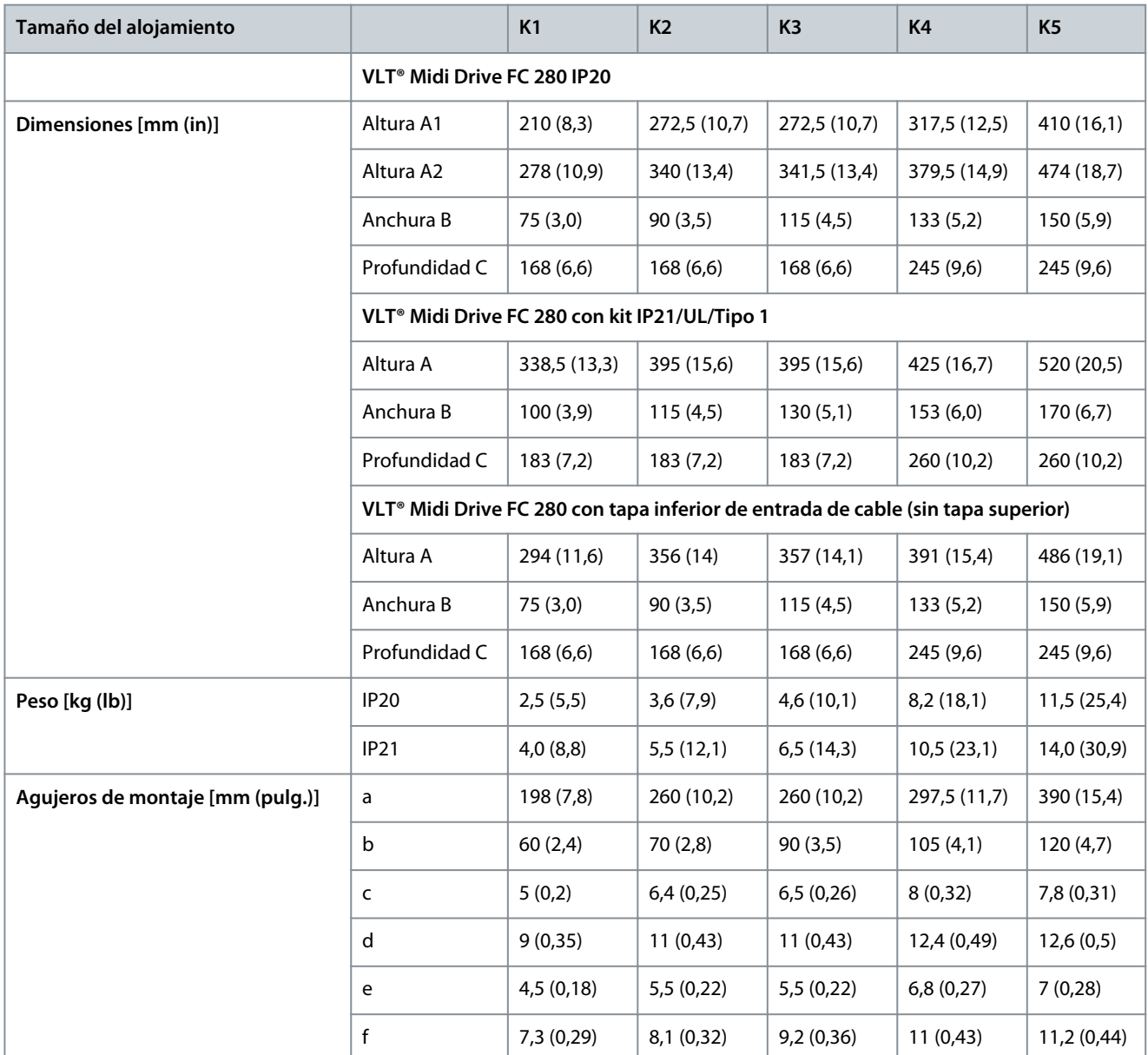

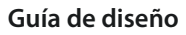

<u> Danfoss</u> **Comparación de las dimensiones mecánicas y los obstáculos**

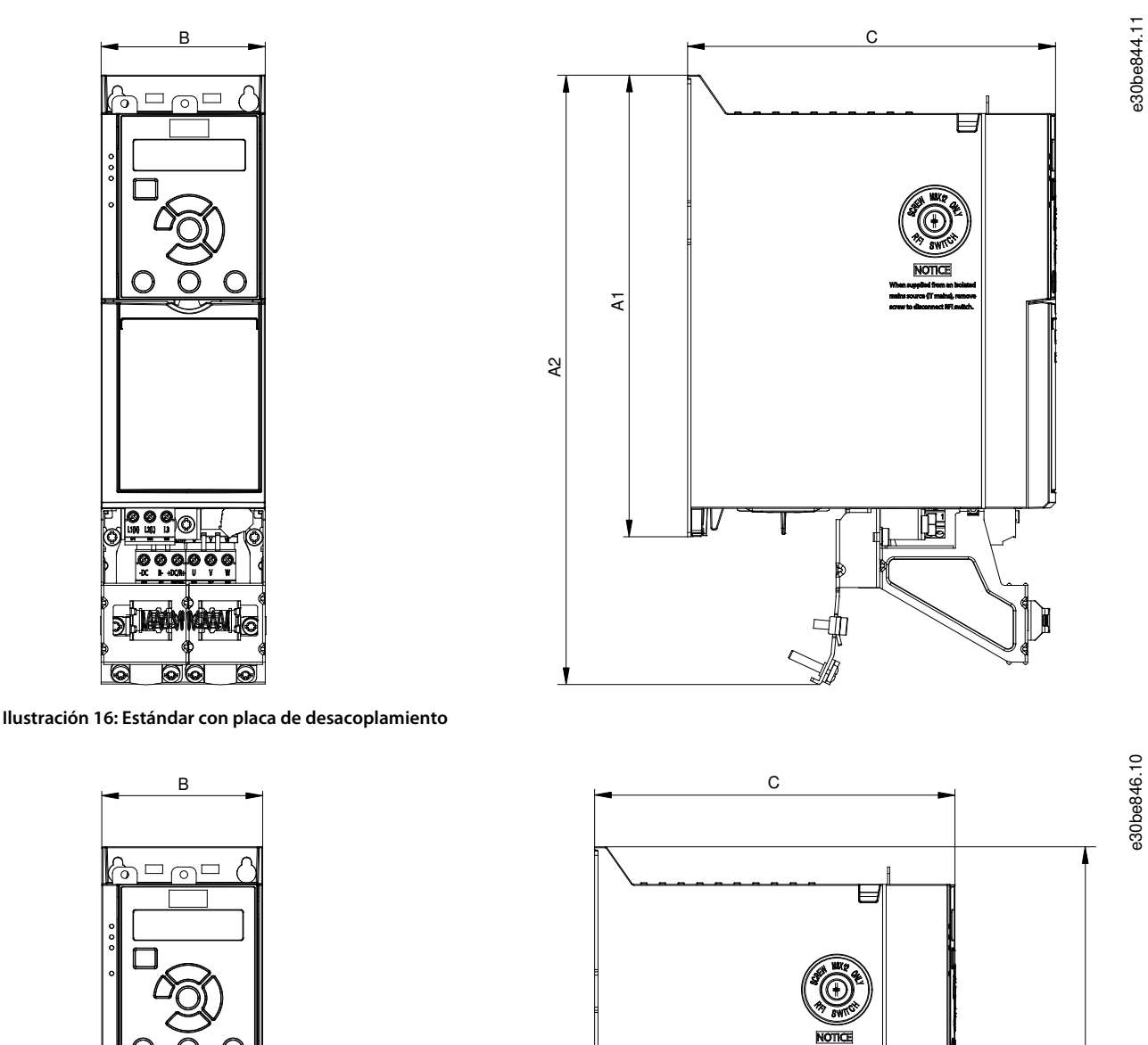

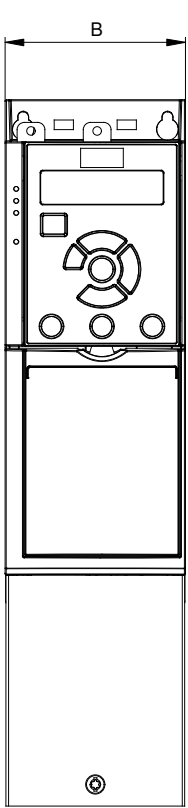

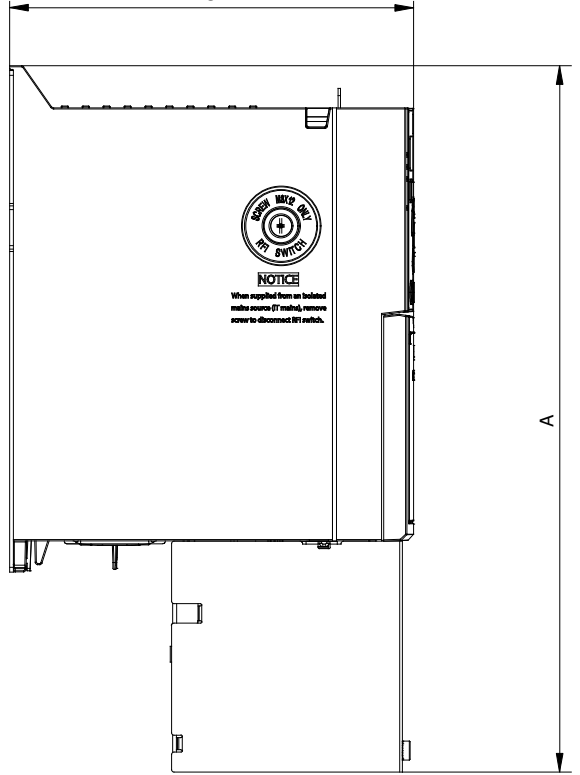

**Ilustración 17: Estándar con tapa inferior de entrada de cable (sin tapa superior)**

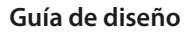

)<br>anto<sup>ss</sup>

**Comparación de las dimensiones mecánicas y los obstáculos**

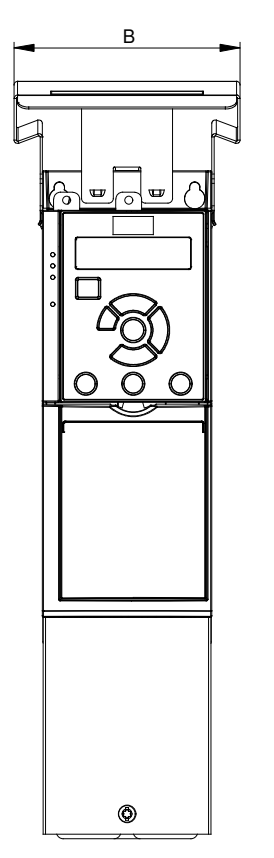

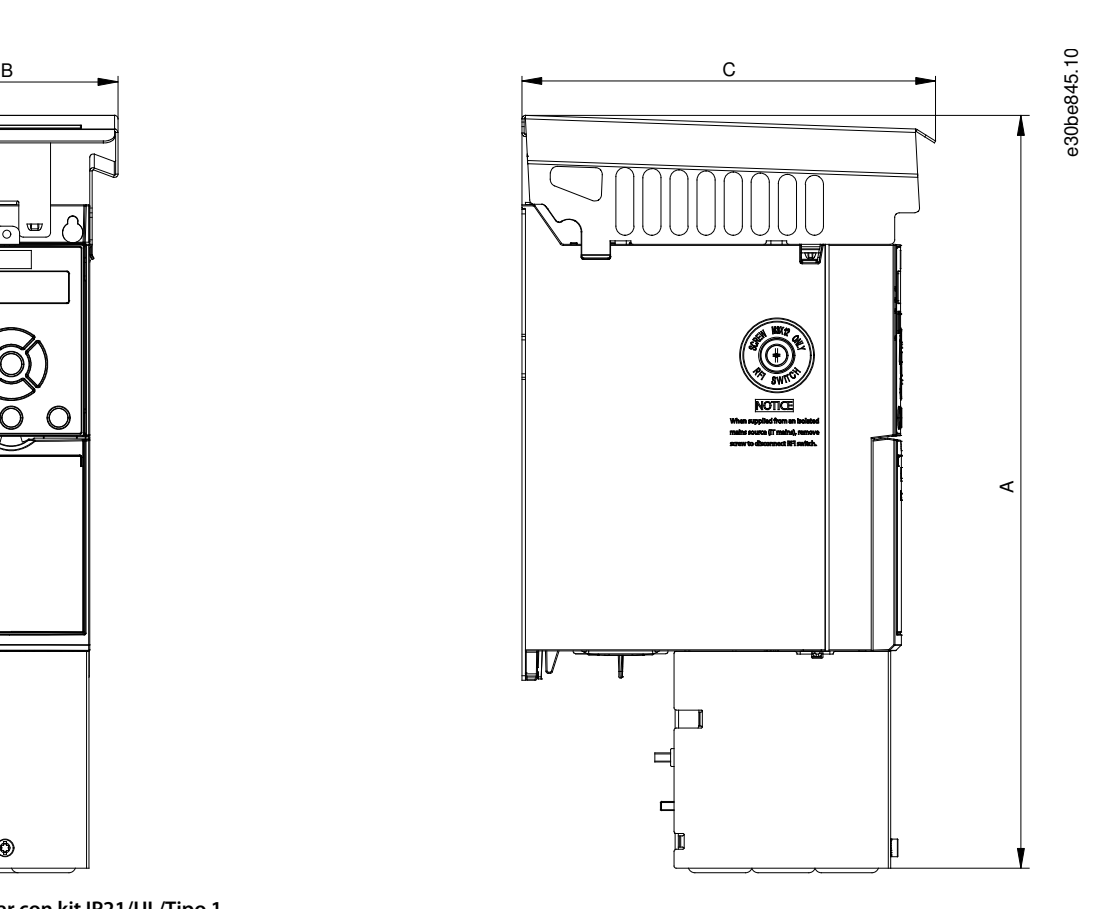

**Ilustración 18: Estándar con kit IP21/UL/Tipo 1**

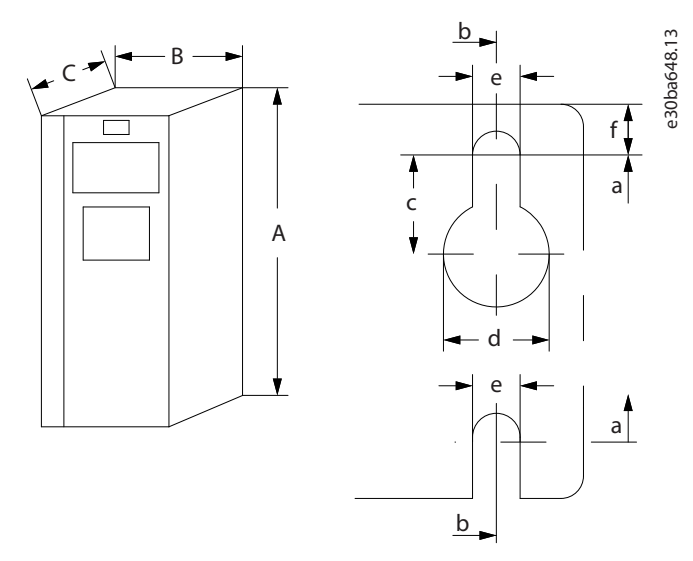

**Ilustración 19: Orificios de montaje superiores e inferiores**

Consulte [Tabla 3](#page-19-0) para obtener las dimensiones y las mediciones de los orificios de montaje.

## <span id="page-22-0"></span>**6 Selección de accesorios y opciones para el FC 280**

### 6.1 Accesorios para la placa del adaptador

Las placas del adaptador facilitan el montaje del nuevo convertidor VLT® Midi Drive FC 280 para la sustitución del VLT® 2800 sin necesidad de realizar nuevos orificios de montaje.

Consulte [1.3 Recursos adicionales](#page-4-0) para ver el manual de instrucciones que proporciona información sobre el montaje de las placas del adaptador.

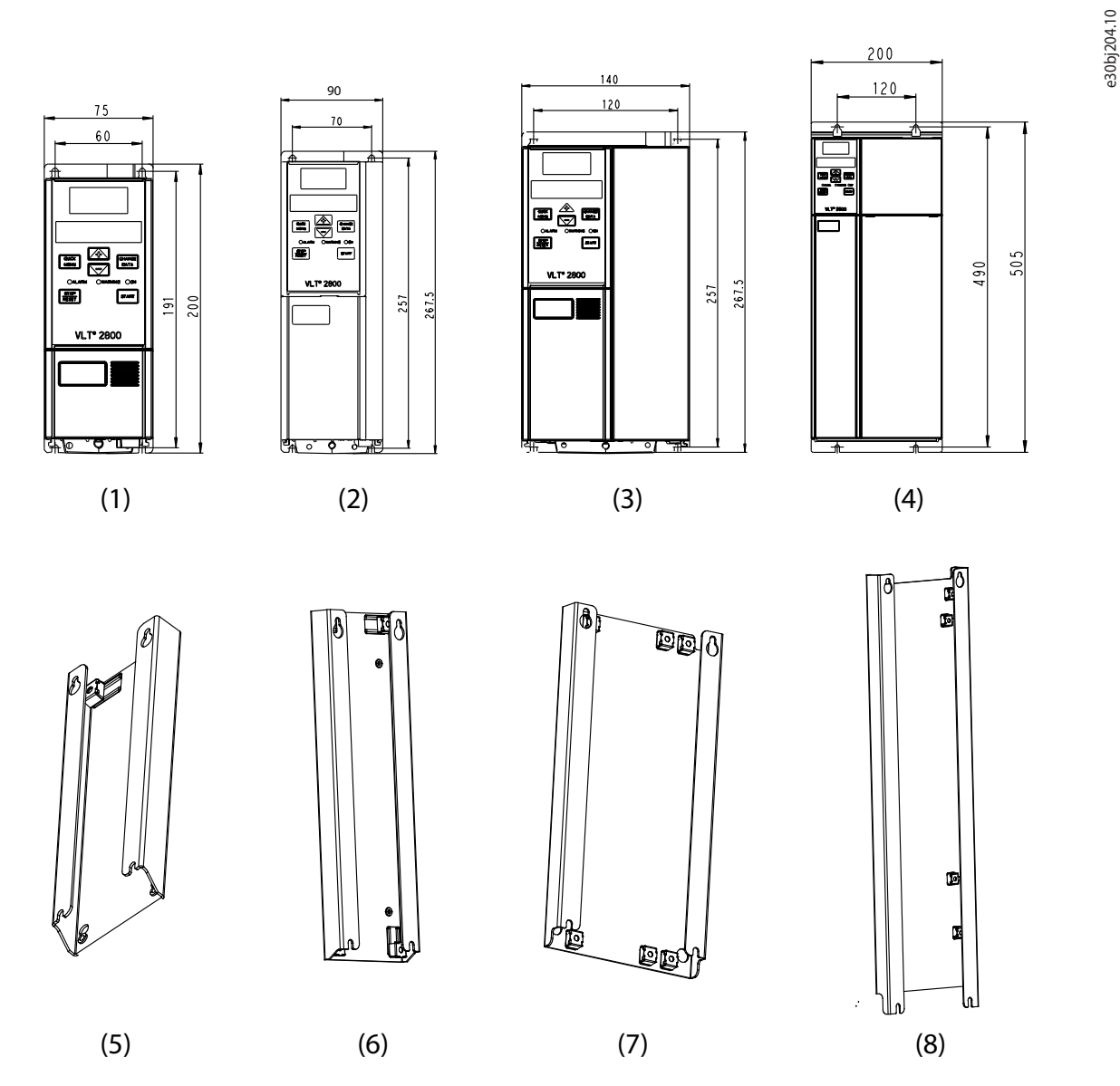

**Ilustración 20: Tamaños de protección VLT® 2800 y placa del adaptador compatible para facilitar la conversión**

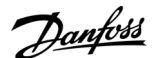

<span id="page-23-0"></span>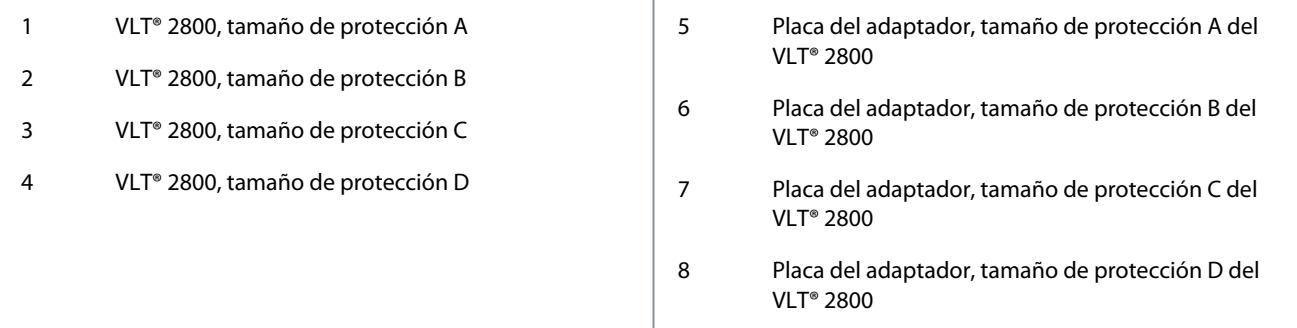

#### **Tabla 4: Placas del adaptador con el código de pedido**

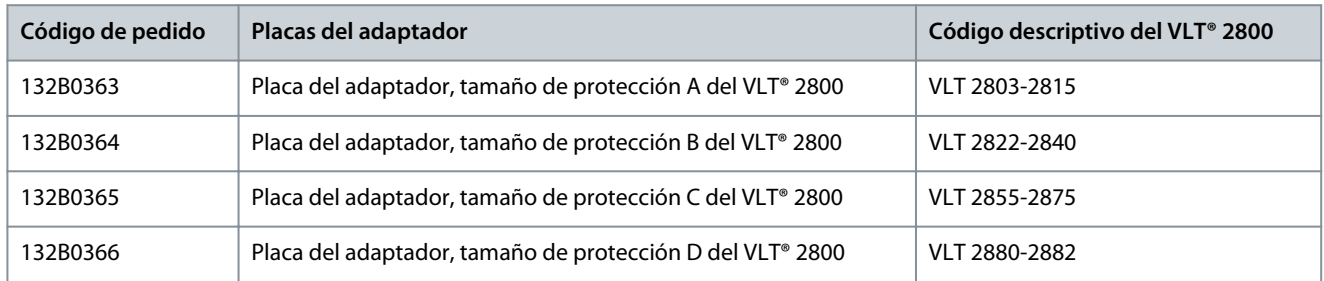

## 6.2 VLT® Numeric Control Panel LCP 21

Este panel es una opción alternativa a la pantalla gráfica. Esta pantalla más sencilla y económica no necesita adaptadores para conectarse al convertidor.

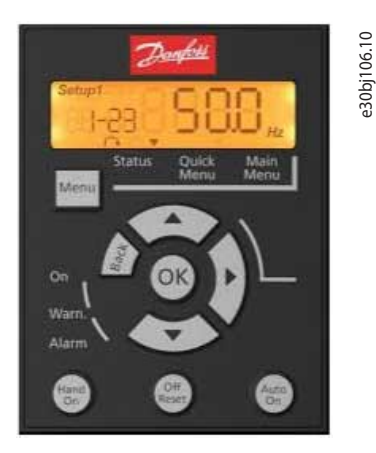

**Ilustración 21: VLT® Numeric Control Panel LCP 21 (Código de pedido 132B0254)**

## 6.3 Opción de pantalla gráfica y adaptador LCP para LCP 102

El LCP (panel de control local) no está integrado en el convertidor de frecuencia de forma predeterminada y, por lo tanto, debe solicitarse por separado.

Para conectar la pantalla gráfica LCP 102 al VLT® Midi Drive FC 280, se necesitan siempre los siguientes accesorios con la pantalla gráfica LCP 102:

• Adaptador de LCP gráfico

La pantalla gráfica LCP 102 y el adaptador LCP deben solicitarse por separado. Consulte [1.3 Recursos adicionales](#page-4-0) para obtener las instrucciones sobre la instalación del adaptador LCP.

<span id="page-24-0"></span>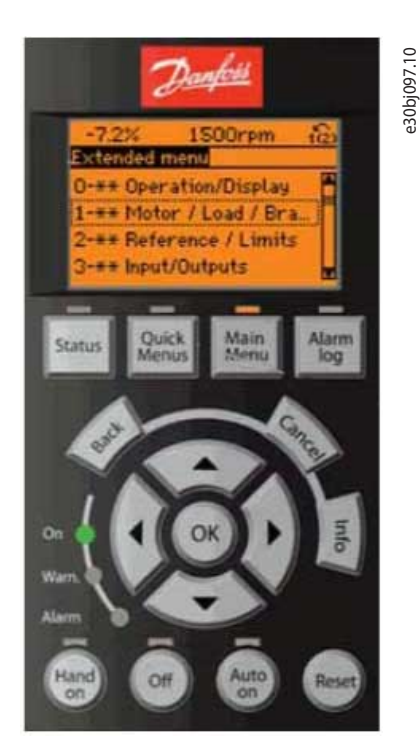

**Ilustración 22: Pantalla del LCP gráfico (código de pedido 132B1107)**

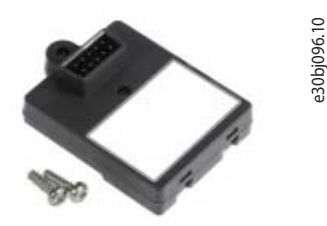

**Ilustración 23: Adaptador del LCP gráfico para LCP 102 (código de pedido 132B0281)**

### 6.4 Módulo de memoria y emulador de activación PROFIBUS MCM 103

Al sustituir el VLT® 2800 por el VLT® Midi Drive FC 280, no es posible cambiar los parámetros de configuración (archivo GSD) de los convertidores en el maestro (PLC) del fieldbus.

En este caso, es necesario utilizar la siguiente opción que Danfoss Drives ofrece para estos convertidores con el fin de facilitar la adaptación del convertidor de frecuencia VLT® 2800 instalado al convertidor de frecuencia VLT® Midi FC 280. El MCM 103 se utiliza para activar la función de emulación del VLT® 2800 en la red PROFIBUS.

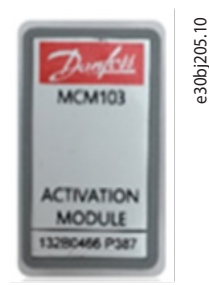

**Ilustración 24: MCM 103 (código de pedido 132B0466)**

#### **Principio de funcionamiento**

La tarjeta de control transfiere datos entre el convertidor y el módulo de memoria en ambas direcciones:

- VLT® Midi Drive FC 280→MCM 103 para crear una copia de seguridad completa del convertidor (software y parámetros).
- MCM 103→VLT® Midi Drive FC 280 para activar el convertidor de frecuencia de emulación PROFIBUS del VLT® 2800 y restaurar todos los datos y la programación del convertidor.

<span id="page-25-0"></span>Consulte [1.3 Recursos adicionales](#page-4-0) para obtener las instrucciones de instalación del módulo de memoria.

### 6.5 Kit de conversión opcional para la conversión de IP20 a IP21/Tipo 1

El kit de conversión aumenta el grado de protección contra entrada (IP21/Tipo1) del VLT® Midi Drive FC 280. Consulte [1.3 Recursos adicionales](#page-4-0) para ver las instrucciones de instalación del kit de conversión IP21/Tipo 1.

#### **Tabla 5: Kits de conversión para la protección contra entrada con código de pedido**

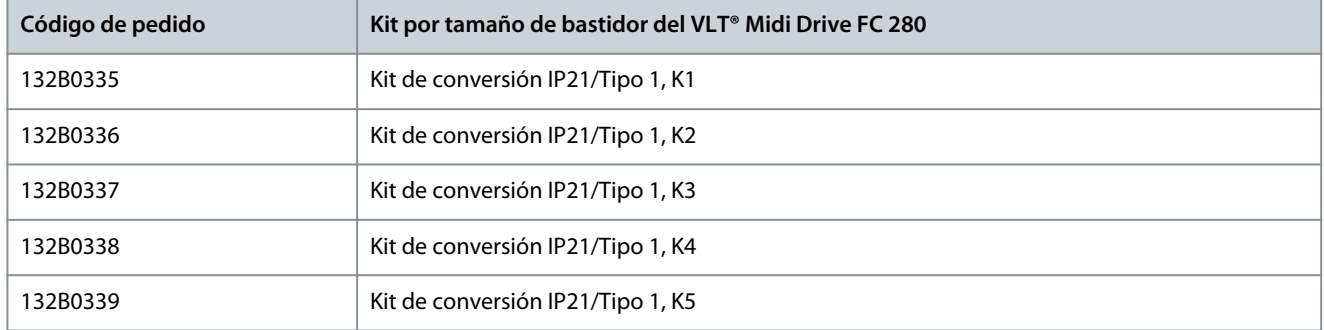

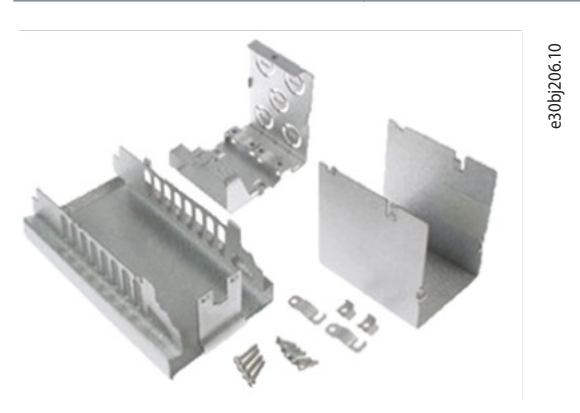

#### **Ilustración 25: Componentes del kit de conversión IP 21/NEMA1/Tipo 1**

#### **Ilustración 26: Componentes del convertidor con kit de conversión**

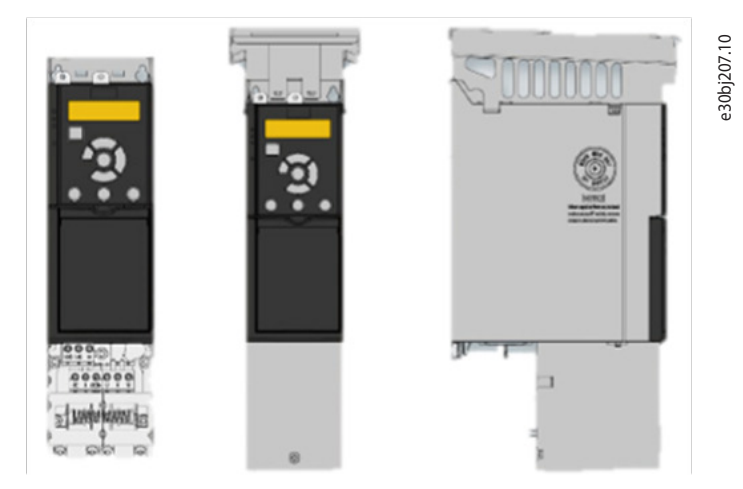

Conversión sencilla y rápida de IP20 a IP21/Tipo 1:

- Kit de conversión listo para su uso para garantizar el grado de protección IP21/Tipo 1.
- Rápido y fácil de adaptar.

### 6.6 Vista general de los accesorios

En la siguiente tabla se muestran los códigos disponibles para completar la gama de accesorios compatibles con el VLT® Midi Drive FC 280 para una compatibilidad inversa total con VLT® 2800.

Danfoss **Selección de accesorios y opciones para el FC 280**

<span id="page-26-0"></span>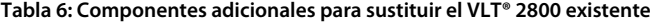

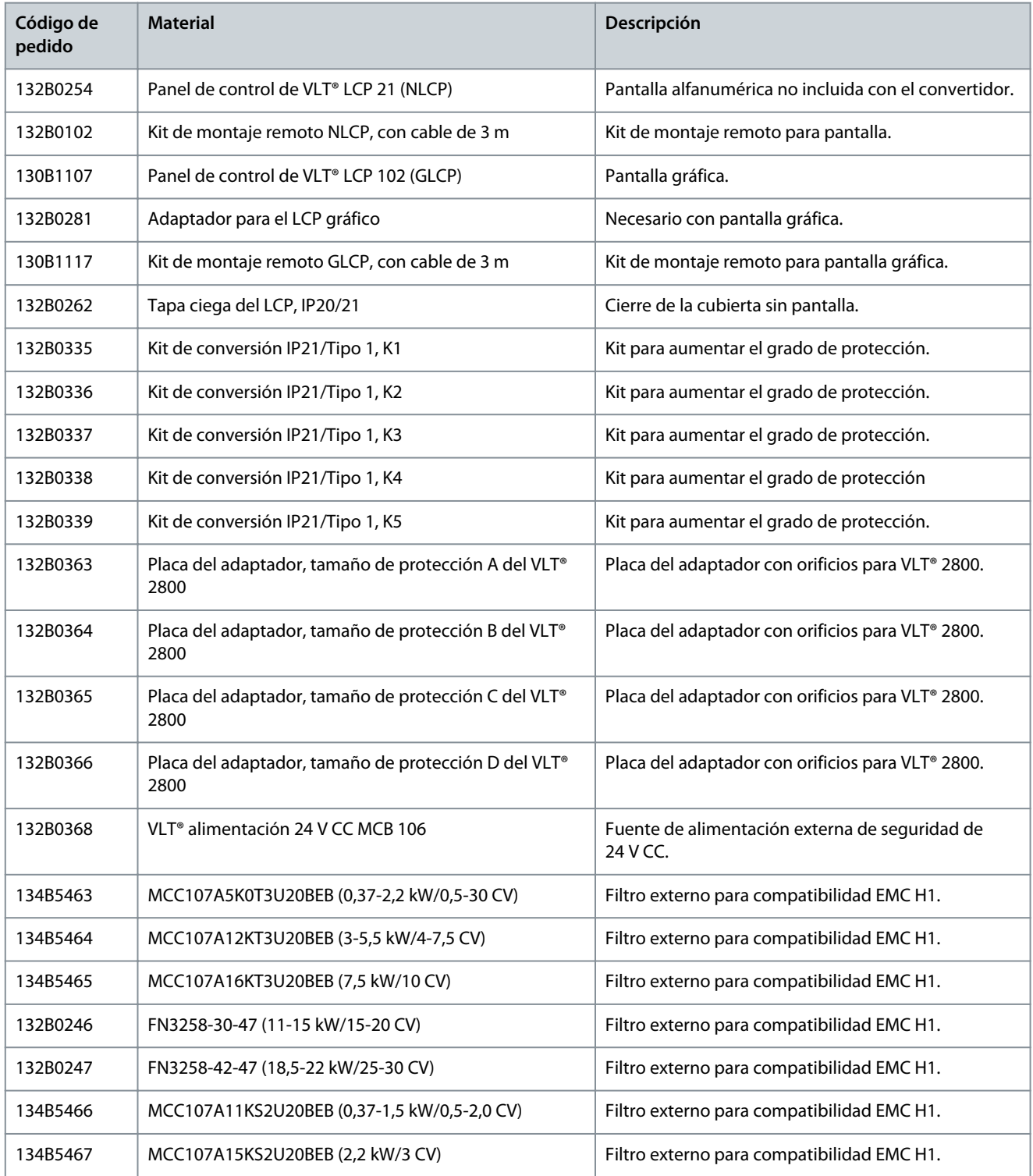

## 6.7 Piezas de repuesto recomendadas

#### **Tabla 7: Códigos de pedido de las piezas de repuesto**

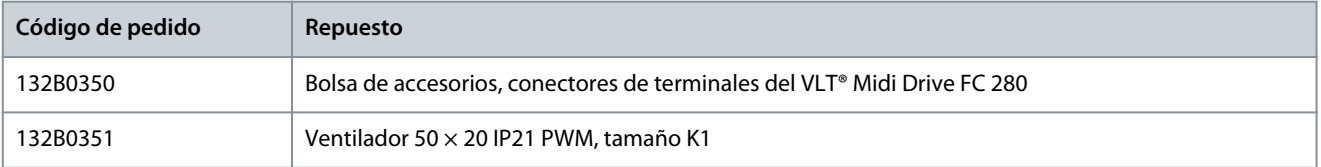

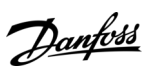

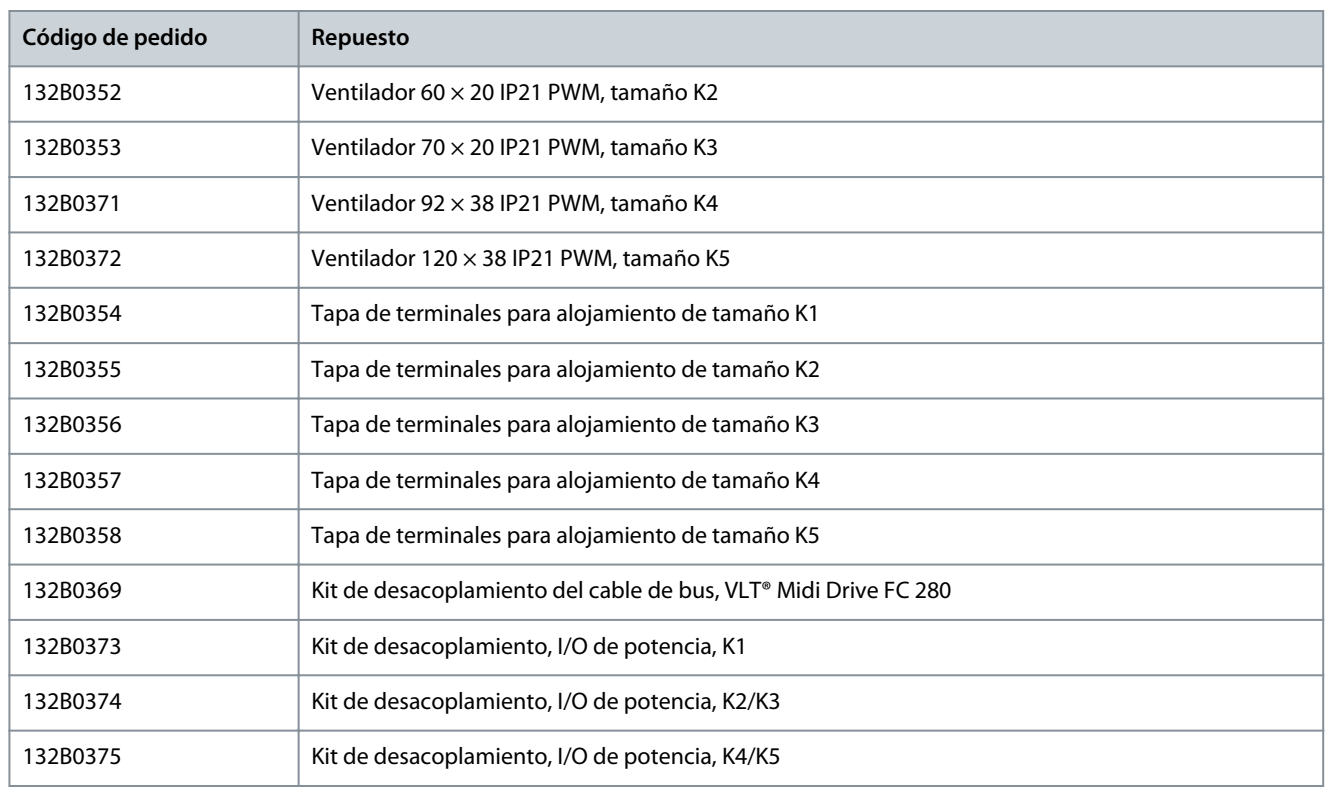

## <span id="page-28-0"></span>**7 Instalación mecánica, cableado y conexiones de cables**

### 7.1 Instalación mecánica

Todas las unidades (IP20) VLT® Midi Drive FC 280 pueden instalarse lado a lado, en posición vertical u horizontal. Estas unidades no requieren de un espacio añadido para ventilación lateral.

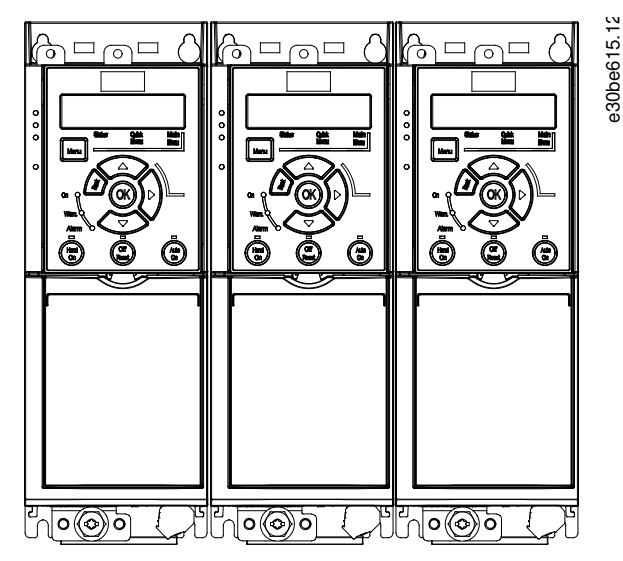

**Ilustración 27: Protección IP20, montaje lado a lado**

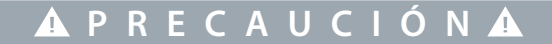

#### **RIESGO DE SOBRECALENTAMIENTO**

Si se utiliza la solución IP21, la instalación de las unidades lado a lado podría generar un sobrecalentamiento y daños en la unidad.

- No monte la unidad lado a lado si se utiliza la solución IP21.

## 7.2 Instalación eléctrica

Diagrama de instalación recomendado para consideraciones de EMC y cableado. Los conectores de los terminales de potencia pueden reutilizarse entre los convertidores VLT® 2800/VLT® Midi Drive FC 280.

<u>Danfoss</u>

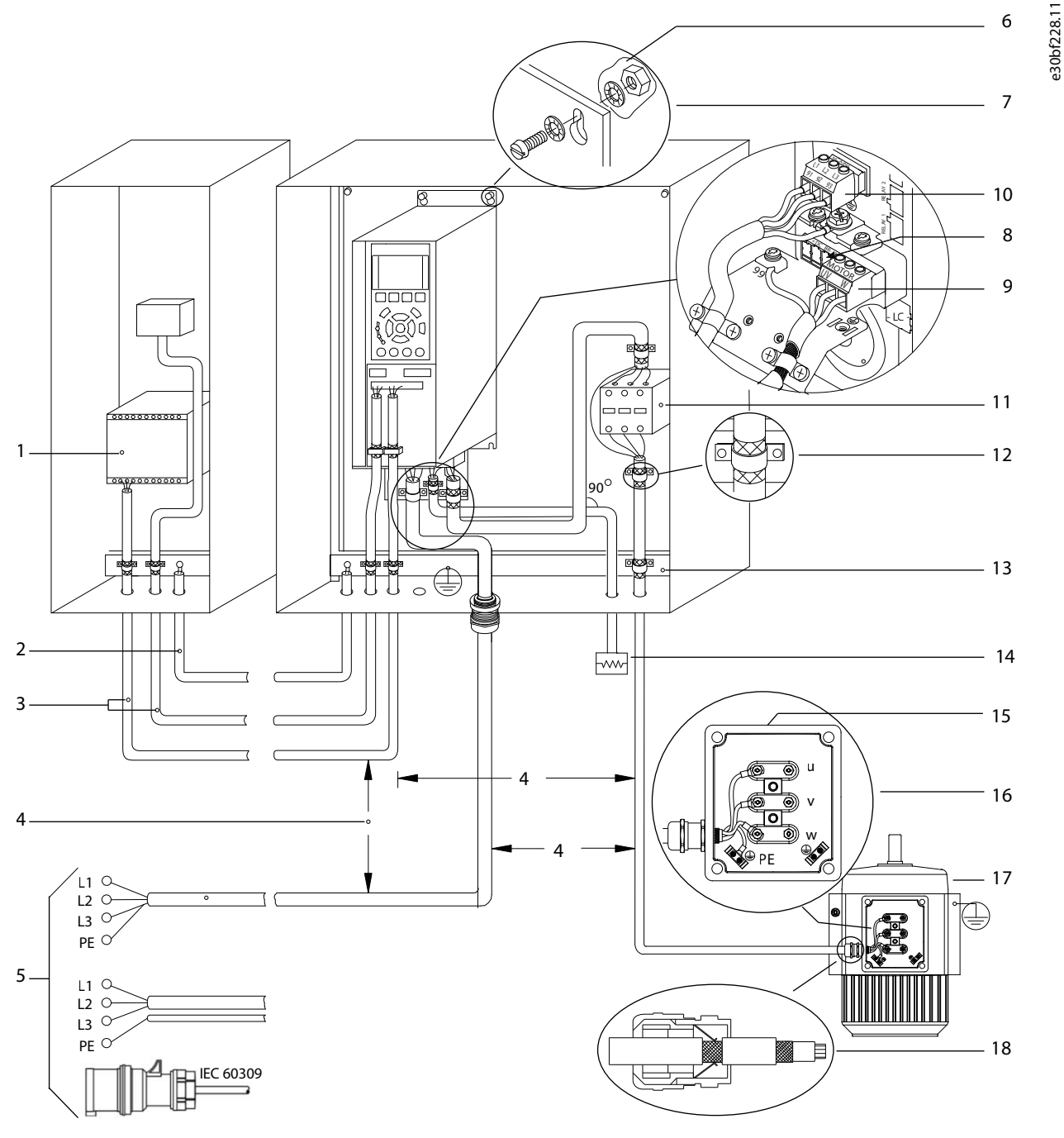

**Ilustración 28: Conexión eléctrica típica**

2 Cable ecualizador de un mínimo de 16 mm<sup>2</sup> (6 AWG)

4 Espacio mínimo de 200 mm (7,87 in) entre los cables

de control, de motor y de red.

5 Fuente de alimentación de red 6 Superficie no aislada (sin pintar)

8 Cable de freno (apantallado) 9 Cable de motor (apantallado)

<span id="page-30-0"></span>1 PLC

3 Cables de control

7 Arandelas de estrella

## 7.2.1 Principio de conexión a tierra para una instalación conforme a EMC

Existe el riesgo de que se produzcan perturbaciones cuando hay una diferencia de potencial de conexión a tierra entre el convertidor de frecuencia y el sistema de control. Asegúrese de que haya un buen contacto eléctrico entre el cable apantallado y la protección del convertidor de frecuencia mediante un prensacables metálico o con las abrazaderas suministradas con el equipo.

- Se recomienda utilizar un cable con muchos hilos para reducir la interferencia eléctrica.
- No utilice las conexiones que se muestran en la siguiente ilustración A.
- Conecte a tierra cada unidad por separado como se muestra en la siguiente ilustración B.

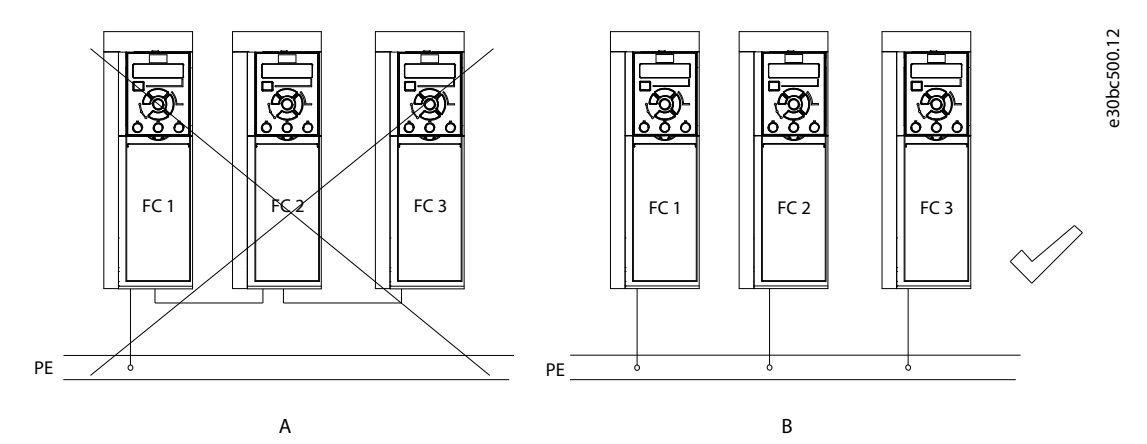

**Ilustración 29: Ecualización de potencial de conexión a tierra**

## 7.2.2 Especificaciones de los cables

**Tabla 8: Longitudes de los cables**

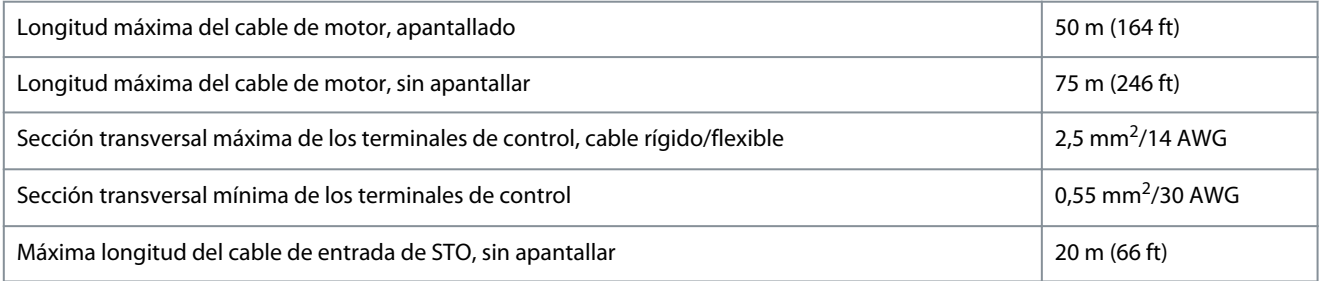

Para obtener información sobre las secciones transversales de los cables de alimentación, consulte la Guía de funcionamiento del VLT® Midi Drive FC 280.

10 Cable de red (no apantallado)

12 Aislamiento de cable pelado

13 Barra conductora de tierra a común. Siga las norma-

tivas locales y nacionales para la conexión a tierra de

11 Contactor de salida

armarios. 14 Resistencia de freno

16 Conexión al motor

18 Prensacables EMC

15 Caja metálica

17 Motor

)anfoss

### <span id="page-31-0"></span>7.2.3 Pares de apriete de conexión

Asegúrese de utilizar los pares correctos para apretar las conexiones eléctricas.

## **P R E C A U C I Ó N**

#### **PROBLEMAS DE CONEXIÓN ELÉCTRICA**

Un par demasiado alto o demasiado bajo puede causar problemas de conexión eléctrica.

- Para asegurar la aplicación del par de apriete correcto, utilice una llave dinamométrica.
- El tipo de destornillador de ranura recomendado es SZS 0,6 × 3,5 mm.

#### **Tabla 9: Pares de apriete de conexión**

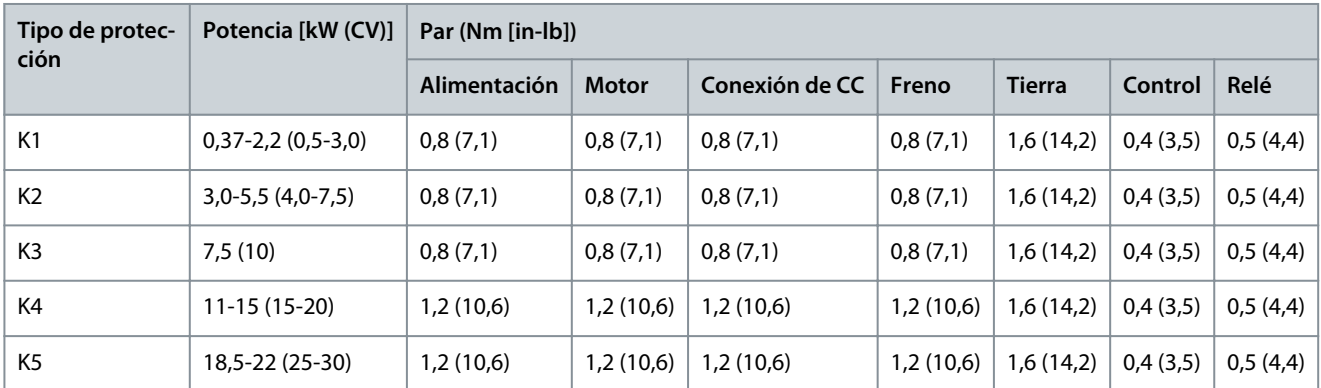

## 7.3 Conexión del motor

## **A D V E R T E N C I A**

#### **TENSIÓN INDUCIDA**

La tensión inducida desde los cables de motor de salida que están juntos puede cargar los condensadores del equipo, incluso si este está apagado y bloqueado/etiquetado. No colocar separados los cables de salida del motor o no utilizar cables apantallados puede provocar lesiones graves o incluso la muerte.

- Coloque los cables de motor de salida separados o utilice cables apantallados.
- Bloquee/etiquete todos los convertidores de frecuencia de forma simultánea.
- Cumpla los códigos eléctricos locales y nacionales en las dimensiones de los cables. Para conocer las dimensiones máximas del cableado, consulte el capítulo Datos eléctricos en la Guía de funcionamiento del VLT® Midi Drive FC 280.
- Observe los requisitos de cableado del fabricante del motor.
- En la base de las unidades IP21/Tipo 1, se suministran troqueles o paneles de acceso para el cableado del motor.
- No conecte un dispositivo de arranque o de cambio de polaridad (por ejemplo, un motor Dahlander o un motor de inducción de anillo colector) entre el convertidor y el motor.

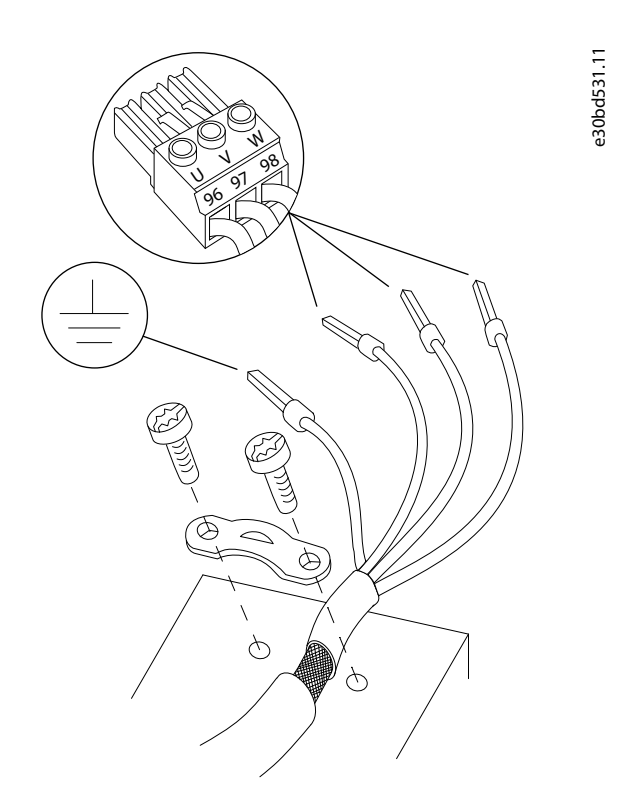

#### **Ilustración 30: Conexión del motor**

La conexión a tierra, de alimentación y de motor de los convertidores monofásicos y trifásicos se muestran en las siguientes ilustraciones. Las configuraciones reales pueden variar según los tipos de unidades y el equipo opcional.

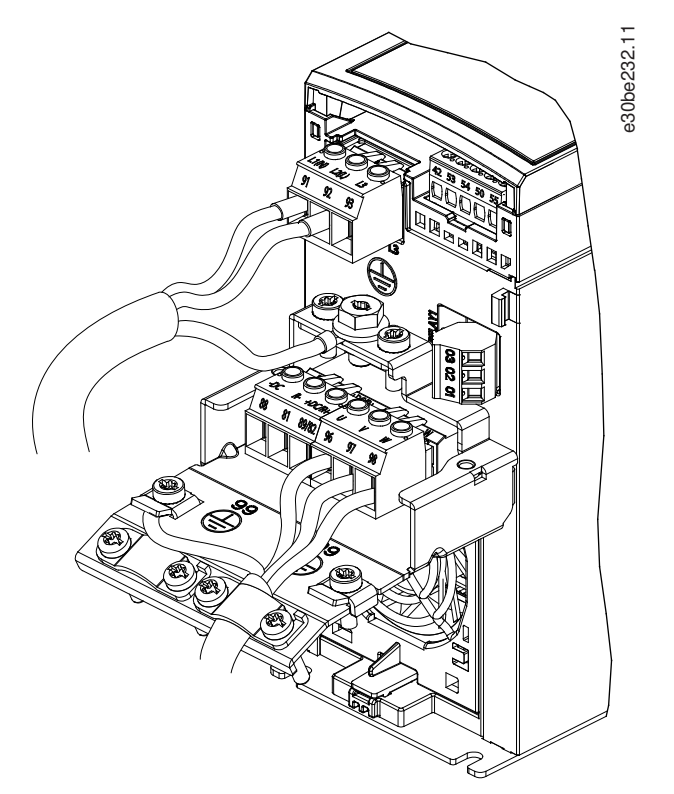

**Ilustración 31: Ejemplo de la alimentación, el motor y la conexión a tierra para unidades monofásicas (K1 y K2)**

onfoss

**Instalación mecánica, cableado y conexiones de cables**

<span id="page-33-0"></span>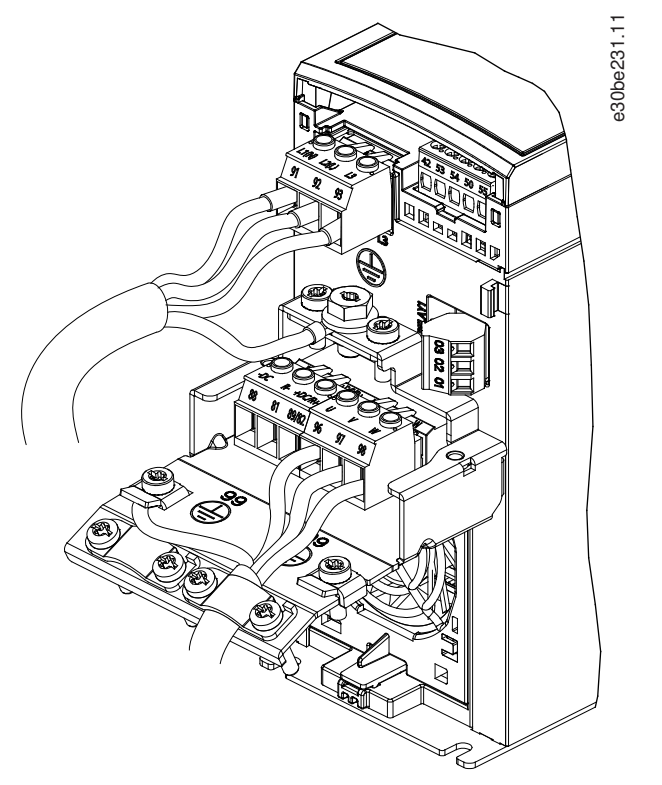

**Ilustración 32: Ejemplo de la alimentación, el motor y la conexión a tierra para unidades trifásicas (K1, K2 y K3)**

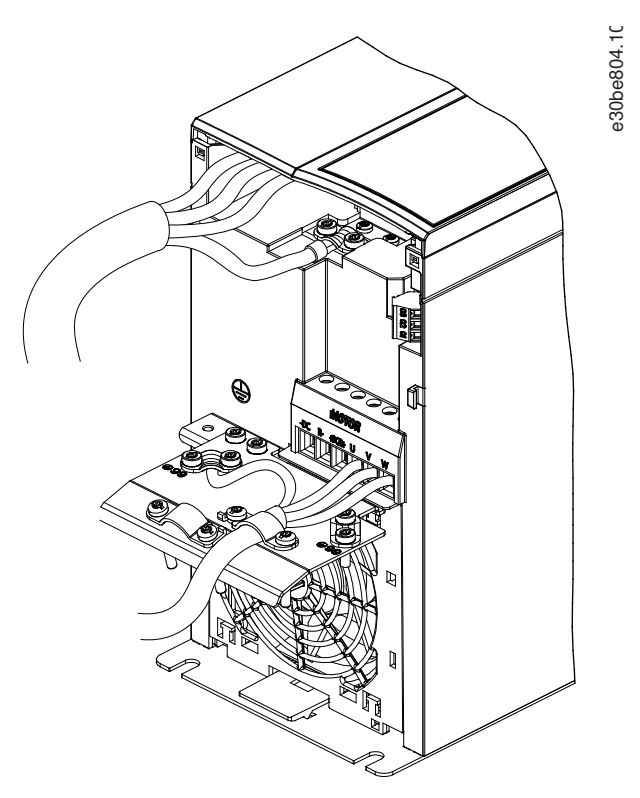

**Ilustración 33: Ejemplo de la alimentación, el motor y la conexión a tierra para unidades trifásicas (K4 y K5)**

## 7.4 Comparativa de los terminales del cableado de control de I/O para el VLT® Midi Drive FC 280

## **A V I S O**

Las entradas certificadas de seguridad 37 y 38, disponibles únicamente en el nuevo convertidor de frecuencia, deben conectarse siempre mediante un puente al terminal 12 o 13 para permitir que el motor funcione.

<u> Danfoss</u>

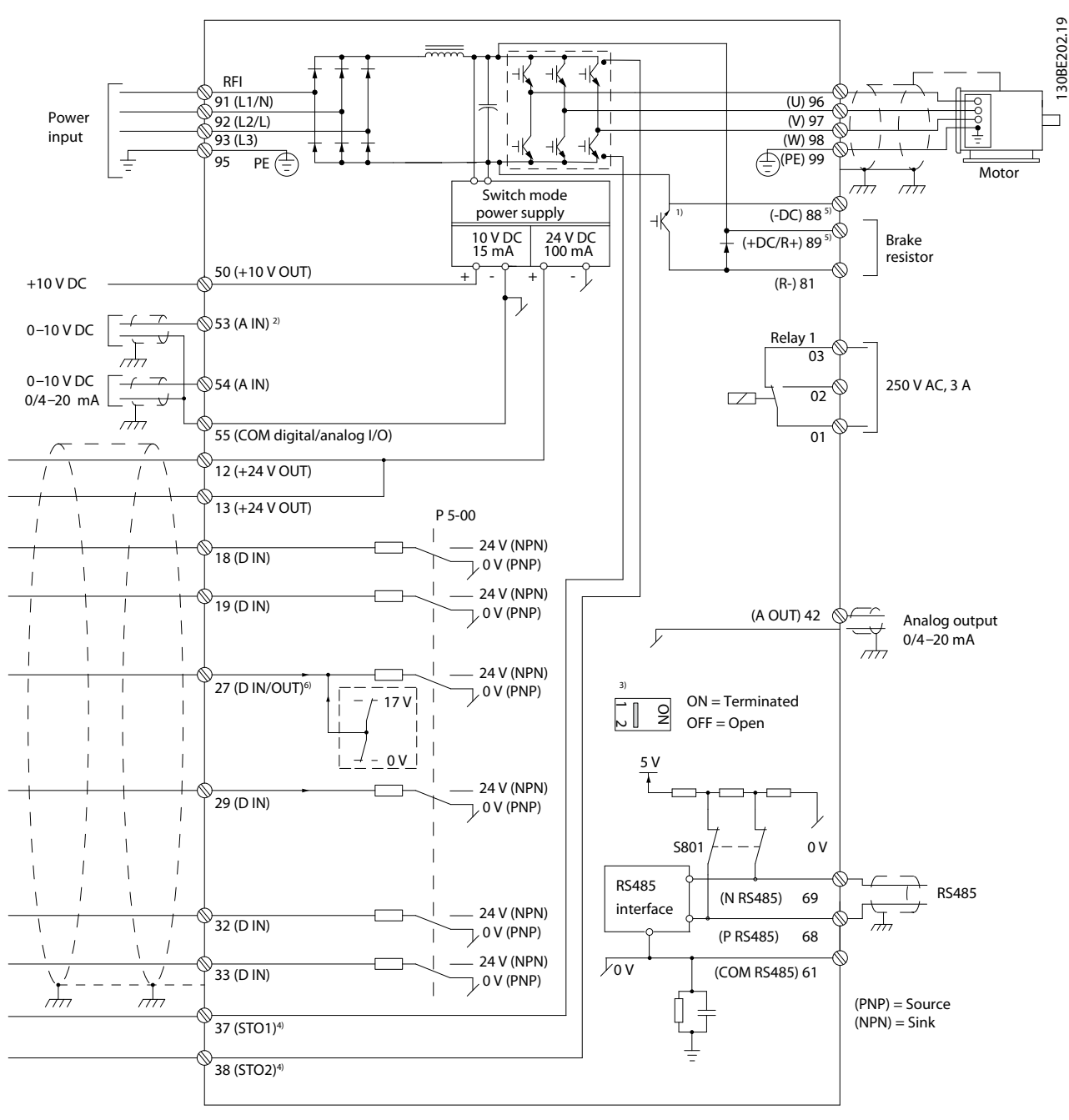

#### **Ilustración 34: Esquema de cableado básico del VLT® Midi Drive FC 280**

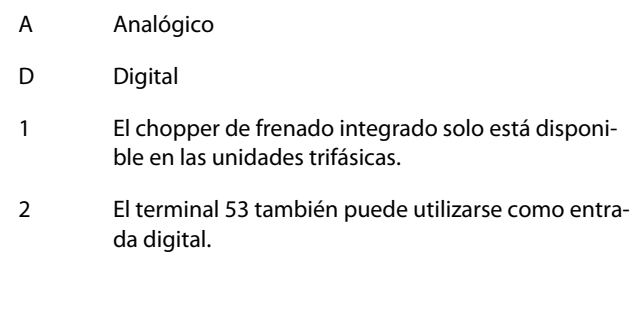

- 3 El conmutador S801 (terminal de bus) se puede utilizar para activar la terminación del puerto RS485 (terminales 68 y 69).
- 4 Consulte el capítulo de la guía de funcionamiento del VLT® Midi Drive FC 280, «Safe Torque Off (STO)», para ver el cableado correcto de la función STO.
- 5 El convertidor S2 (monofásico, 200-240 V) no admite la aplicación de carga compartida.
- 6 La tensión máxima es 17°V para el terminal 27 como salida analógica.
- <span id="page-35-0"></span>• Todos los cableados deben cumplir las normas nacionales y locales sobre requisitos de sección transversal y temperatura ambiente.
- El cable de conexión de potencia recomendado debe ser un cable de cobre con una temperatura nominal mínima de 75 °C (167 °F).
- Consulte la Guía de funcionamiento del VLT® Midi Drive FC 280 para obtener más información.

**A V I S O**

Mantenga los cables de control tan cortos como sea posible y sepárelos de los cables de alimentación de alta potencia para reducir al mínimo las interferencias.

## 7.4.1 Descripciones de los terminales del VLT® Midi Drive FC 280

Los conectores de los terminales de control pueden desconectarse del convertidor de frecuencia para facilitar la instalación.

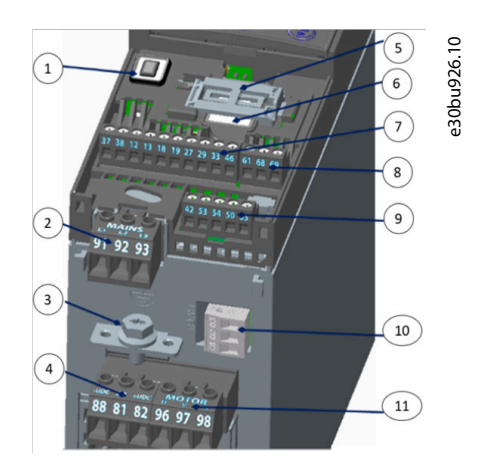

**Ilustración 35: Números de los terminales**

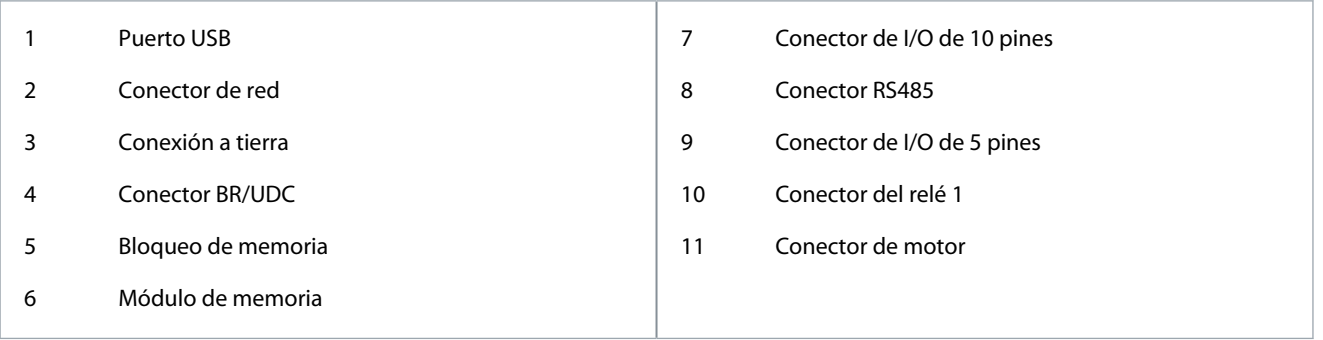

## 7.4.2 Descripciones de los terminales y grupo de parámetros

#### **Tabla 10: Terminales de motor y de red**

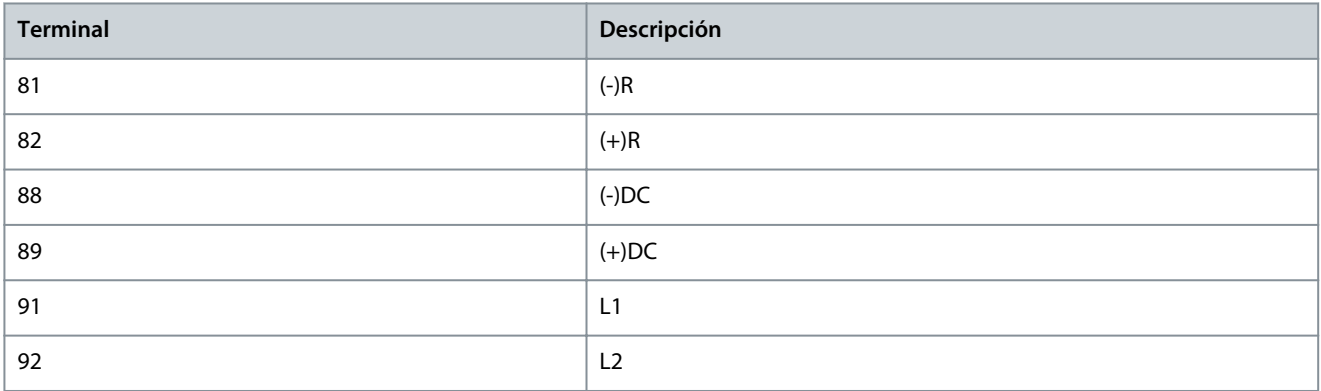
Danfoss

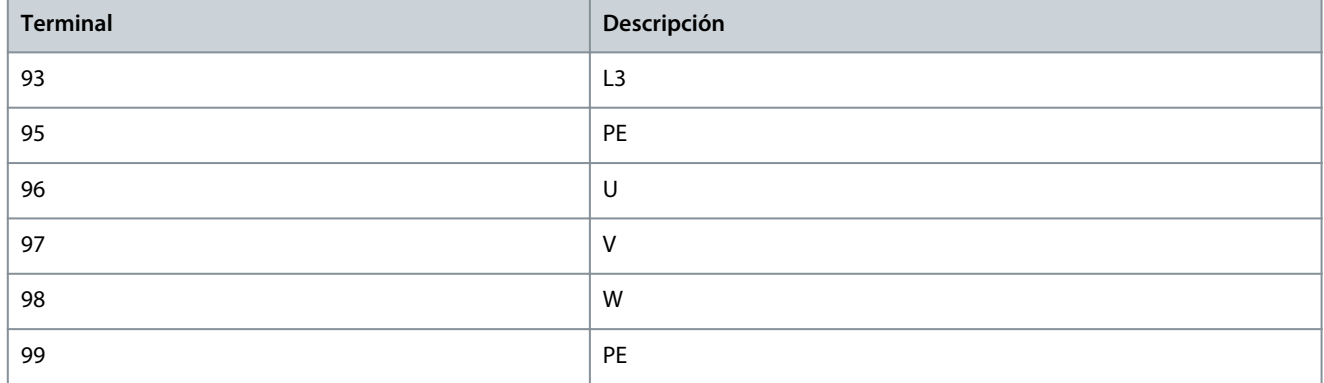

#### **Tabla 11: Descripción de los terminales**

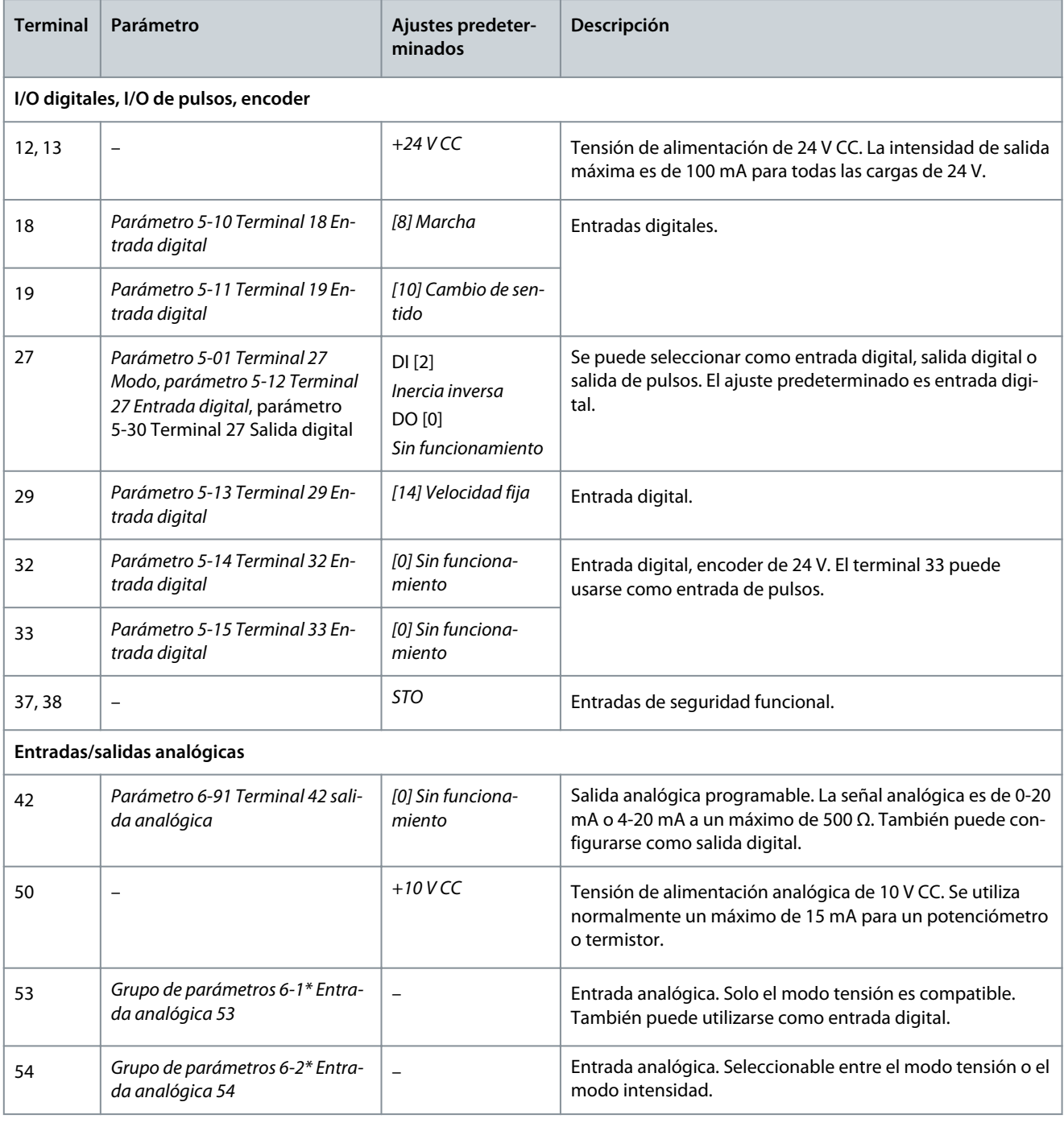

Danfoss

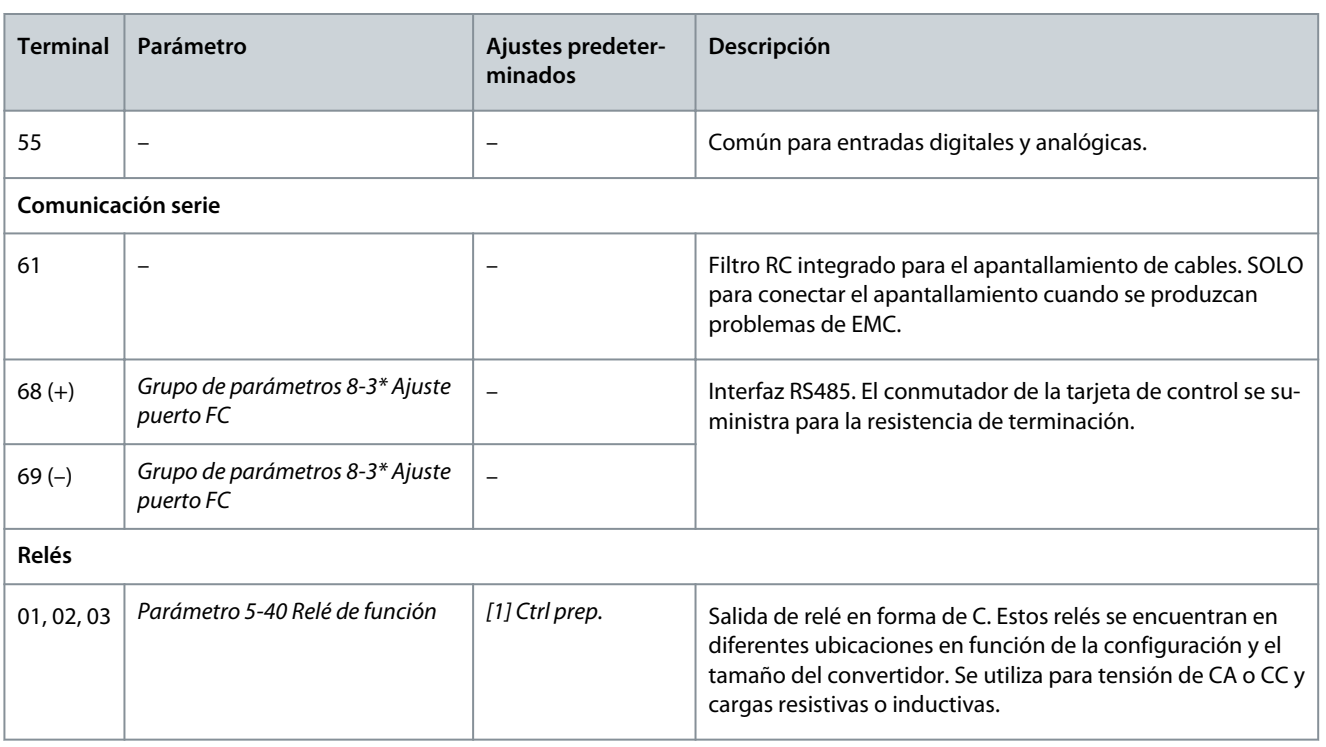

# 7.4.3 Comparativa de las funciones de los terminales de control del VLT® 2800 frente al VLT® Midi Drive FC 280

Aunque los terminales para la señal de control no son perfectamente idénticos, las conexiones de los terminales de cableado de la tarjeta de control pueden utilizarse para cambiar del producto VLT® 2800 al VLT® Midi Drive FC 280 sin tener que modificar ni añadir conexiones adicionales.

Las conexiones de los terminales de potencia para tamaños de hasta 7,5 kW (10 CV) están presentes, pueden reutilizarse sin desenchufarlas, ya que son idénticas para los convertidores de las dos series VLT® 2800 y VLT® Midi Drive FC 280. Para tamaños de protección más grandes, los cables de alimentación se conectan directamente a los terminales correspondientes del convertidor de frecuencia.

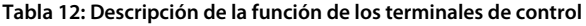

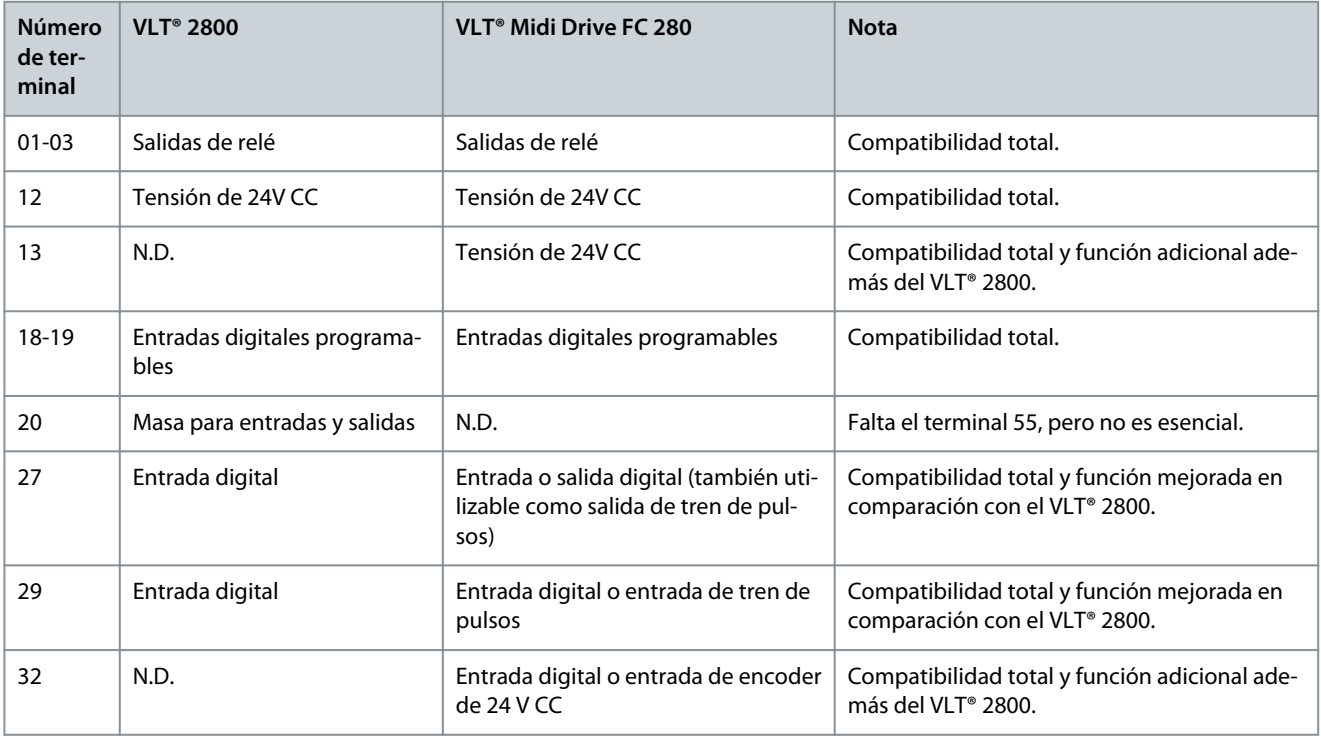

Danfoss

**Instalación mecánica, cableado y conexiones de cables**

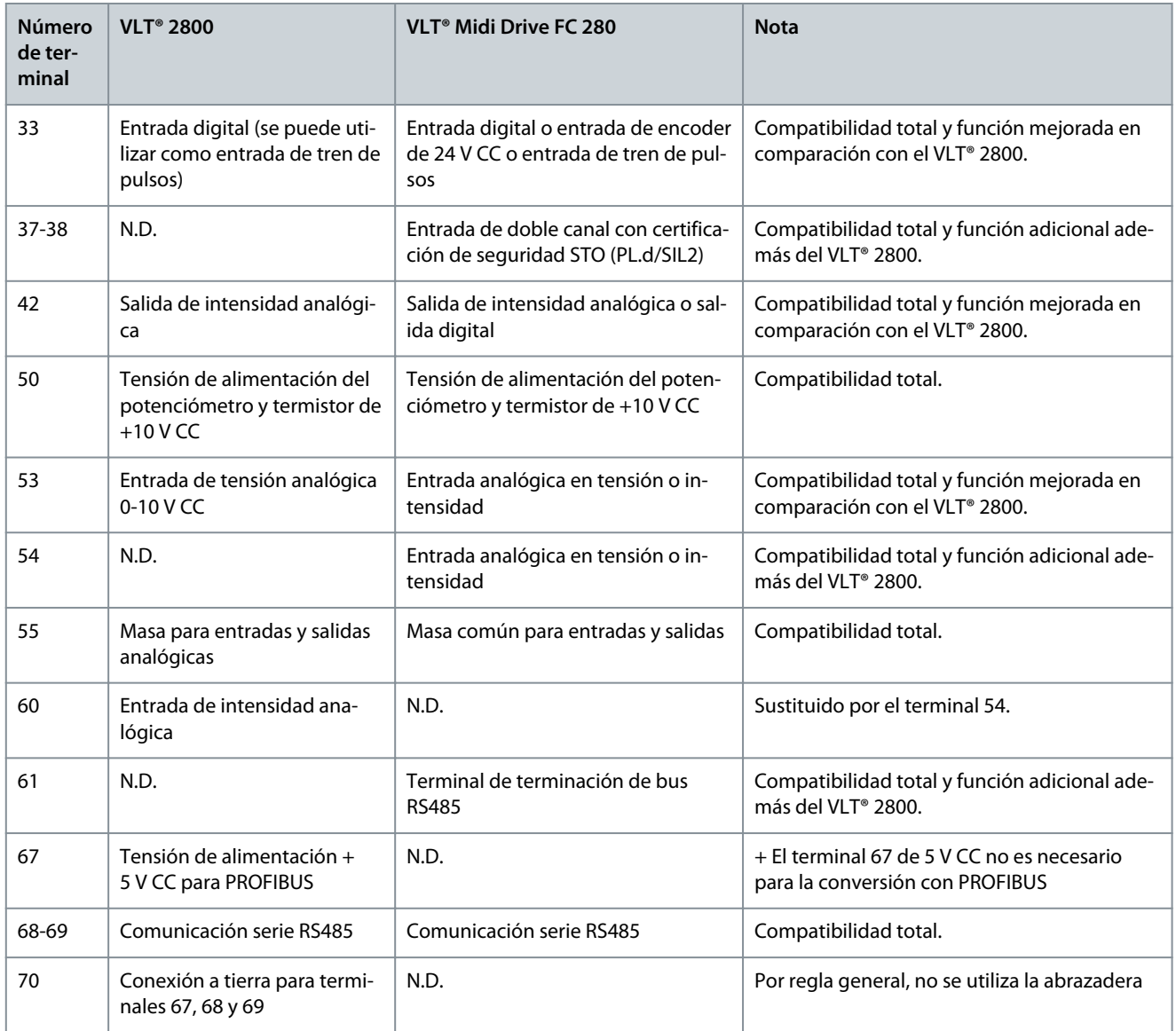

# 7.5 Ejemplos de aplicación y cableado del VLT® Midi Drive FC 280

El objetivo de este apartado es ofrecer una referencia rápida para facilitar la configuración de algunas aplicaciones básicas de cableado de control.

Para obtener información detallada sobre la aplicación y los ajustes de parámetros, así como un ejemplo de control de PID de procesos, consulte las instrucciones adicionales en la Guía de funcionamiento del VLT® Midi Drive FC 280.

Puede ser necesario un cable de puente entre el terminal 12 (o 13) y el 27 para que el convertidor funcione con los valores de programación ajustados en fábrica. Consulte el capítulo Activación del funcionamiento del motor (Terminal 27) de la Guía de funcionamiento del VLT® Midi Drive FC 280 para obtener más información.

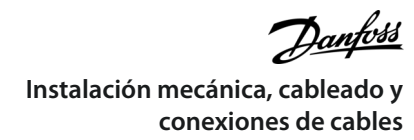

# 7.5.1 Ejemplos de aplicaciones

# 7.5.1.1 AMA

### **Tabla 13: AMA con T27 conectado**

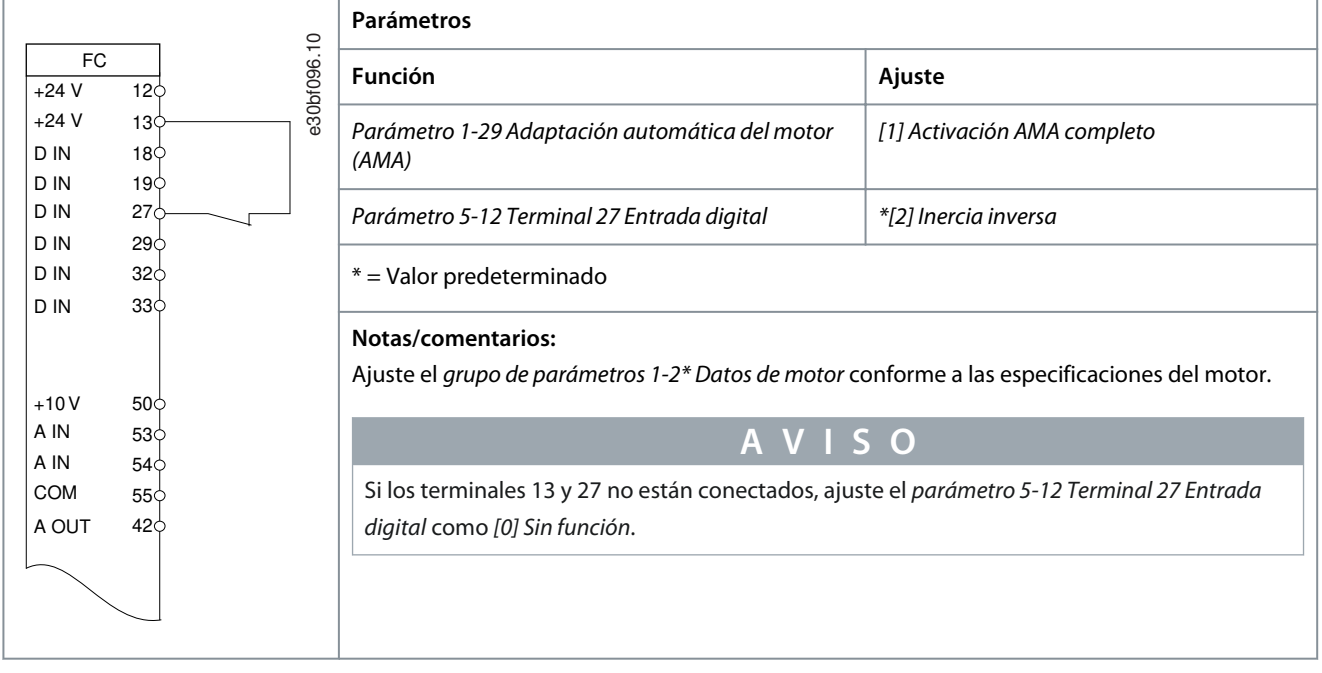

# 7.5.1.2 Velocidad

#### **Tabla 14: Referencia analógica de velocidad (tensión)**

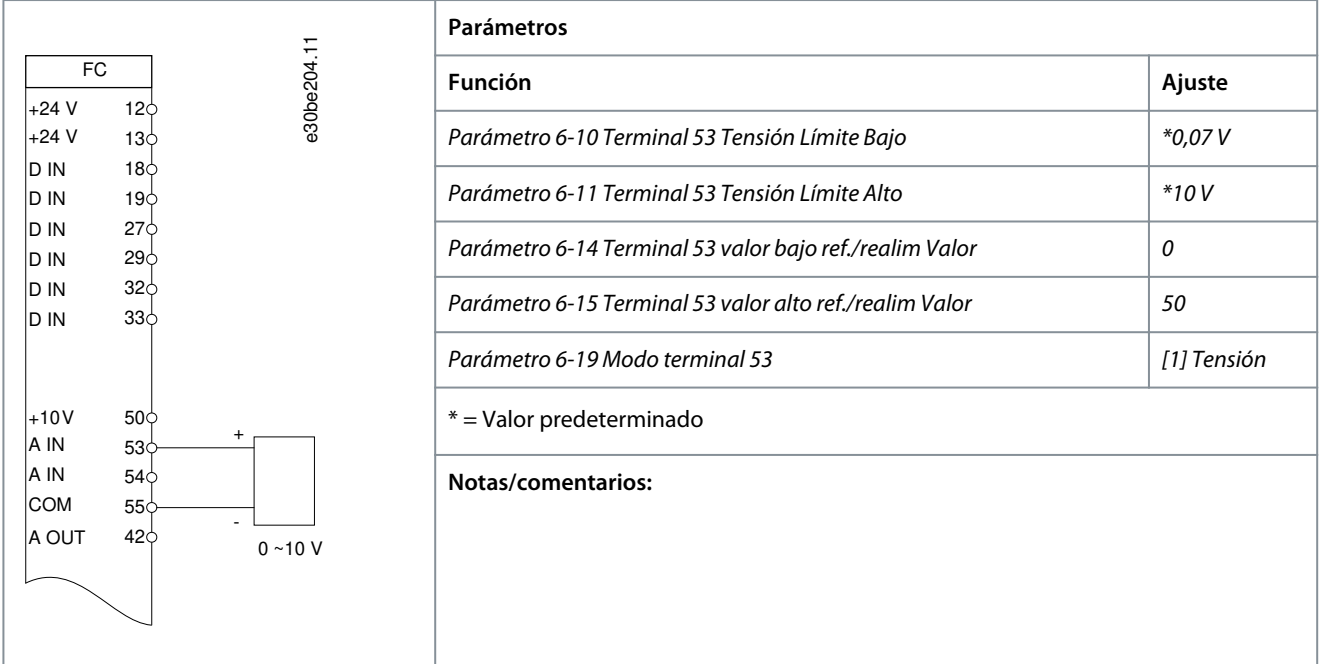

<u>Danfoss</u> **Instalación mecánica, cableado y conexiones de cables**

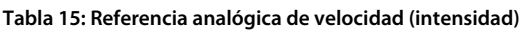

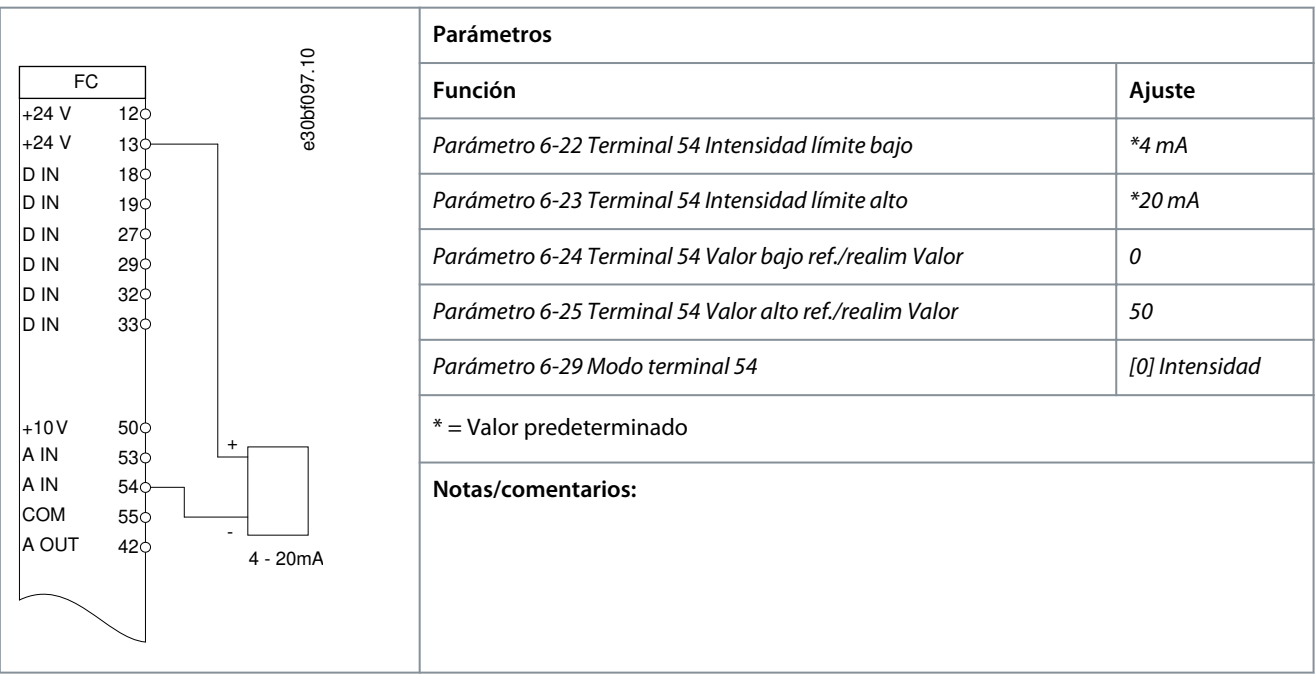

**Tabla 16: Velocidad de referencia (con un potenciómetro manual)**

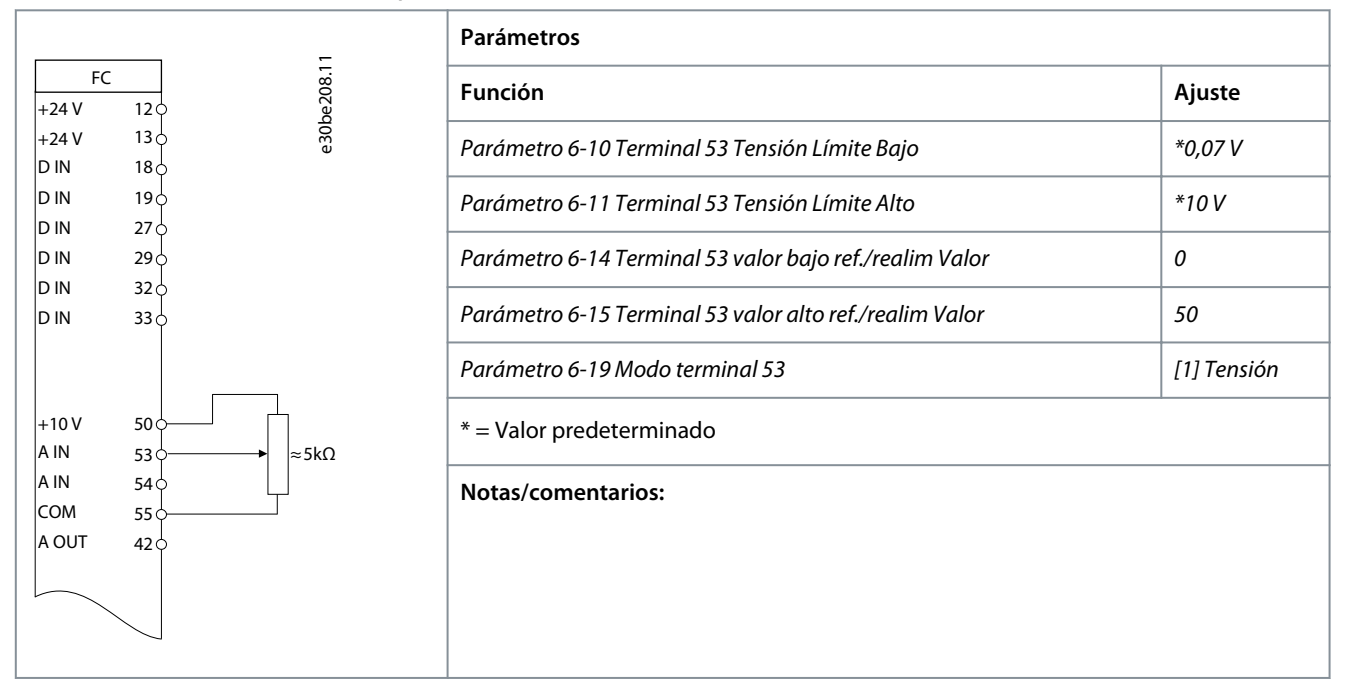

**Instalación mecánica, cableado y conexiones de cables**

#### **Tabla 17: Aceleración/deceleración**

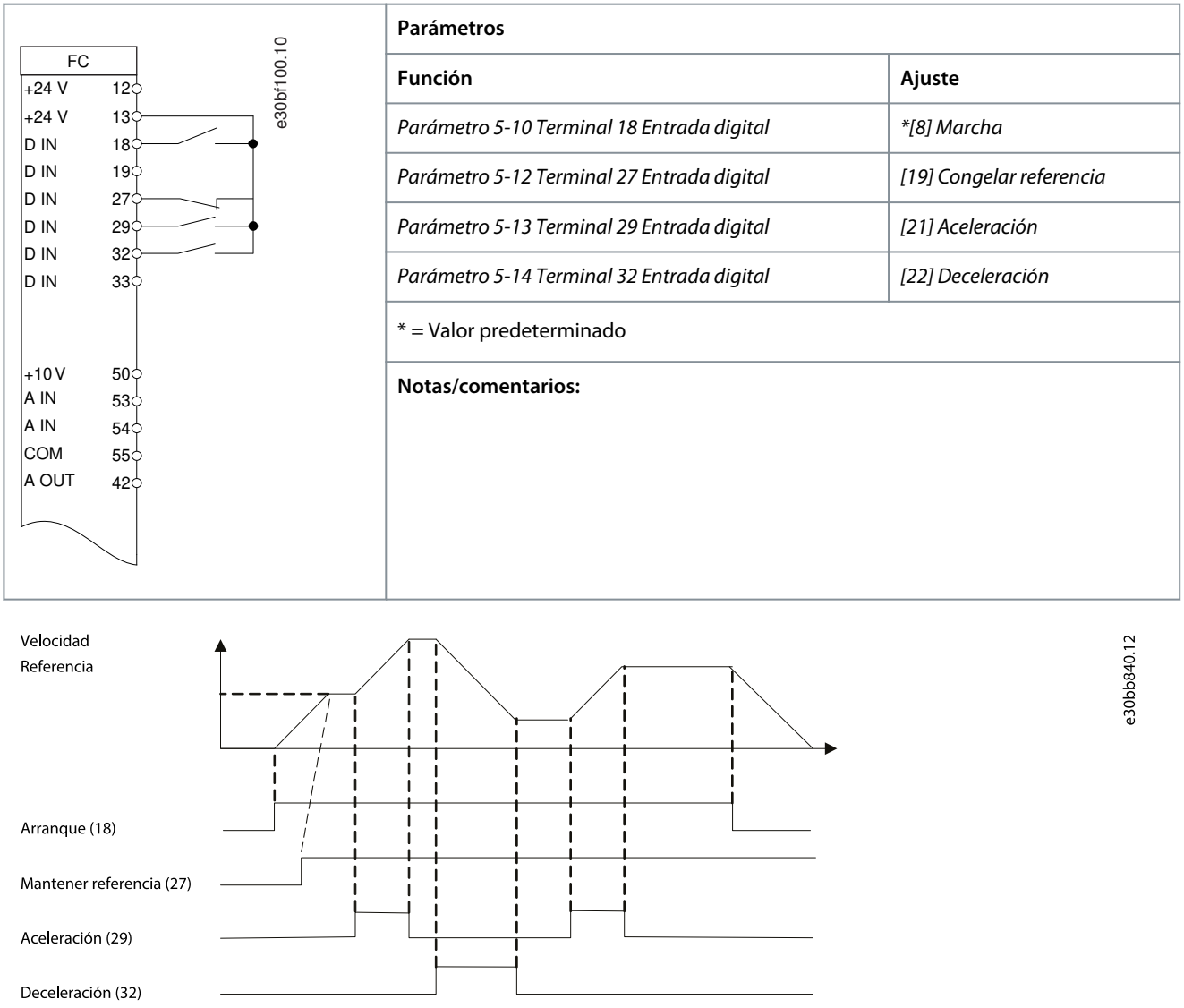

**Ilustración 36: Aceleración/deceleración**

# 7.5.1.3 Marcha/parada

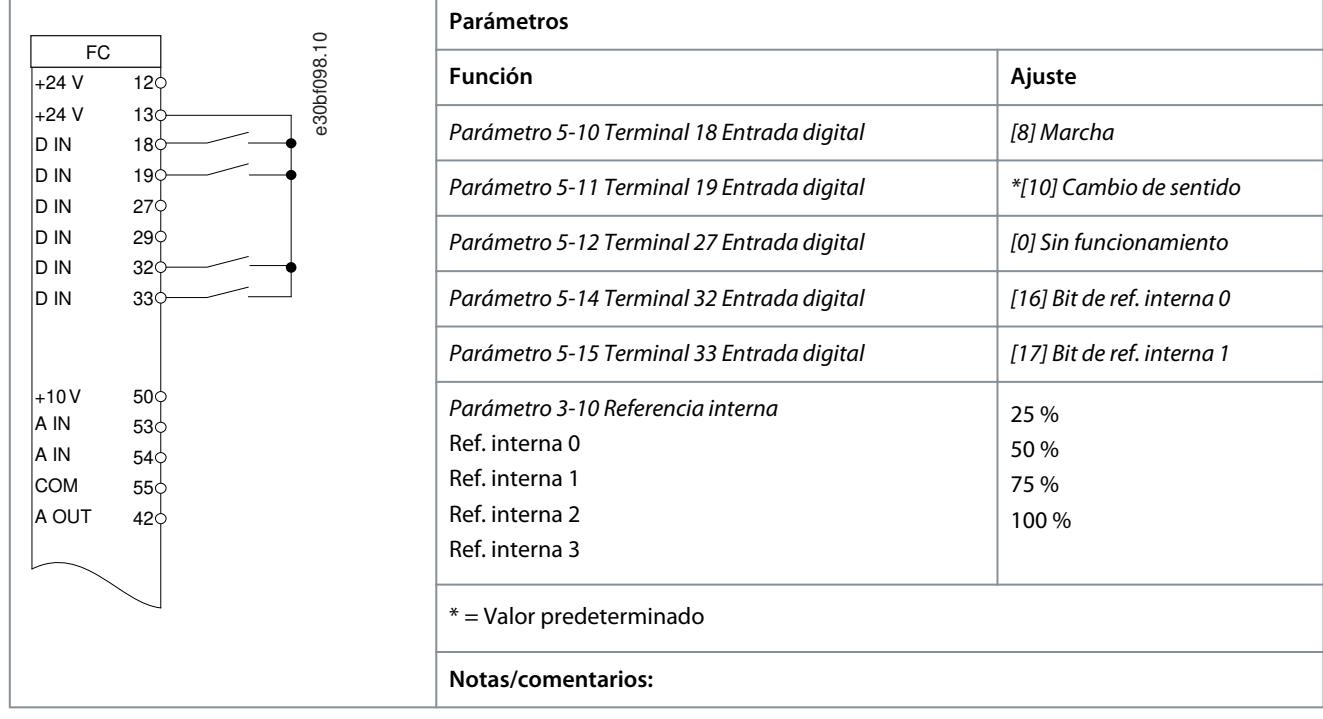

**Tabla 18: Marcha/parada con cambio de sentido y cuatro velocidades preajustadas**

# 7.5.1.4 Reset de alarma externa

#### **Tabla 19: Reset de alarma externa**

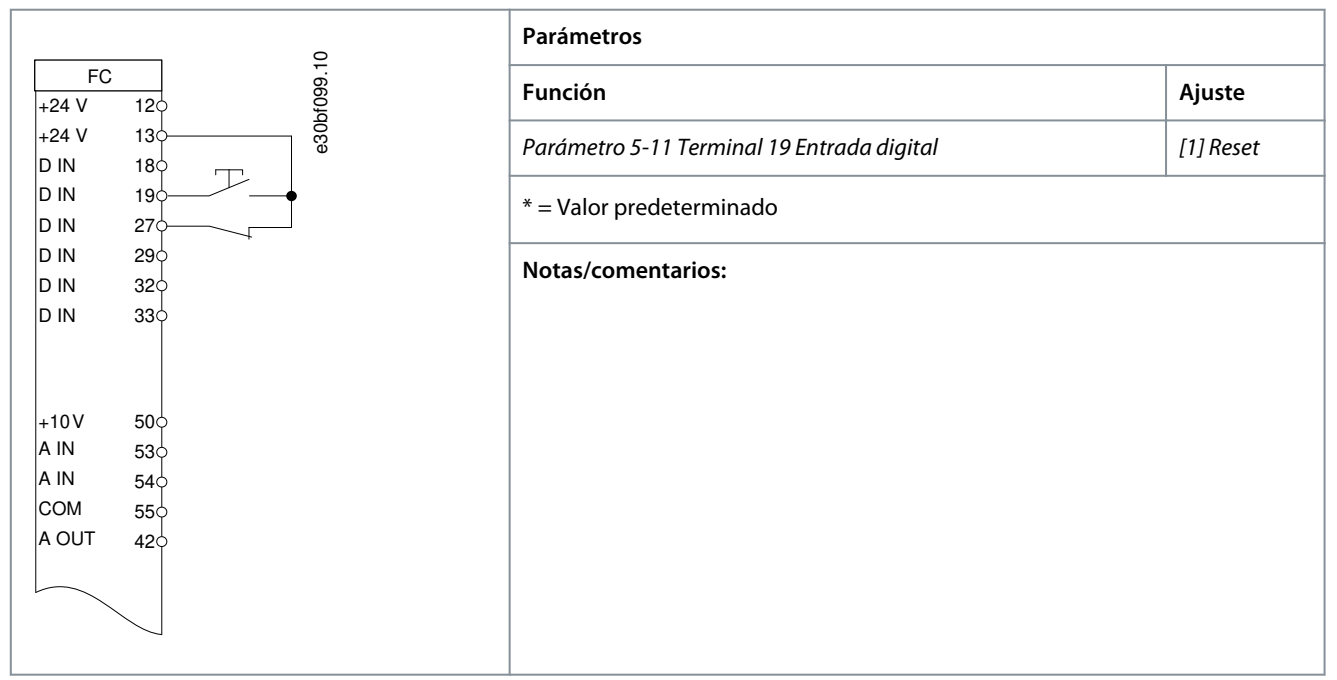

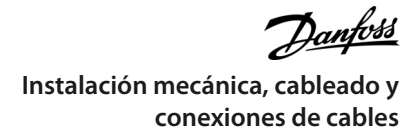

## 7.5.1.5 Termistor del motor

**Tabla 20: Termistor del motor**

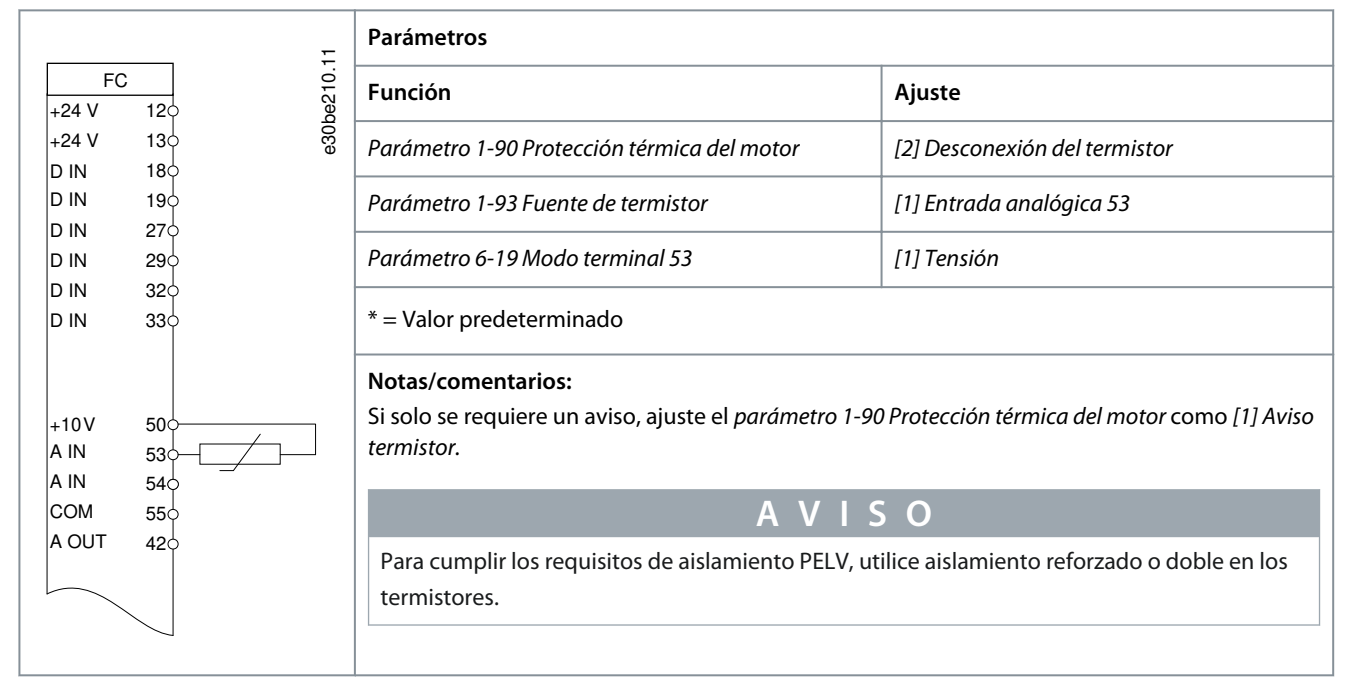

# 7.5.1.6 SLC

#### **Tabla 21: Uso de SLC para configurar un relé**

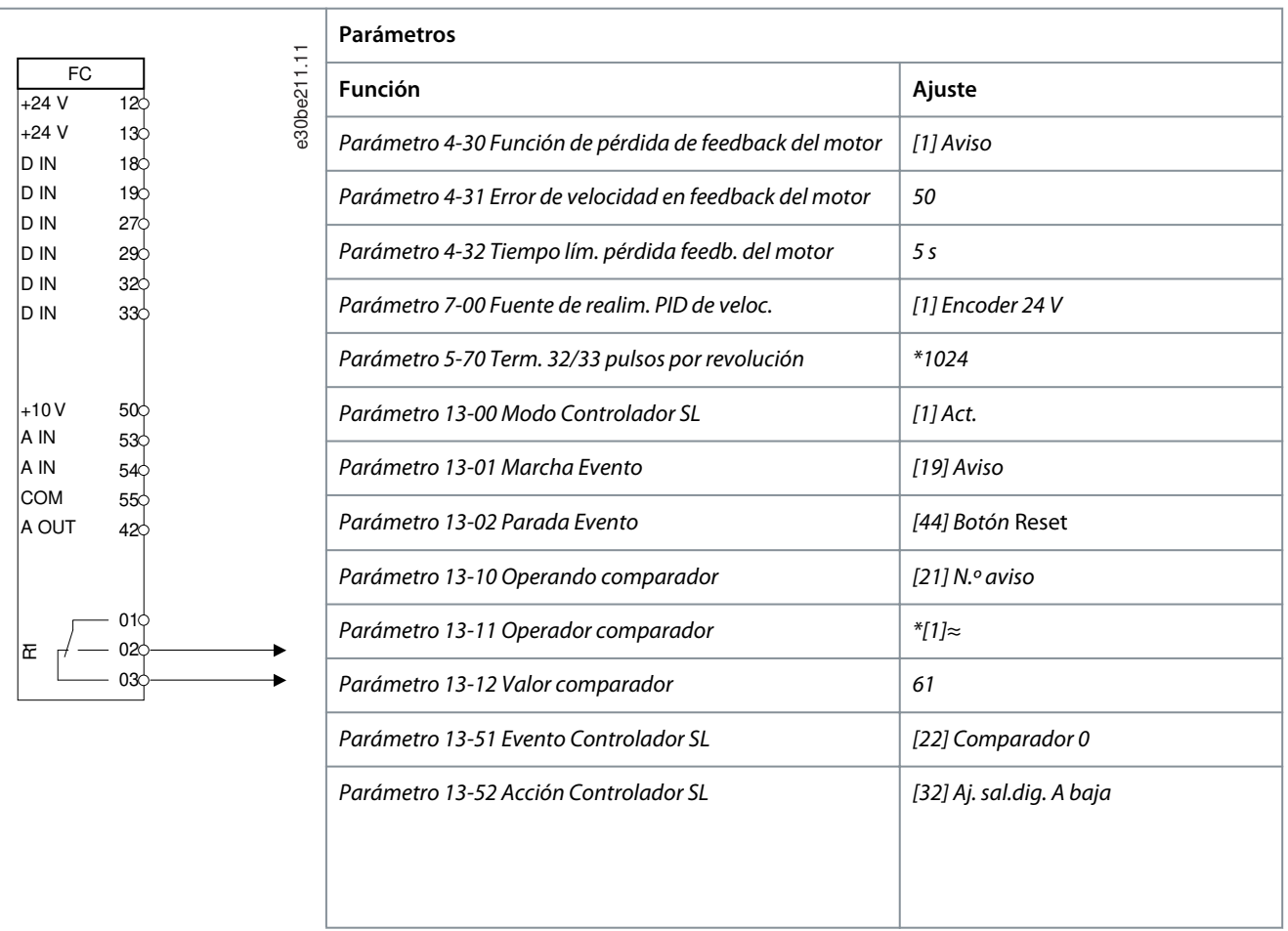

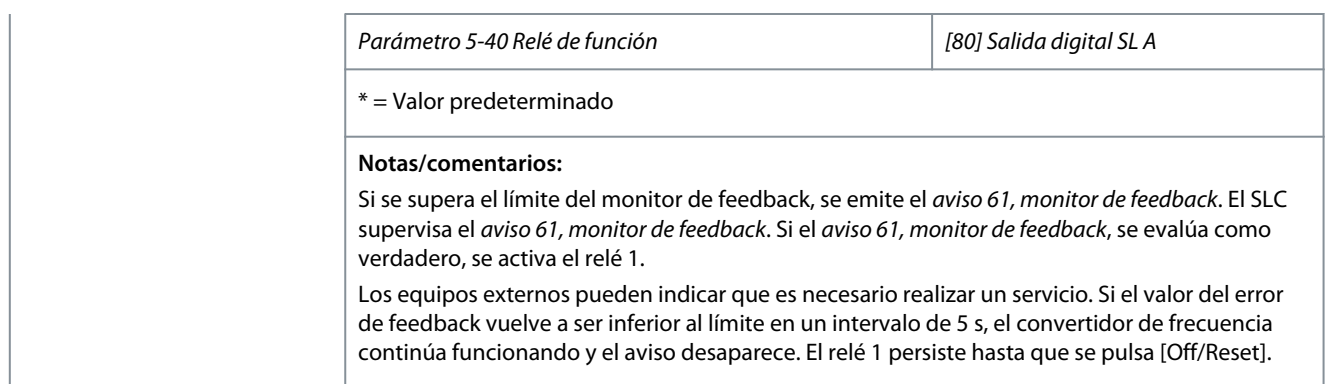

# 7.5.1.7 Safe Torque Off (STO)

La función de desconexión segura de par Safe Torque Off (STO) es un componente de un sistema de control de seguridad. La función STO evita que la unidad genere la energía necesaria para girar el motor, garantizando así las condiciones de seguridad en situaciones de emergencia.

La función STO está diseñada y homologada conforme a estos requisitos:

- CEI/EN 61508: SIL2
- CEI/EN 61800-5-2: SIL2
- CEI/EN 62061: SILCL de SIL2
- EN ISO 13849-1: categoría 3 PL d

Para conseguir el nivel deseado de seguridad operativa, seleccione y aplique de forma adecuada los componentes del sistema de control de seguridad. Antes de utilizar la STO, realice un análisis completo de los riesgos de dicha instalación para determinar si la función STO y los niveles de seguridad son apropiados y suficientes.

Para obtener más información sobre la función de Safe Torque Off (STO), consulte el capítulo 6, «Safe Torque Off (STO)», en el Manual de funcionamiento del VLT® Midi Drive FC 280.

### 7.6 Fusibles y magnetotérmicos

### 7.6.1 Introduction

Use fuses and/or circuit breakers on the supply side to protect service personnel and equipment from injuries and damage if there is component breakdown inside the drive (first fault).

#### **Branch circuit protection**

Protect all branch circuits in an installation, switchgear, and machines against short circuit and overcurrent according to national/ international regulations.

**N O T I C E**

Integral solid-state short-circuit protection does not provide branch circuit protection. Provide branch circuit protection in accordance with the national and local rules and regulations.

# **W A R N I N G**

#### **PERSONAL INJURY AND EQUIPMENT DAMAGE RISK**

Malfunction or failing to follow the recommendations may result in personal risk and damage to the drive and other equipment.

- Select fuses according to recommendations. Possible damages can be limited to be inside the drive.

# 7.6.2 Recommendation of Fuses

**N O T I C E**

### **EQUIPMENT DAMAGE**

Failure to follow the protection recommendations can result in damage to the drive.

- Using fuses and/or circuit breakers is mandatory to ensure compliance with IEC 60364 for CE.

recommends using the fuses and circuit breakers in the following tables to ensure compliance with UL 508C or IEC 61800-5-1. For non-UL applications, design circuit breakers for protection in a circuit capable of delivering a maximum of 50000 A<sub>rms</sub> (symmetrical), 240 V/400 V maximum. The drive short-circuit current rating (SCCR) is suitable for use on a circuit capable of delivering not more than 100000 Arms, 240 V/480 V maximum when protected by Class T fuses.

The following tables list the recommended fuses that have been tested.

#### **Table 1: Non-UL Fuse and Circuit Breaker**

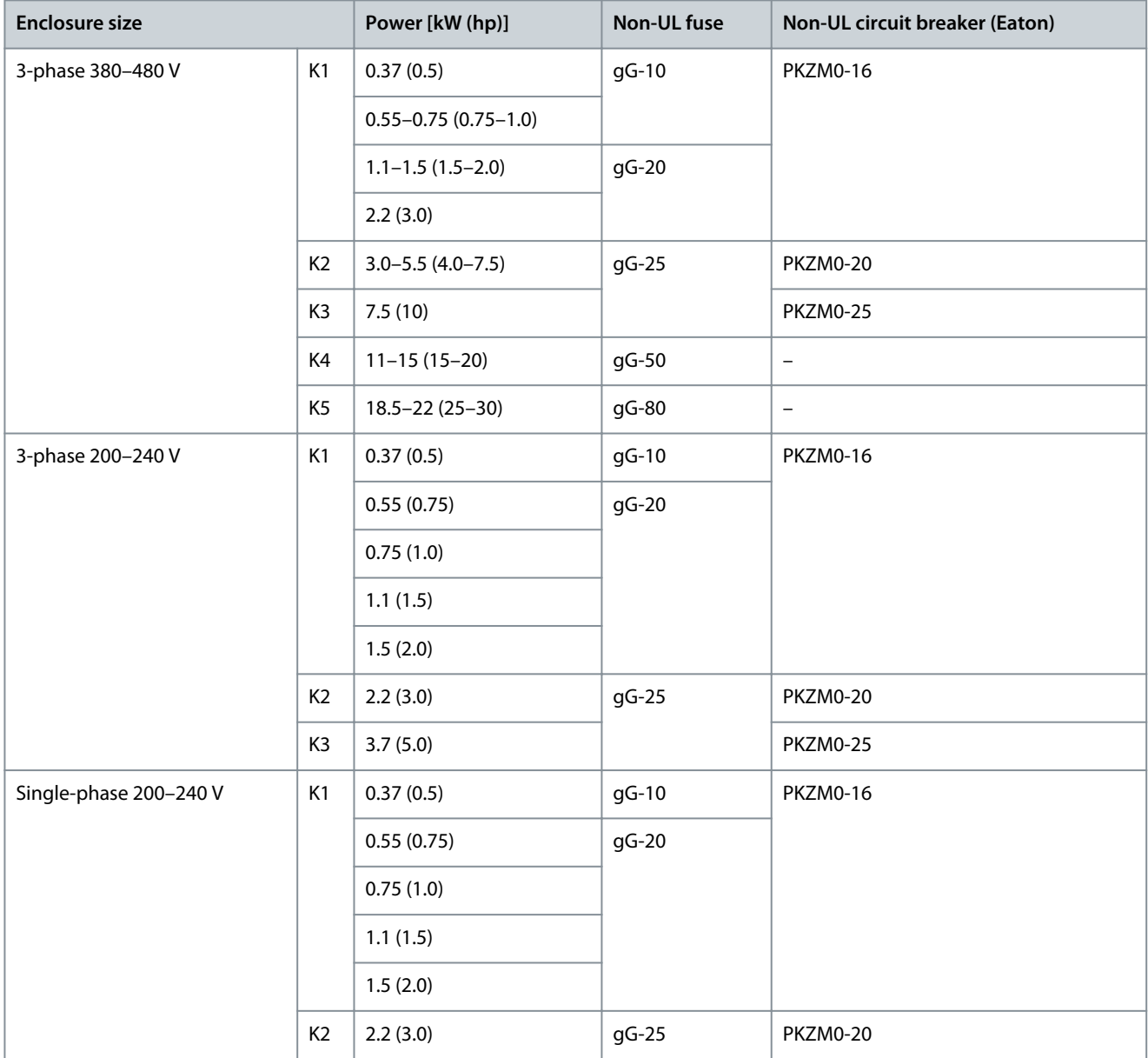

### **Table 2: UL fuse**

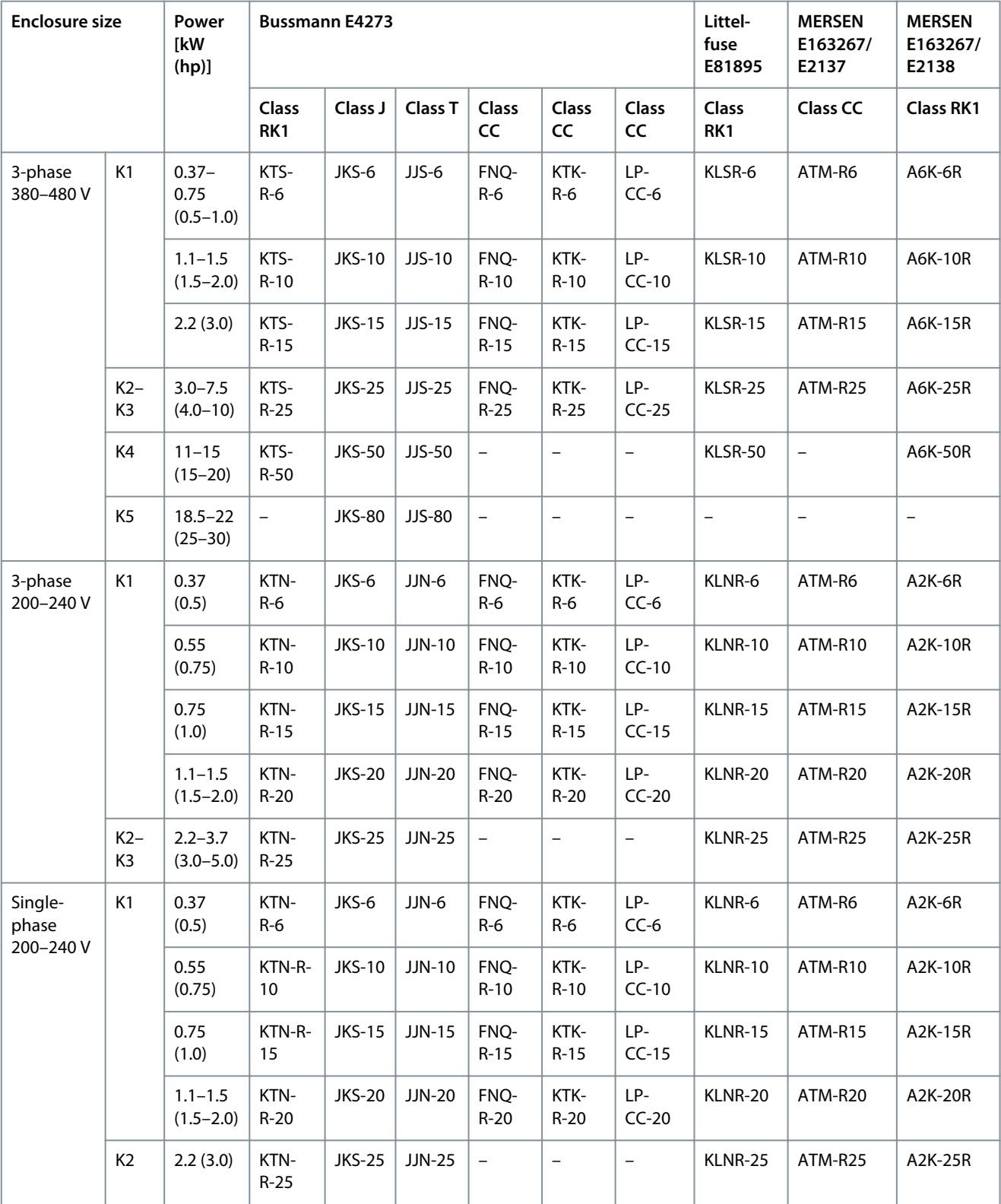

Danfoss **Instalación mecánica, cableado y conexiones de cables**

# **8 Programación de la conversión de parámetros**

### 8.1 Introducción

Para la conversión del nuevo ajuste de parámetros del VLT® 2800 a VLT® Midi Drive FC 280, se recomienda utilizar la función de conversión automatizada y la herramienta de software de programación VLT® Motion Control Tool MCT 10.

- **A V I S O**
- Enlace para descargar la última versión disponible del software MCT 10: [https://www.danfoss.com/es-es/service-and-sup](https://www.danfoss.com/es-es/service-and-support/downloads/dds/vlt-motion-control-tool-mct-10/)[port/downloads/dds/vlt-motion-control-tool-mct-10/](https://www.danfoss.com/es-es/service-and-support/downloads/dds/vlt-motion-control-tool-mct-10/).
- El siguiente apartado ofrece una visión general del uso de la herramienta VLT® Motion Control Tool MCT 10. Consulte [1.3](#page-4-0) [Recursos adicionales](#page-4-0) para obtener información más detallada e instrucciones en la Guía de funcionamiento del VLT® Midi Drive FC 280.

### 8.2 Proceso de conversión de parámetros

- **1.** Vaya a:<https://www.danfoss.com/es-es/service-and-support/downloads/dds/vlt-motion-control-tool-mct-10/>.
- **2.** Seleccione Abrir MyDrive® Suite.

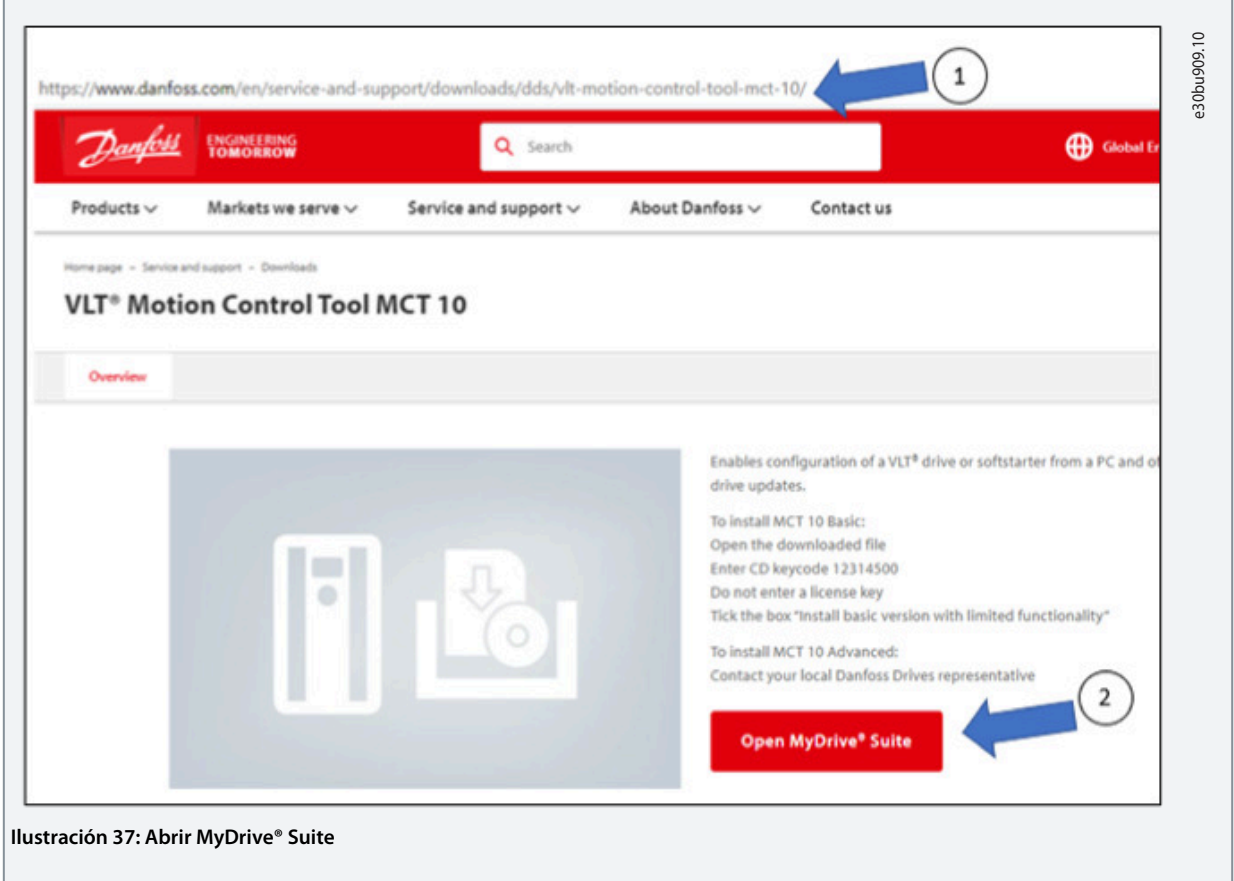

**3.** Copie el código de clave del CD para la descarga de la versión básica.

Danfoss **Programación de la conversión de parámetros**

#### **Guía de diseño**

**4.** Seleccione GET para descargar la última versión disponible del VLT® Motion Control Tool MCT 10.

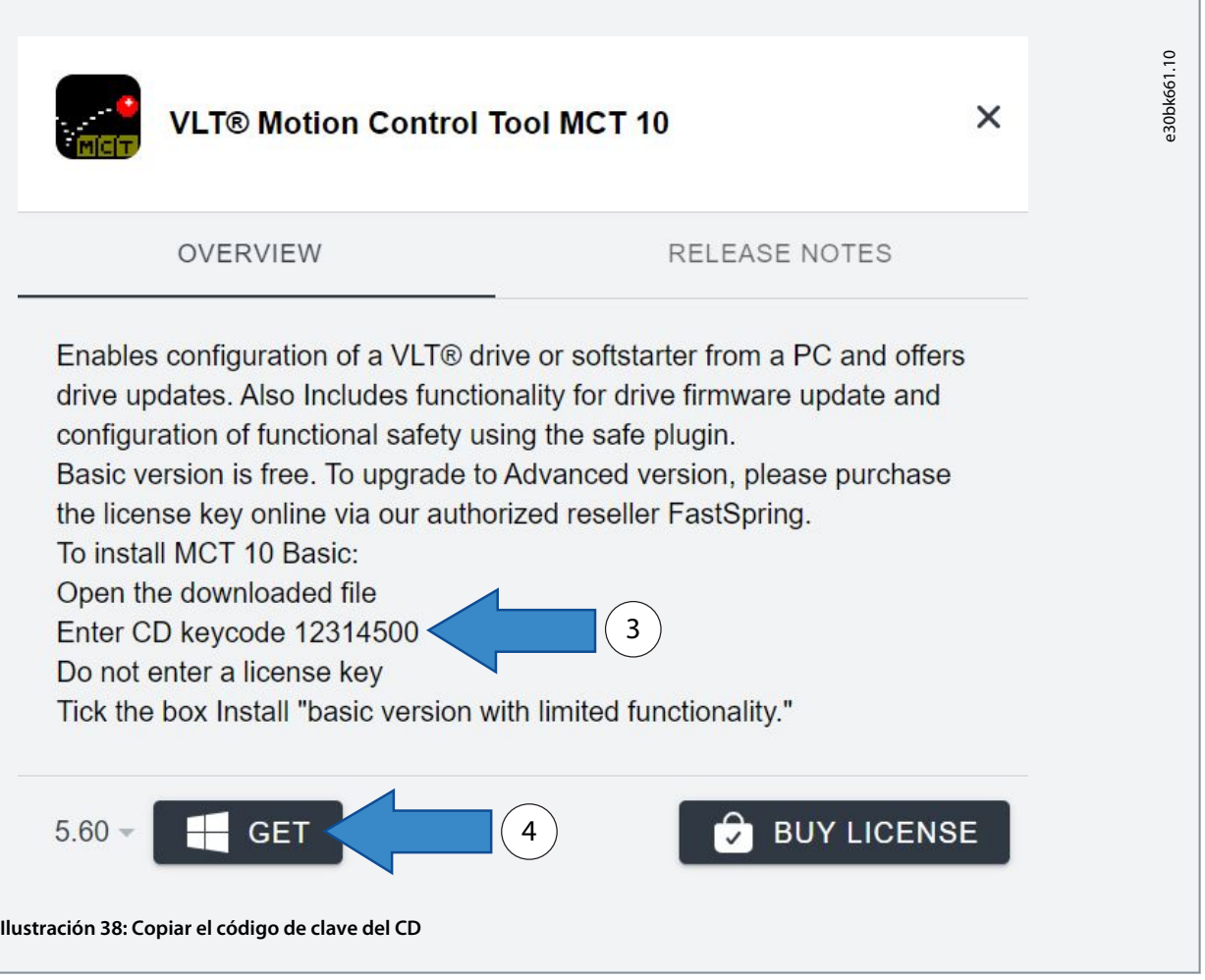

- **5.** Introduzca el código de clave del CD.
- **6.** Añada una marca de verificación en Instalación de la versión básica con funcionalidad limitada y seleccione Siguiente.

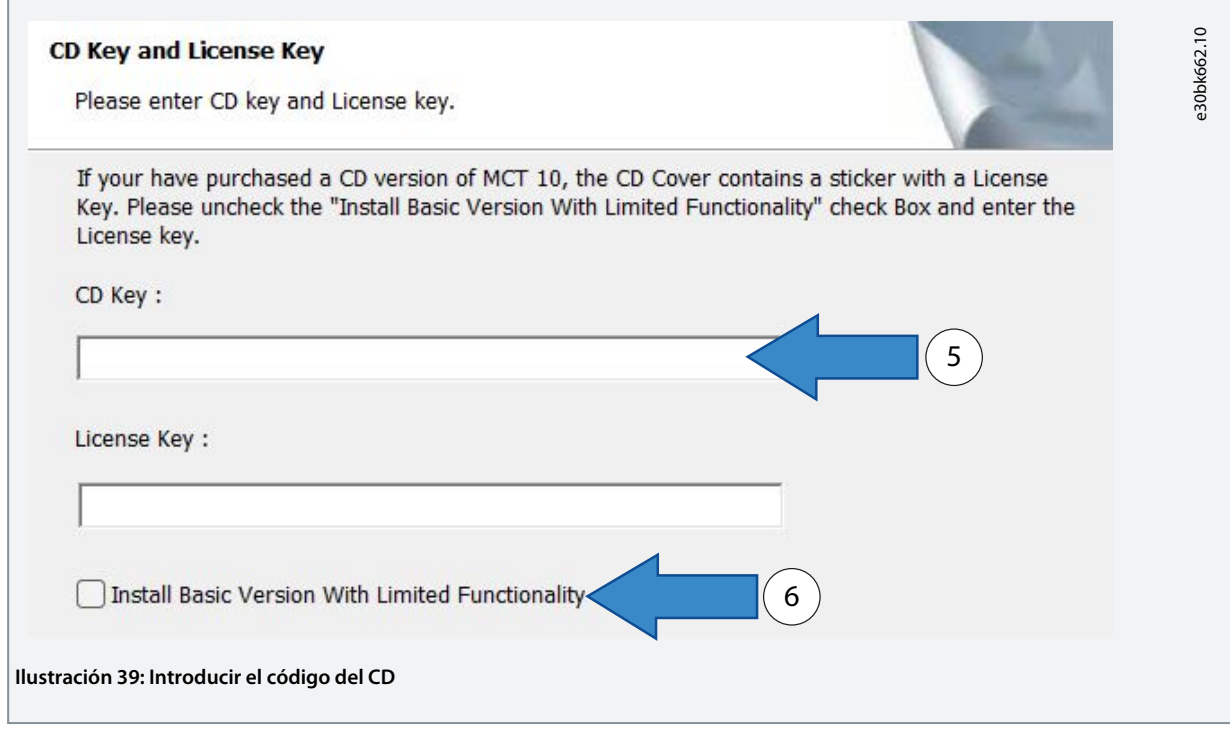

)<br>anto<sup>ss</sup>

**7.** Seleccione Completar y siga las instrucciones hasta que se complete la descarga.

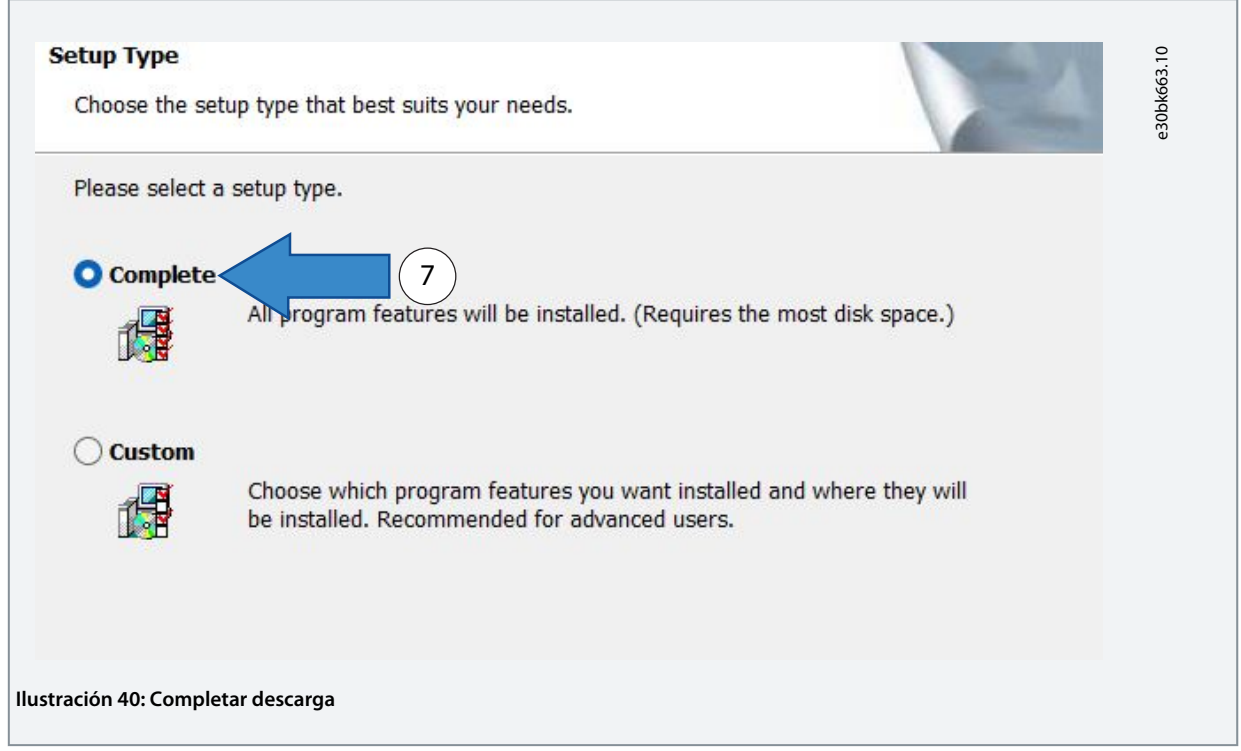

**8.** Cree un archivo de seguridad de los parámetros del VLT® 2800, que debe convertirse con la herramienta MCT 10.

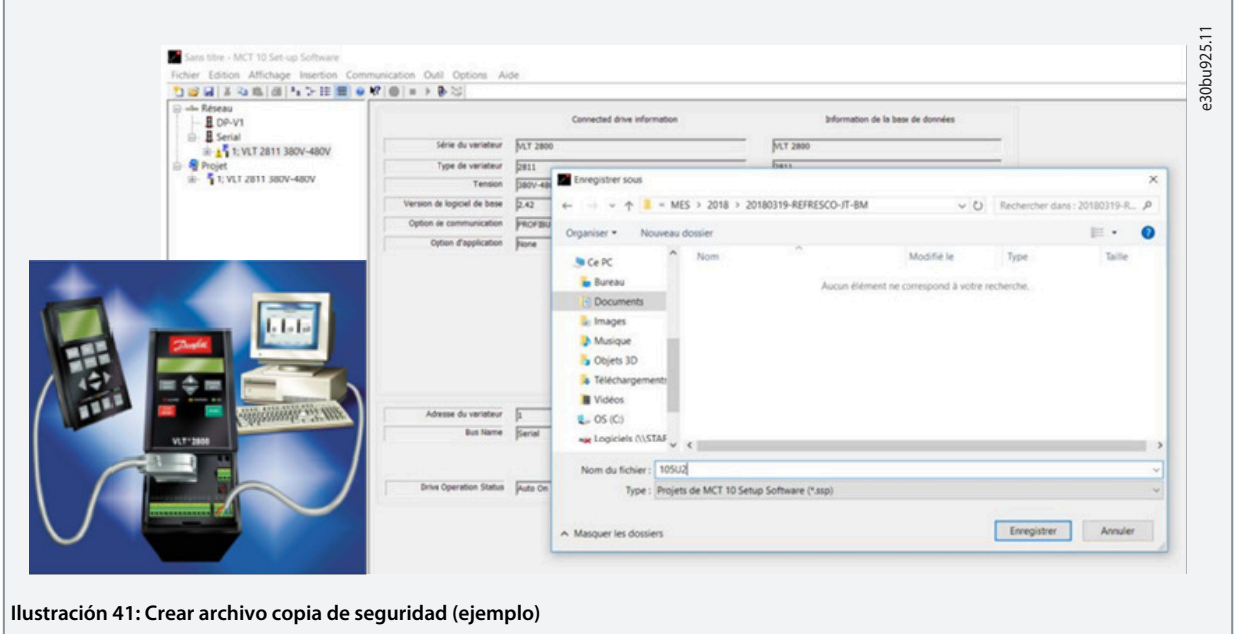

Г

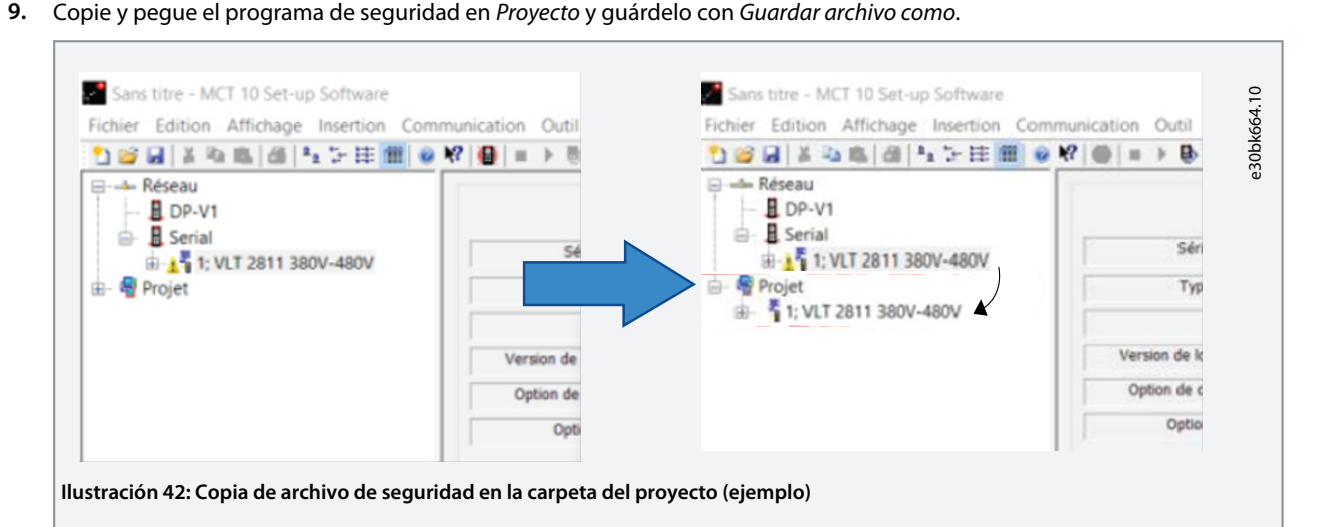

**10.** Seleccione la opción Asistente de conversión del VLT® 2800 en la pestaña Herramientas.

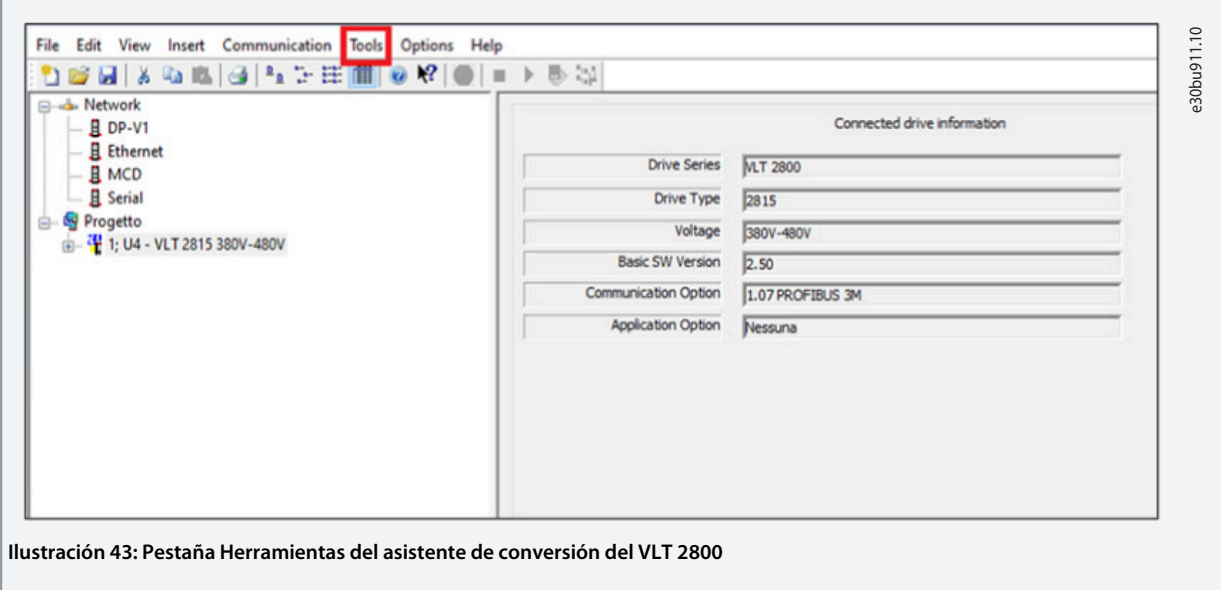

Г

**Programación de la conversión de parámetros**

**11.** Seleccione VLT® 2800 en la lista desplegable situada bajo la carpeta Project (Proyecto) y la opción Asistente de conversión del VLT 2800 en la pestaña Herramientas.

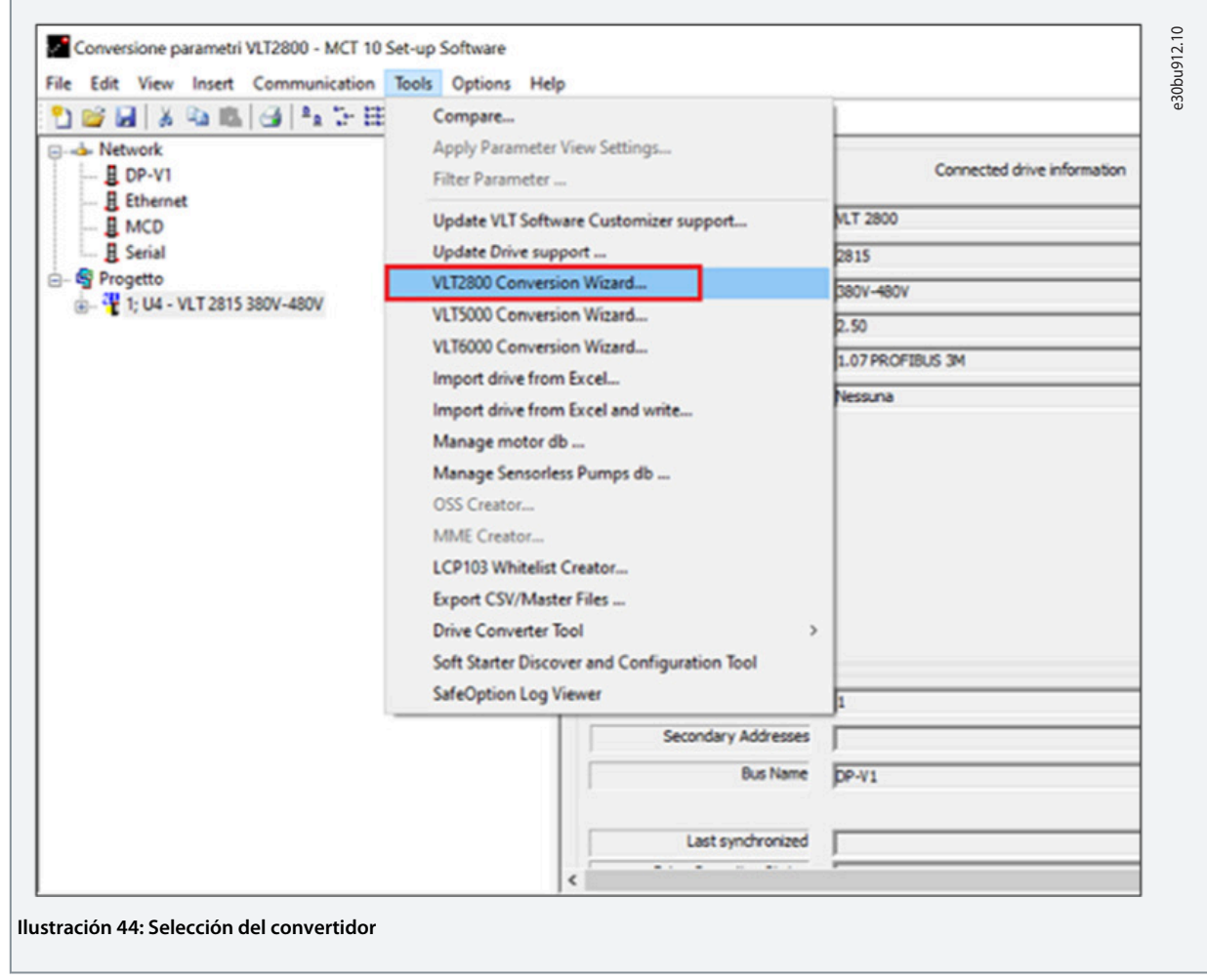

12. Seleccione el convertidor VLT® 2800 que desee convertir y haga clic en Siguiente.

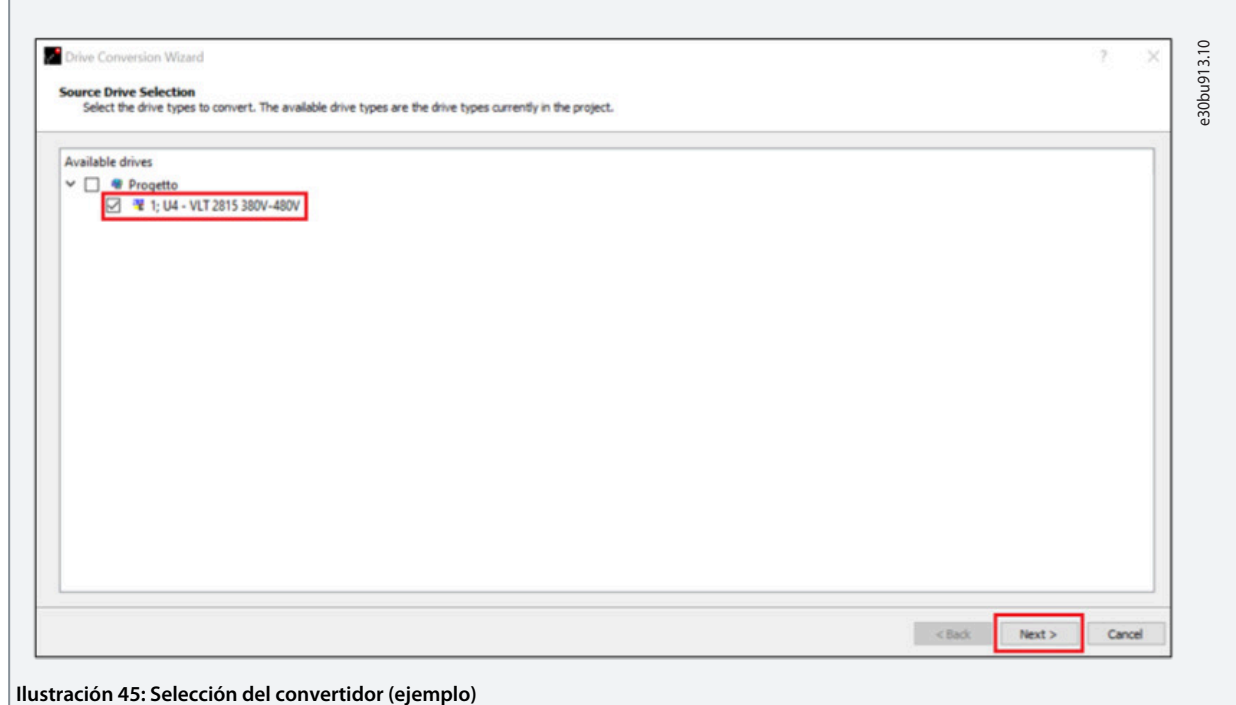

**13.** Continúe haciendo clic en Siguiente cuando se le solicite, como se muestra en las siguientes ventanas.

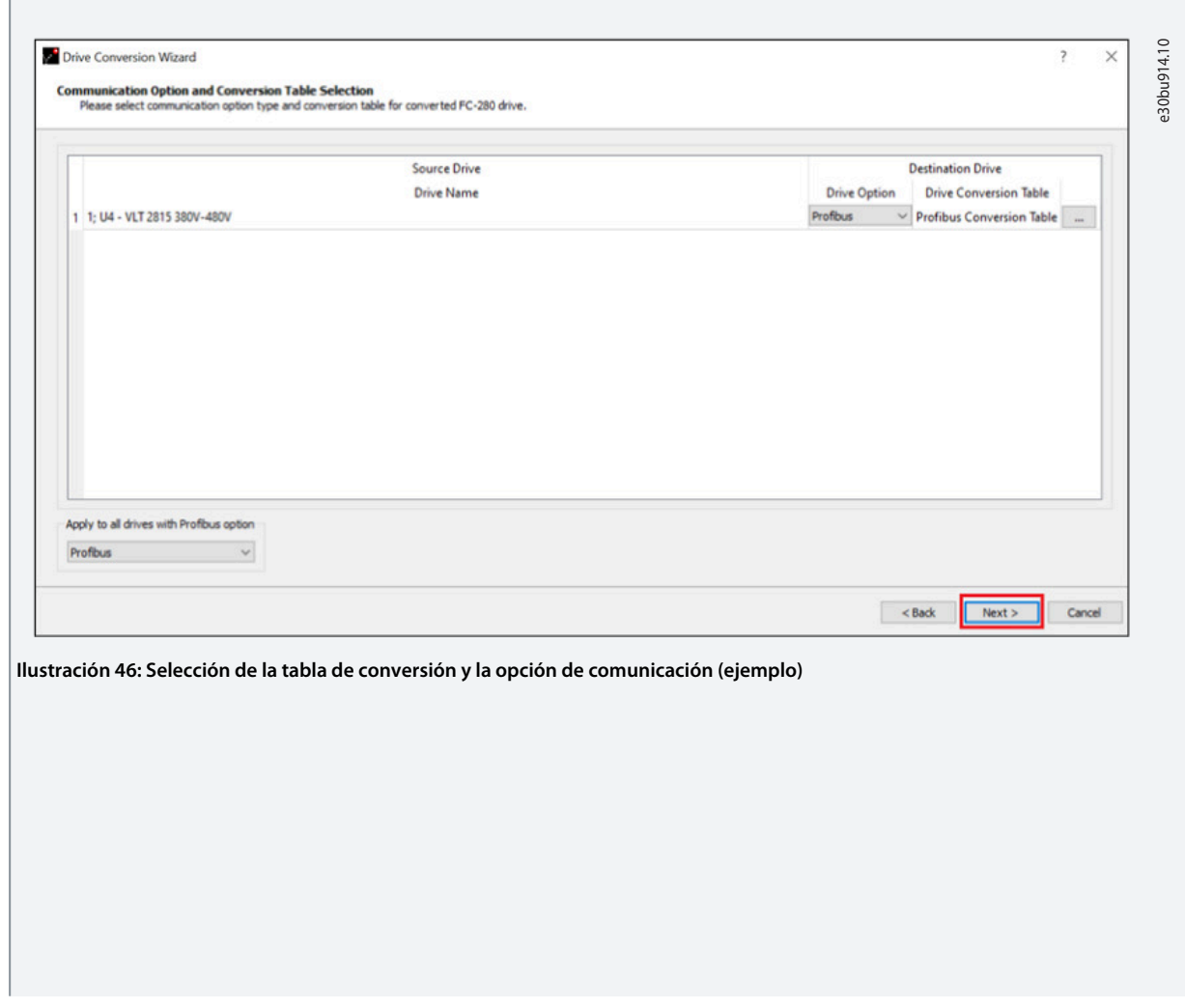

Danfoss

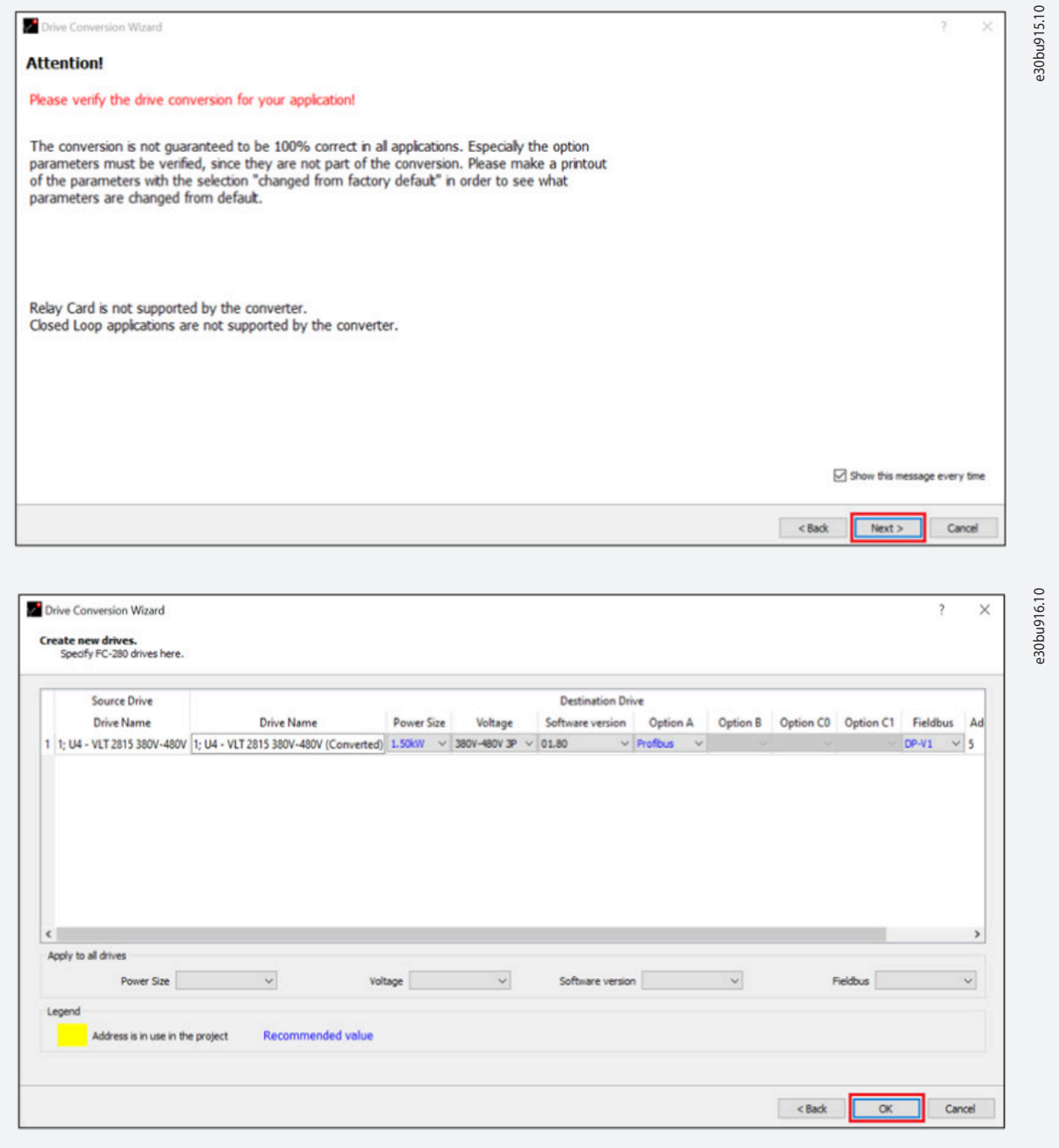

**14.** El proceso de conversión comienza a ejecutarse. Cuando haya terminado, haga clic en Finalizar.

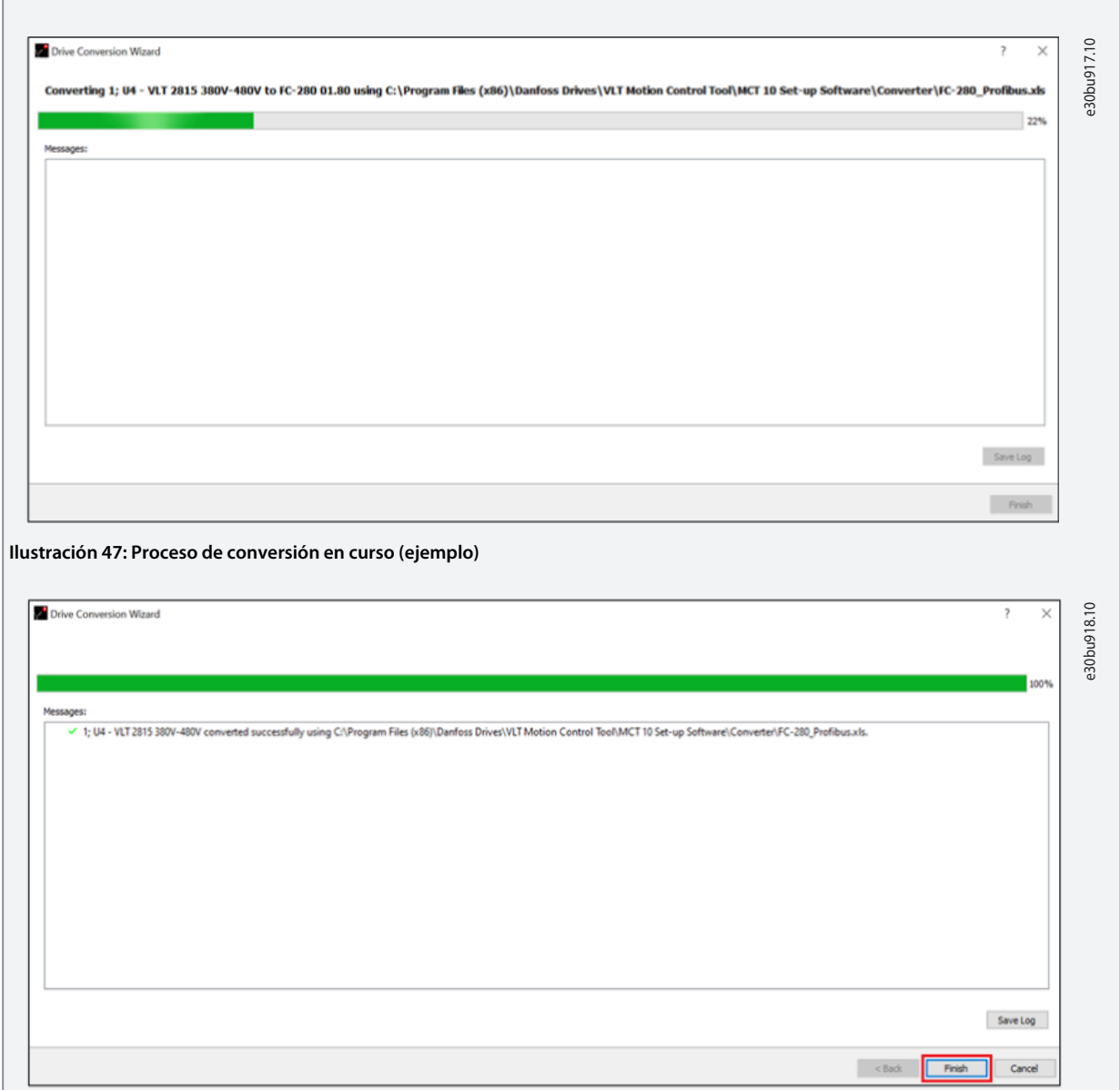

<u>Danfoss</u> **Programación de la conversión de parámetros**

**15.** Una vez finalizada, aparece una nueva carpeta con el nombre del convertidor seguido de convertido.

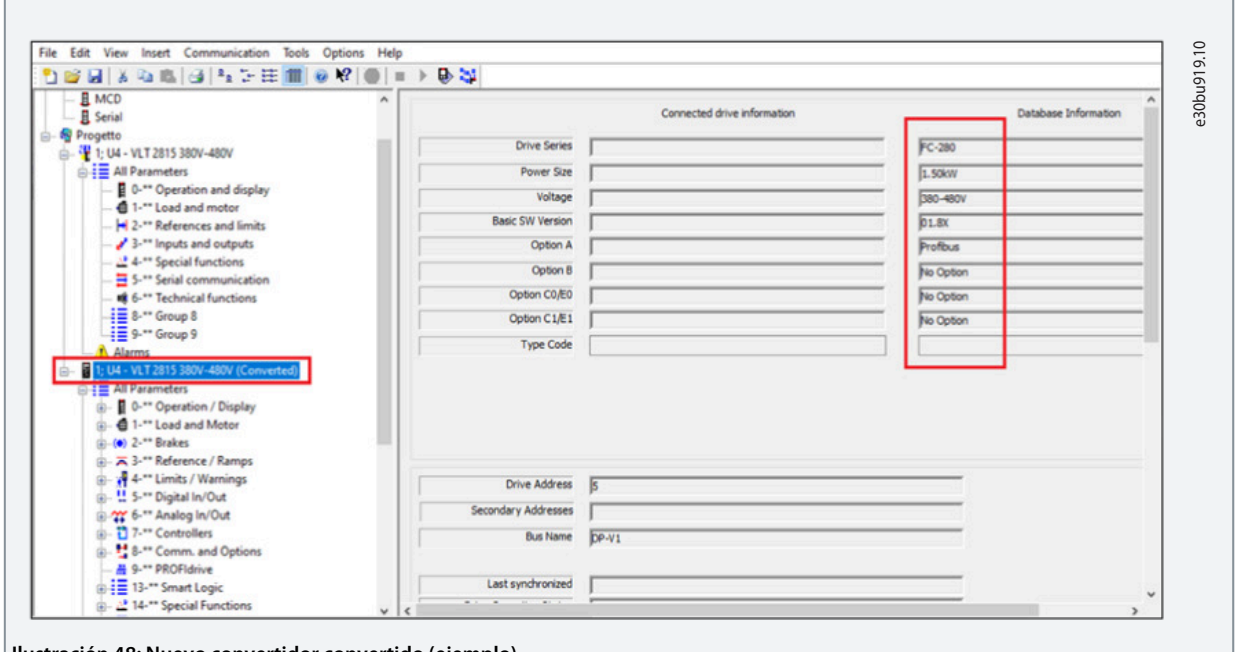

**Ilustración 48: Nuevo convertidor convertido (ejemplo)**

**16.** Los únicos parámetros que deben verificarse de forma manual están relacionados con la comunicación a través de fieldbus.

Consulte [8.3 Grupo de parámetros correspondientes](#page-57-0) y el apartado [1.3 Recursos adicionales](#page-4-0) para obtener más informa-ción. Consulte [9 Integración con la comunicación PROFIBUS existente](#page-59-0) para ver el ajuste correcto.

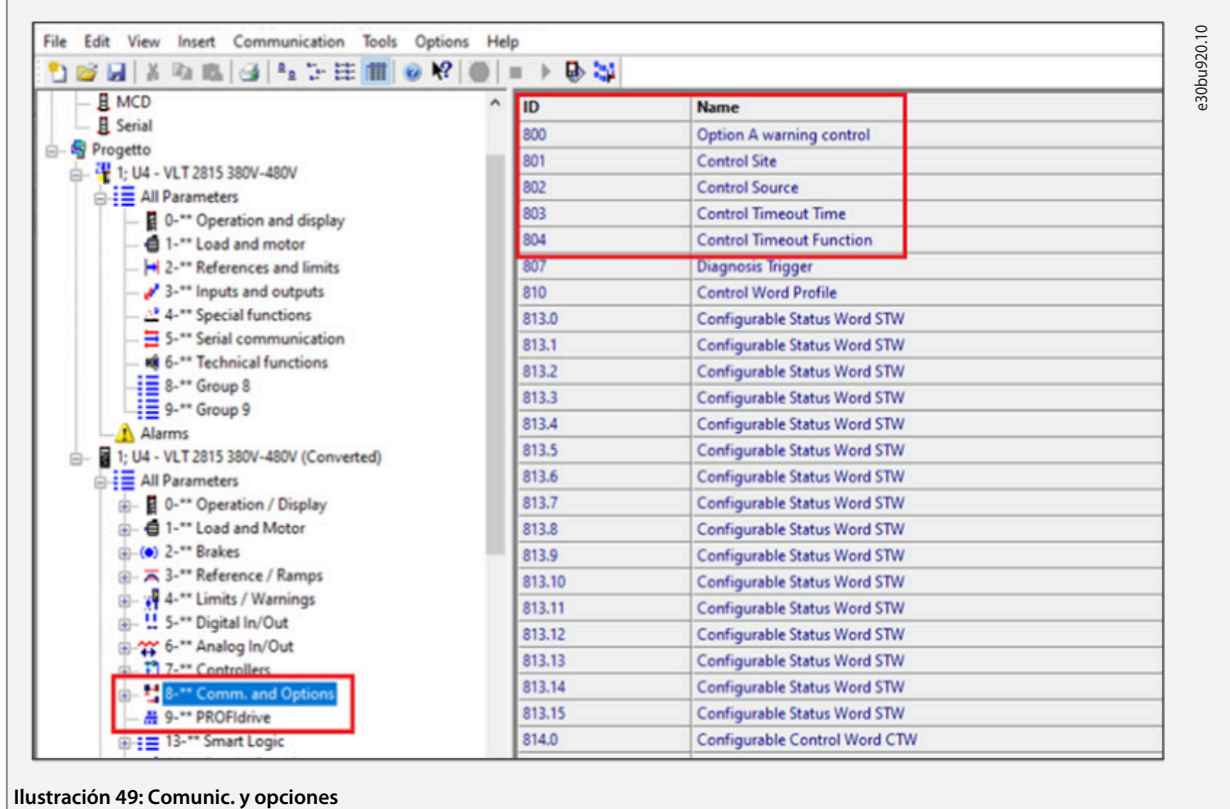

**17.** Una vez ejecutado el proceso, aparece en el proyecto un nuevo archivo de programación para el nuevo FC 280 que sustituye al VLT® 2800. El archivo de programación se puede descargar directamente en el convertidor FC 280.

**18.** Asigne la dirección de fieldbus a la unidad (si existe la opción de comunicación) mediante los interruptores DIP presentes en el cartucho de control o con la pantalla del LCP ajustando el parámetro 9-18 Dirección de nodo.

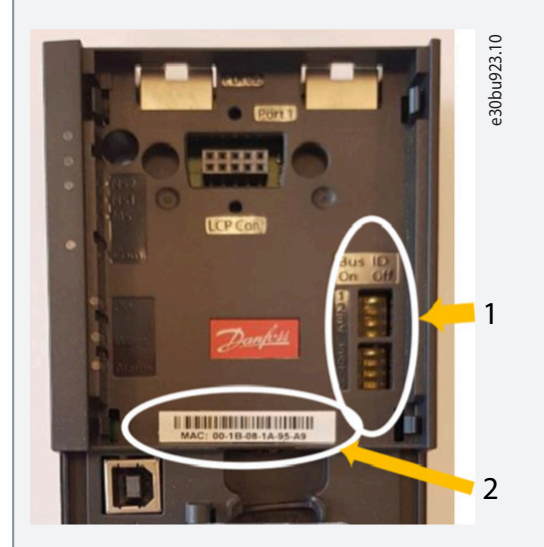

**Ilustración 50: Asignar la dirección de Fieldbus**

- 1 Interruptores DIP
- 2 Dirección MAC

#### **19.** Conecte el VLT® Midi Drive FC280 al MCT 10 a través de la interfaz USB.

Asegúrese de que el puerto USB 1 esté seleccionado en conexión en las propiedades del programa convertido.

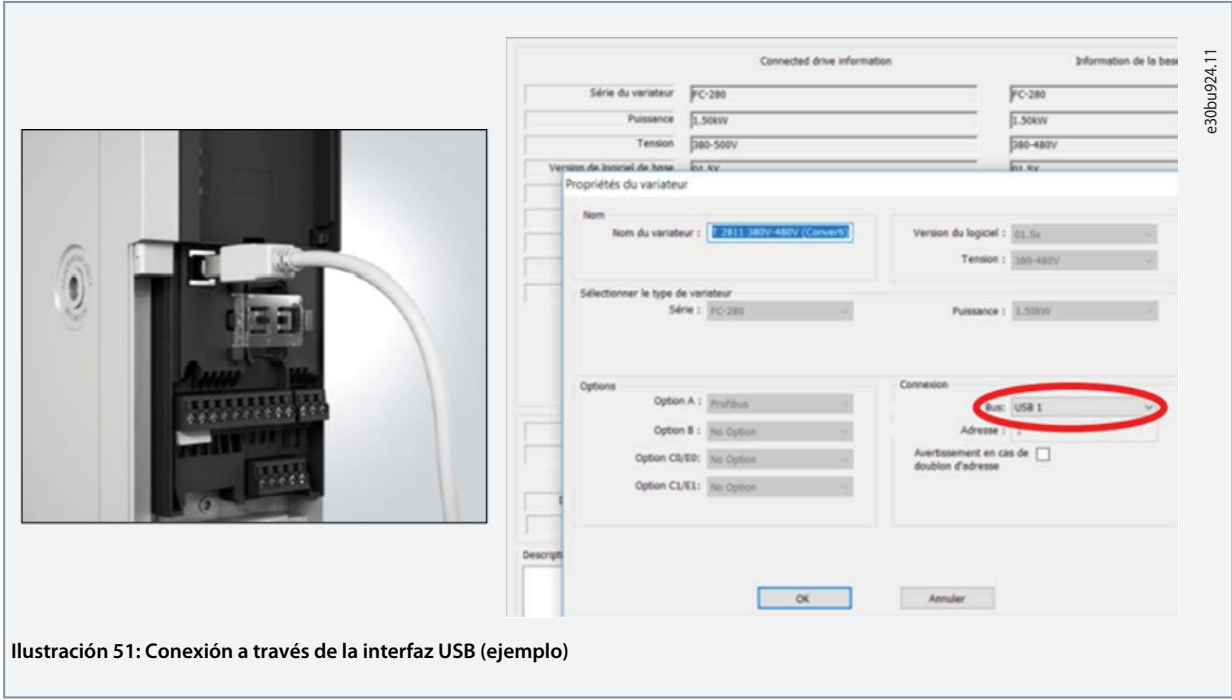

<span id="page-57-0"></span>**20.** El MCT 10 identifica automáticamente el convertidor cuando se conecta el cableado USB. No se requiere ningún ajuste especial.

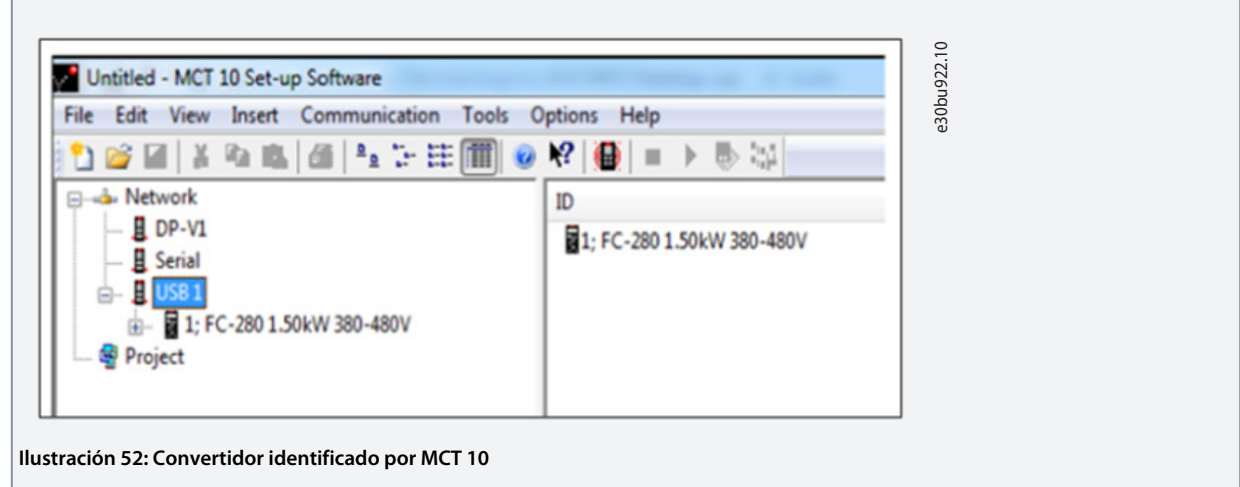

**21.** Haga clic con el botón derecho en la unidad convertida y seleccione Escribir en el convertidor en la ventana emergente.

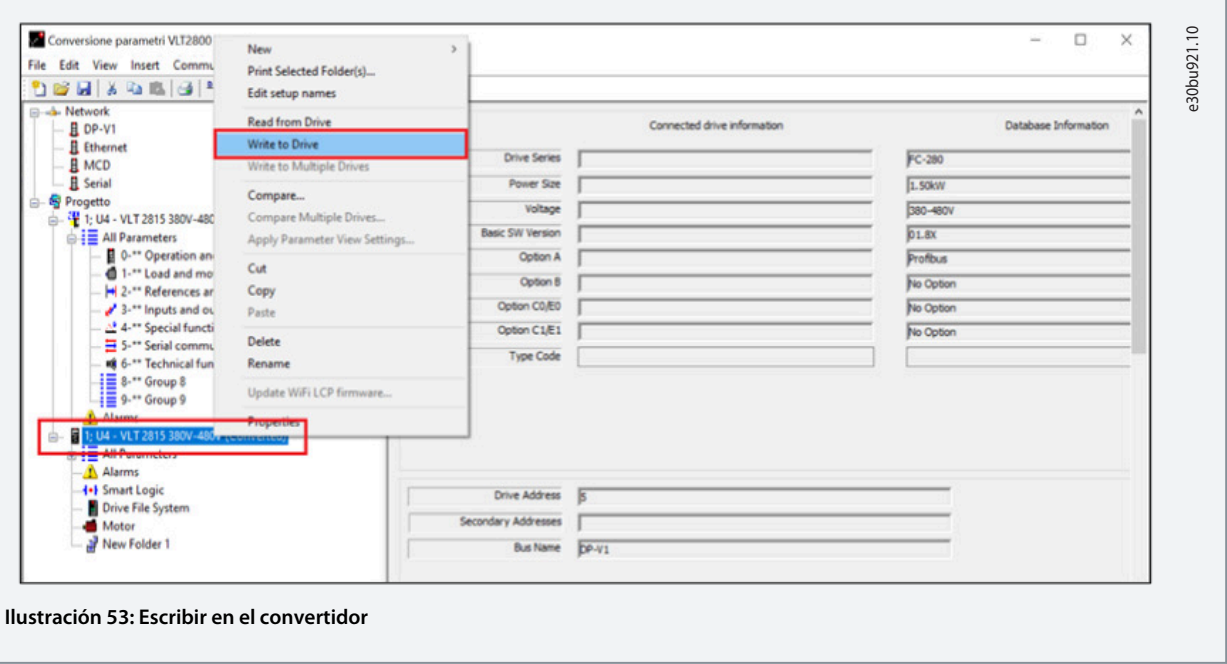

**22.** Una vez completado el proceso, la unidad se ha programado correctamente y está lista para ponerse en marcha.

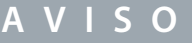

Si hay una alarma después de la conversión al arrancar el convertidor, póngase en contacto con el servicio técnico de Danfoss.

### 8.3 Grupo de parámetros correspondientes

Los grupos de parámetros correspondientes entre las dos series de convertidores se muestran en *Ilustración 54*. Aunque los números de los parámetros están agrupados de forma diferente, los atributos de los parámetros son los mismos.

<u>Danfoss</u> **Programación de la conversión de parámetros**

#### <span id="page-58-0"></span>**Guía de diseño**

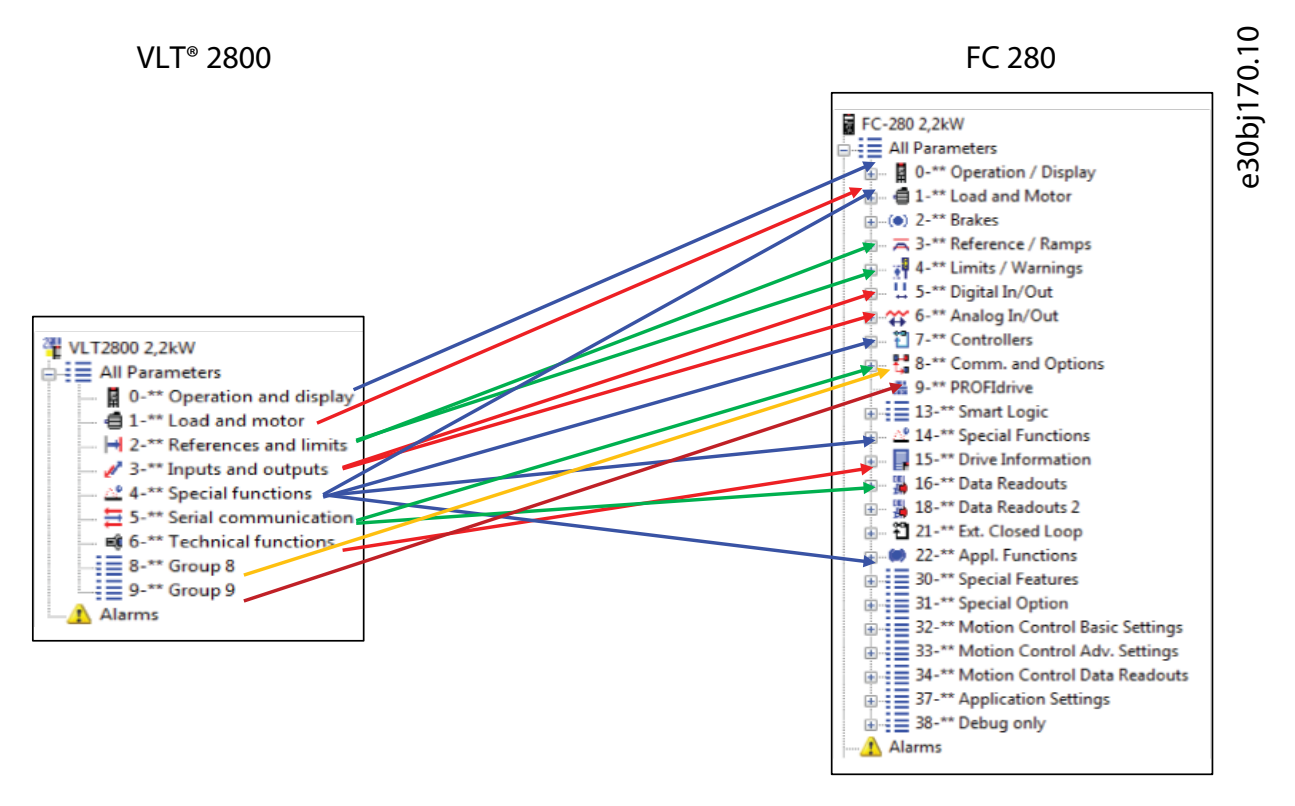

#### **Ilustración 54: Grupos de parámetros correspondientes entre las dos series de convertidores**

Para obtener más detalles sobre parámetros equivalentes, póngase en contacto con el servicio de asistencia técnica de Danfoss Drives.

# <span id="page-59-0"></span>**9 Integración con la comunicación PROFIBUS existente**

# 9.1 Fieldbus PROFIBUS

PROFIBUS es un sistema Fieldbus que se puede utilizar para enlazar dispositivos de automatización, como sensores y actuadores, con los controles por medio de un cable de dos hilos conductores. El PROFIBUS DP es un protocolo de comunicación rápido, creado especialmente para la comunicación entre el sistema de automatización y los distintos tipos de equipos. PROFIBUS es una marca registrada.

El protocolo de perfil FC disponible como interfaz de comunicación en los productos VLT® 2800 y FC 280 no son compatibles entre sí. Los productos deben reprogramarse y adaptarse al nuevo protocolo o perfil PROFIdrive.

Es necesario incluir el módulo de memoria MCM 103. El maestro reconoce automáticamente el nuevo FC 280 como si fuera un VLT® 2800, sin cambiar el archivo GSD.

- El VLT® Memory Module MCM 103 debe solicitarse como un componente independiente y no se incluye en la entrega del FC 280.
- El convertidor de frecuencia solo convierte el valor actual. No convierte los valores predeterminados ni los atributos de los parámetros. Los parámetros de la lista no se ajustan automáticamente al valor predeterminado del VLT 2800 cuando se inicializa el convertidor.
- Para otros ajustes, como la dirección de nodo / velocidad en baudios, consulte la Guía de programación del [1.3 Recursos adicio](#page-4-0)[nales](#page-4-0) VLT® Midi Drive FC 280 PROFIBUS DP para obtener más información.
- El convertidor de frecuencia FC 280 se basa en la versión 3.23 del software estándar VLT 2800.
- El firmware del VLT® Midi Drive FC 280 debe ser la versión 1.50 o superior para que funcionen las funciones del módulo de memoria.
- No es necesario cambiar el PLC ni cargar archivos GSD.

# **A V I S O**

El conector PROFIBUS del VLT® Midi Drive FC280 se encuentra en la parte superior del convertidor, mientras que la conexión PRO-FIBUS del VLT®2800 se encuentra en los terminales 68/69 de la parte inferior del convertidor.

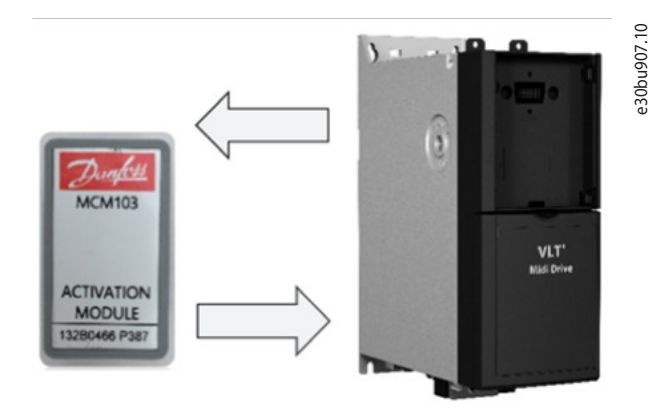

**Ilustración 55: FC 280 y el módulo de memoria MCM 103**

Introduzca el módulo de memoria MCM 103 en su ranura. Instrucciones de instalación del VLT® Memory Module MCM 103, consulte [1.3 Recursos adicionales.](#page-4-0)

**A V I S O**

### 9.2 Integración con el Fieldbus PROFIBUS existente

La herramienta de ajuste del Software MCT 10 no convierte automáticamente los parámetros de la interfaz y la comunicación PROFIBUS.

- Por lo tanto, el número de nodo, la fuente de referencia de orden y la activación de la emulación del VLT® 2800 en el Fieldbus deben ajustarse y verificarse de forma manual.

Para algunos usos específicos del VLT® 2800 a través de una opción de Fieldbus, puede que sea necesario utilizar una opción de seguridad de 24 V (132B0368) para la configuración del nuevo convertidor, ya que el tiempo de arranque para las dos series de convertidores es diferente.

En Tabla 24 se describe una lista de los parámetros que se deben ajustar y comprobar:

**Tabla 22: Ajustes de la comunicación PROFIBUS para emular el VLT® 2800**

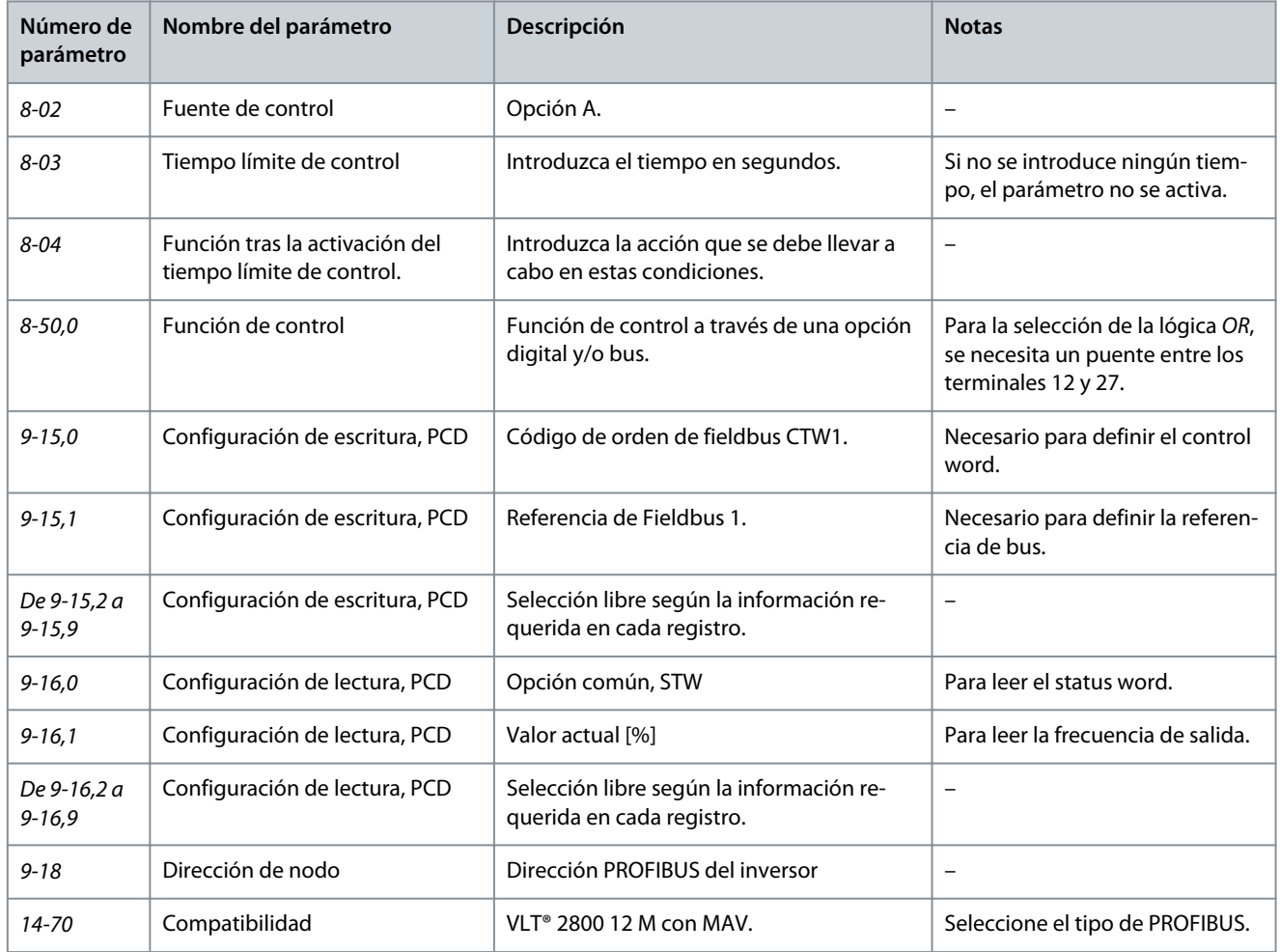

Los parámetros compatibles se especifican a continuación:

Posibles selecciones de parámetros que se escribirán mediante PROFIBUS FC 280 con la función de emulación VLT® 2800 activada. Estos parámetros son parámetros de acceso de escritura. En el modo de convertidor de frecuencia, estos parámetros pueden seleccionarse en el parámetro 9-15 Configuración escritura PCD. En el parámetro 9-16 Configuración escritura PCD, el número de opción del parámetro convertido es el número de parámetro VLT® 2800 más el 5000. Por ejemplo, en el parámetro 9-15, Configuración escritura PCD, VLT® 2800, par. 2-06, Tipo de rampa, se muestra como [5206] Tipo de rampa.

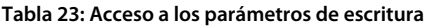

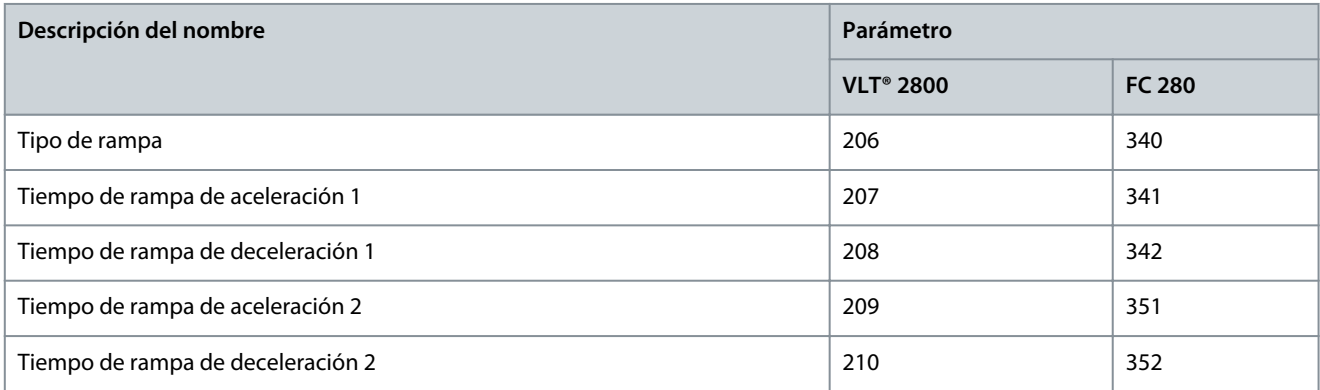

<u>Danfoss</u>

**Integración con la comunicación PROFIBUS existente**

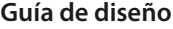

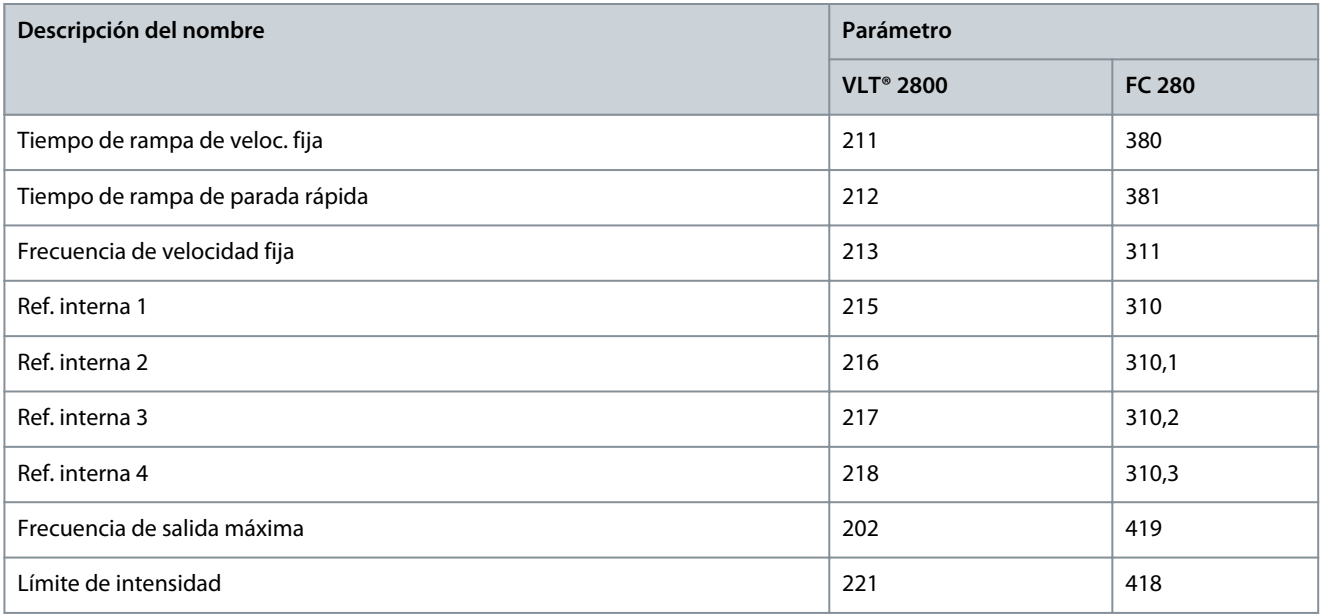

#### Lista de posibles parámetros de escritura:

- [5201] Frec. salida mín.
- [5202] Frec. salida máx.
- [5204] Referencia mín.
- [5205] Referencia máx.
- [5206] Tipo de rampa
- [5207] Tiempo de rampa de aceleración 1
- [5208] Tiempo de rampa de deceleración 1
- [5209] Tiempo de rampa de aceleración 2
- [5210] Tiempo de rampa de deceleración 2
- [5211] Tiempo de rampa de veloc. fija
- [5212] Tiempo de rampa de parada rápida
- [5213] Frecuencia de velocidad fija
- [5215] Ref. interna 1
- [5216] Ref. interna 2
- [5217] Ref. interna 3
- [5218] Ref. interna 4
- [5219] Valor de enganche arriba/abajo
- [5221] Límite de intensidad

Posibles selecciones de parámetros de lectura a través de PROFIBUS FC 280 con la función de emulación VLT® 2800 activada.

Los siguientes parámetros son parámetros de acceso de lectura. En el modo de convertidor de frecuencia, estos parámetros pueden seleccionarse en el parámetro 9-16 Configuración lectura PCD. En el parámetro 9-16 Configuración lectura PCD, el número de opción del parámetro convertido es el número de parámetro VLT® 2800 más el 5000. Por ejemplo, en el parámetro 9-16 Configuración lectura PCD, VLT® 2800, el parámetro 5-22 Potencia [kW] se muestra como [5522] Potencia [kW].

#### **Tabla 24: Acceso a los parámetros de lectura**

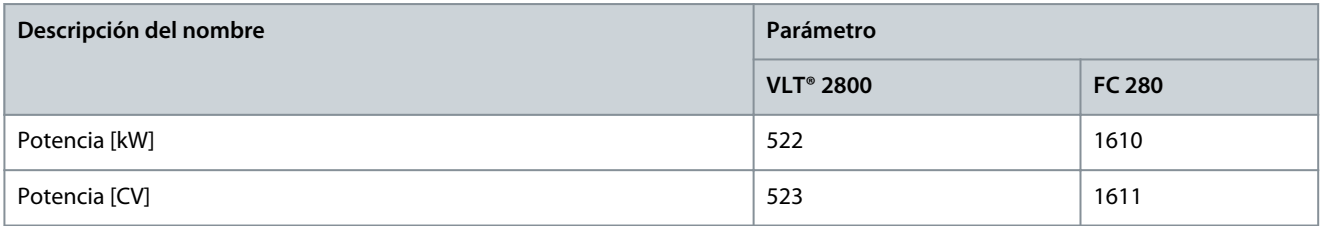

Danfoss

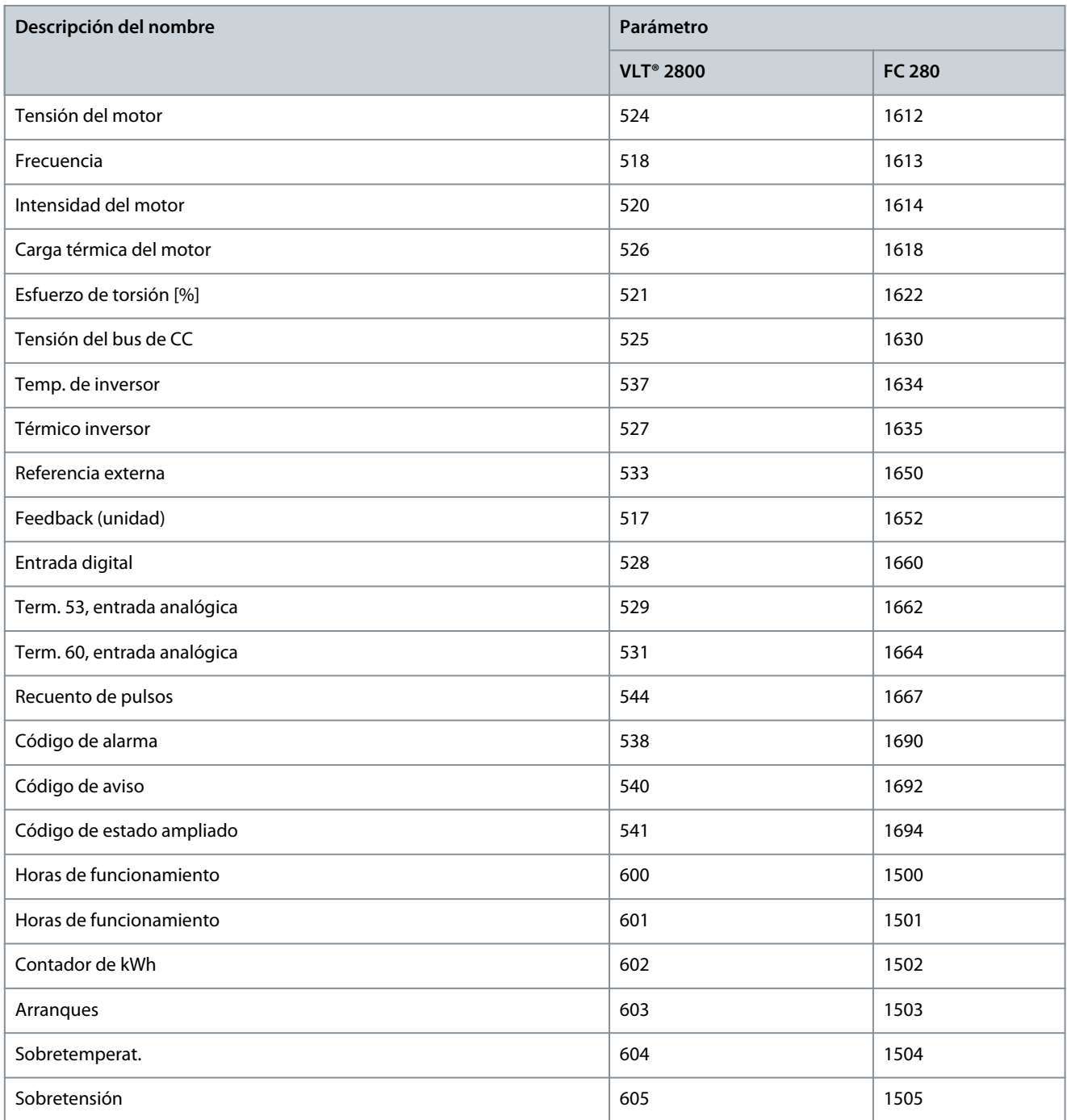

Lista de posibles parámetros de lectura:

- [5517] Feedback [unidad]
- [5518] Frecuencia
- [5520] Intensidad del motor
- [5521] Esfuerzo de torsión [%]
- [5522] Potencia [kW]
- [5523] Potencia [CV]
- [5524] Tensión del motor
- [5525] Tensión del bus de CC
- [5526] Carga térmica del motor
- [5527] Térmico inversor

 $\Omega$ antoss **Integración con la comunicación PROFIBUS existente**

- [5528] Entrada digital
- [5529] Term. 53, entrada analógica
- [5531] Term. 60, entrada analógica
- [5533] Ref. externa
- [5537] temperatura del inversor
- [5538] Código de alarma
- [5540] Código de aviso
- [5541] Código de estado ampliado
- [5544] Recuento de pulsos
- [5600] Horas de funcionamiento
- [5601] Horas de funcionamiento
- [5602] Contador de kWh
- [5603] Arranques
- [5604] Sobretemperat.
- [5605] Sobretensión

# **A V I S O**

Si hay una alarma después de la conversión al arrancar el convertidor, como el tiempo límite del Fieldbus o fallo sobreintensidad, póngase en contacto con el servicio técnico de Danfoss.

# 9.3 Software y firmware para admitir la funcionalidad existente

Después de configurar correctamente el VLT® Midi Drive FC 280, hay archivos zip para las descargas de software y firmware en la pestaña Software, tal como se muestra en la siguiente imagen de la Product Store de Danfoss. No es necesario iniciar sesión en Product Store para descargar los ficheros. La pestaña Software es la misma para todos los tamaños de potencia nominal del convertidor FC 280 en todos los países.

Danfoss

e30bk666.10

**Guía de diseño**

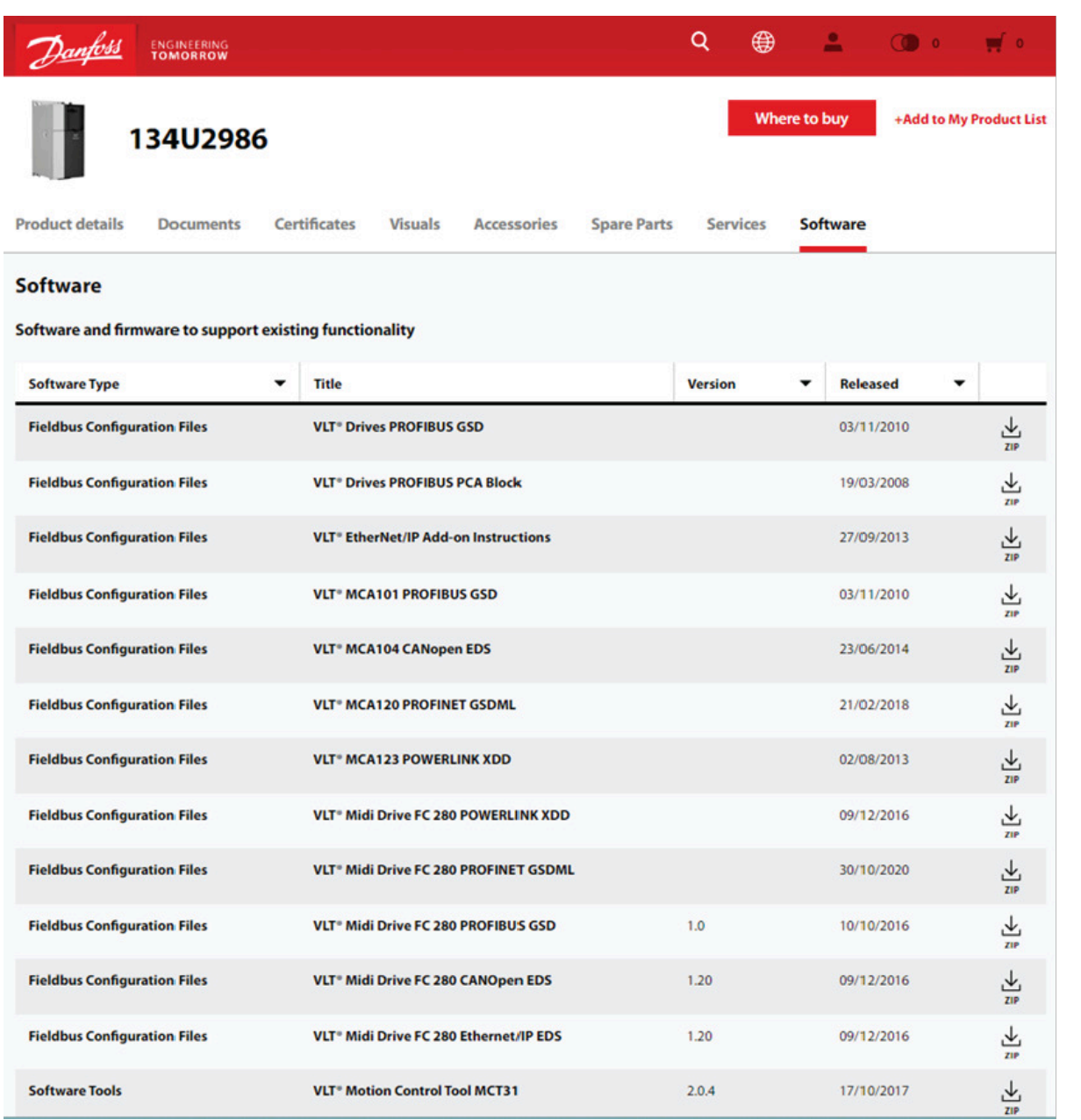

**Ilustración 56: Software y firmware para admitir la funcionalidad existente**

Danfoss

# **10 Características técnicas relevantes**

### 10.1 Comparación de funciones entre los dos convertidores

Las siguientes son las principales características del VLT® Midi Drive FC 280 para mostrar su versatilidad y disponibilidad total para su uso como sustituto del VLT® 2800:

**Tabla 25: Datos principales del VLT® Midi Drive FC 280 y el VLT® 2800**

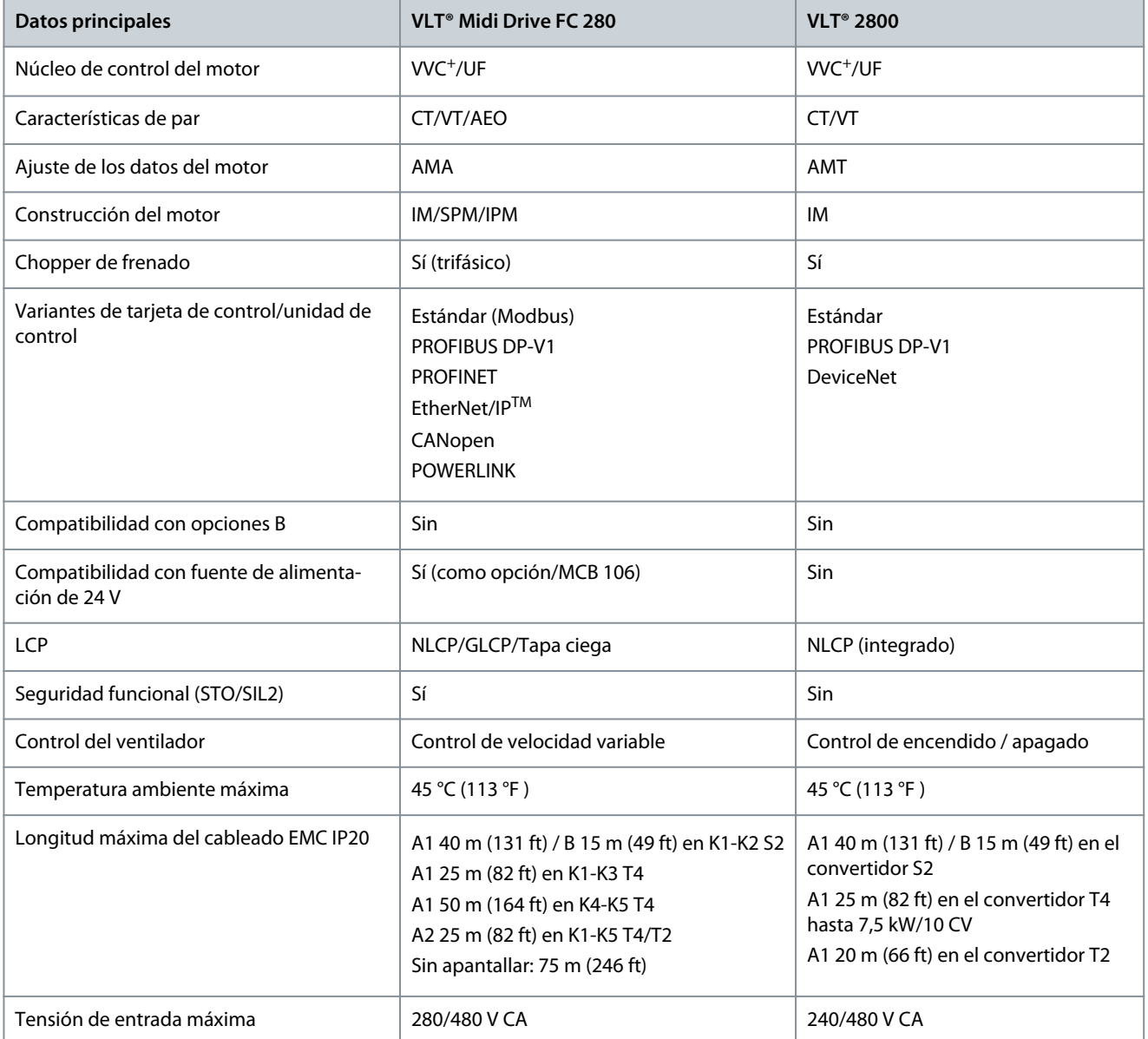

#### **Tabla 26: Longitud máxima del cableado de acuerdo con el nivel EMC, tensión y tamaño**

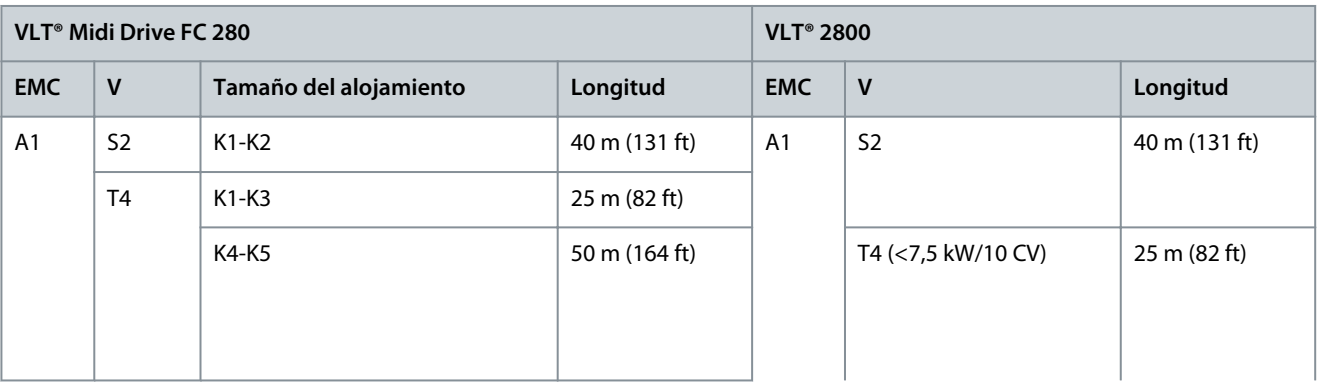

Danfoss

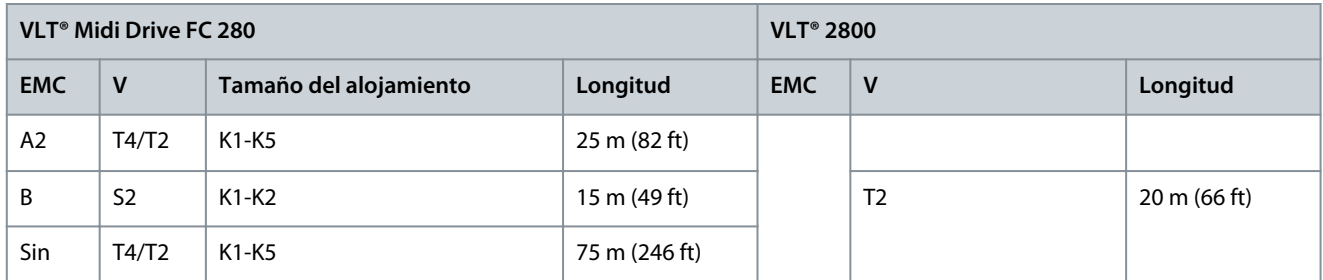

**Tabla 27: Comparativa de las características del producto entre VLT® Midi Drive FC 280 y VLT® 2800**

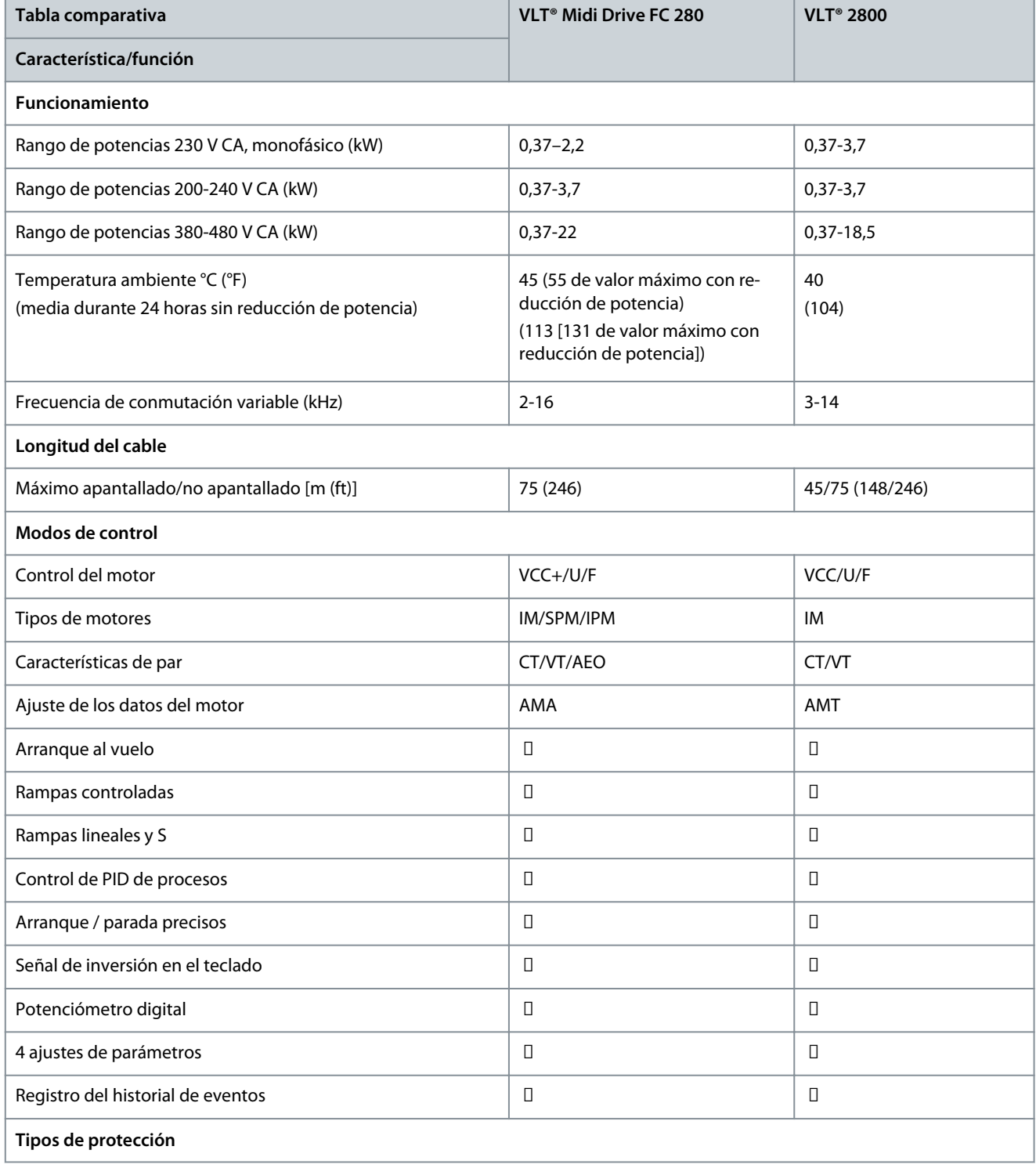

### **DrivePro® Retrofit: VLT® 2800 a VLT® Midi Drive FC 280**

Danfoss

#### **Guía de diseño**

# **Características técnicas relevantes**

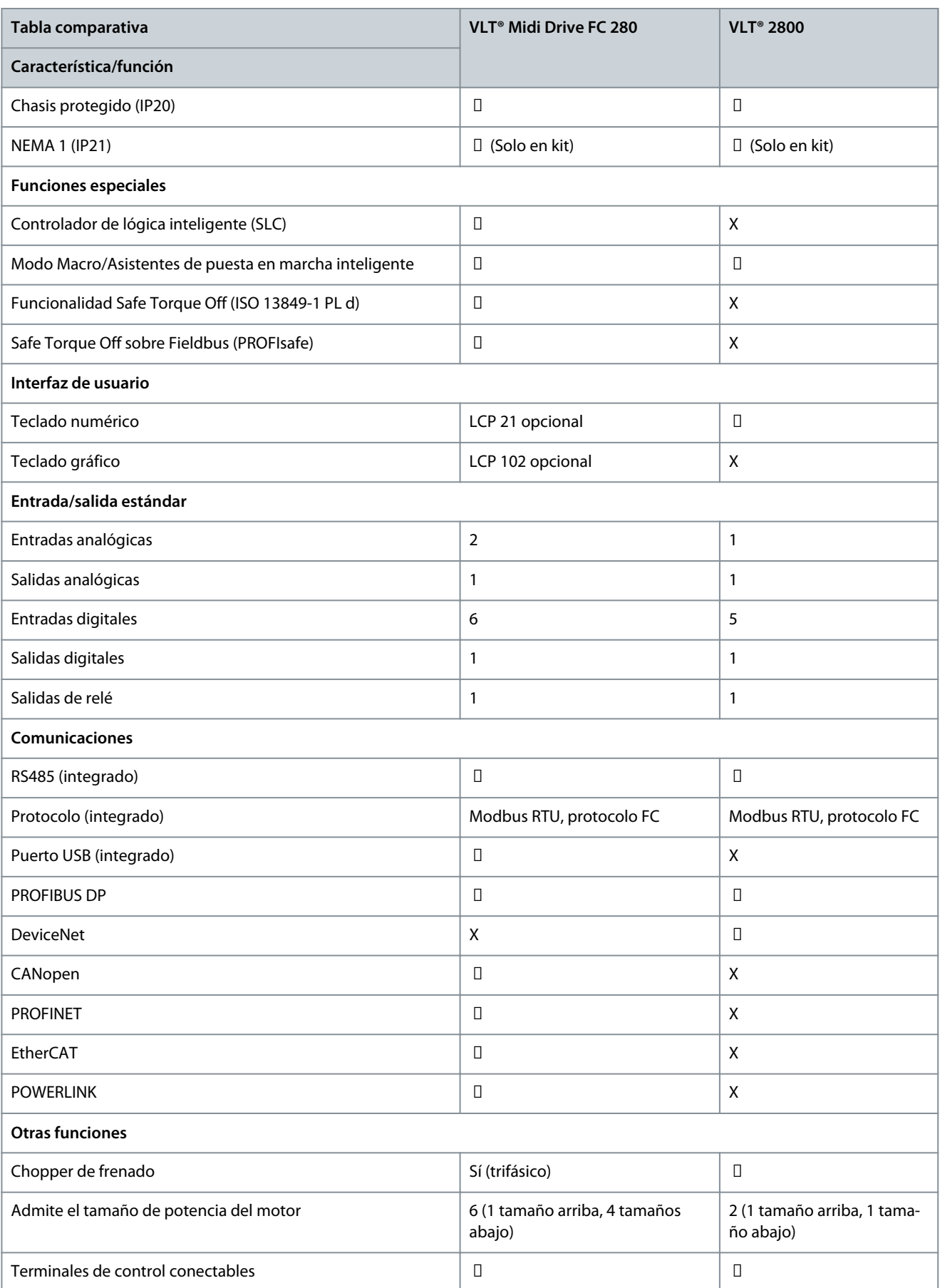

#### **DrivePro® Retrofit: VLT® 2800 a VLT® Midi Drive FC 280**

Danfoss

#### **Guía de diseño**

# **Características técnicas relevantes**

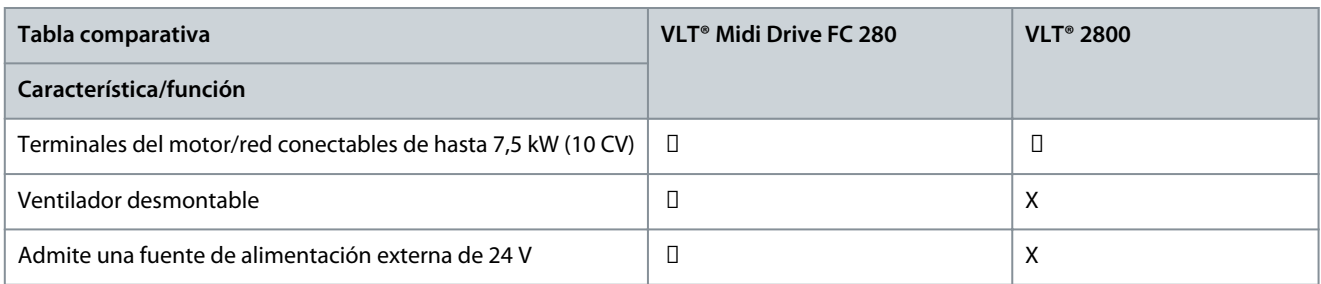

# **11 Asistencia para la puesta en servicio y lista de comprobación de la instalación**

11.1 Asistencia para la puesta en servicio

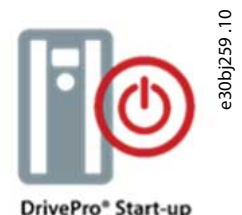

#### **Ilustración 57: DrivePro® Start-up**

DrivePro® Start-up es uno de los productos de la cartera de servicios que ofrece Danfoss. Los productos de servicio técnico incluyen la asistencia profesional directa por parte del personal de Danfoss durante la puesta en servicio de las nuevas unidades para aprovechar al máximo las nuevas características y el mayor potencial que ofrece el convertidor VLT® Midi Drive FC 280.

El servicio de puesta en servicio de Danfoss ayuda al cliente ajustando sus convertidores de frecuencia Danfoss para obtener el máximo rendimiento desde el primer día. Elimina la complejidad de la puesta en servicio de los convertidores de frecuencia.

DrivePro® Start-up incluye una inspección completa de la instalación del convertidor de frecuencia del cliente y una amplia gama de comprobaciones y ajustes de estado para facilitar una puesta en servicio sencilla y sin problemas.

El servicio DrivePro® Start-up se proporciona para adaptarse a la programación del cliente y garantizar que los convertidores de frecuencia se instalen y configuren de forma correcta.

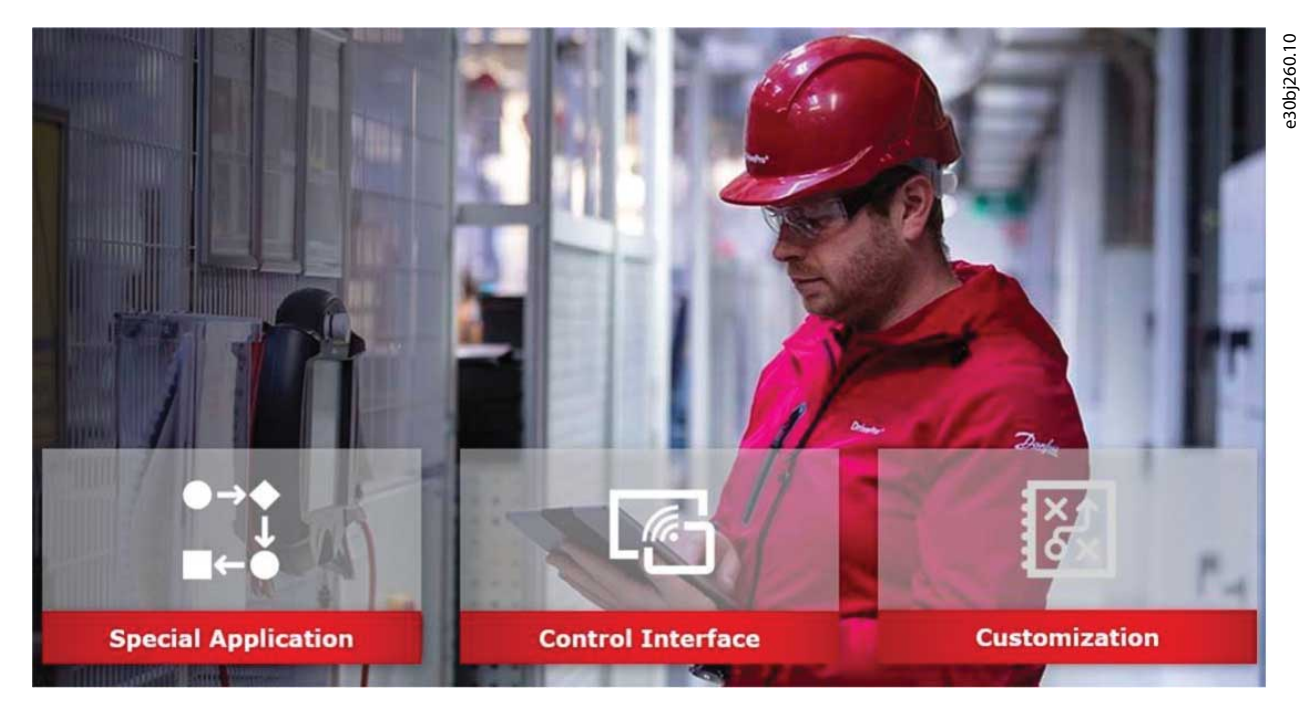

#### **Ilustración 58: El servicio The DrivePro® Start-up**

DrivePro® Start-up elimina problemas imprevistos durante el proceso de puesta en marcha y garantiza que los convertidores de frecuencia estén ajustados para ofrecer el máximo rendimiento. Gracias a su precio fijo y a su ajuste fácil de presupuestar, los equipos de ventas de Danfoss pueden añadir fácilmente DrivePro® Start-up a todos los proyectos y aplicaciones de convertidores de frecuencia.

Para obtener más información, póngase en contacto con un socio de servicio de Danfoss o visite los servicios DrivePro® en línea: <https://www.danfoss.com/es-es/products/dds/drivepro-life-cycle-services/#tab-drivepro-life-cycle-services>

### 11.2 Lista de verificación de la instalación

Antes de completar la instalación de la unidad, inspeccione toda la instalación tal y como se indica en [Tabla 30](#page-70-0). Compruebe y marque los elementos una vez completados. Antes de la puesta en servicio o de la puesta en marcha, remítase al capítulo «Seguridad» de la guía de funcionamiento.

<span id="page-70-0"></span>**Guía de diseño**

-

**de comprobación de la instalación**

# **A P R E C A U C I Ó N A**

#### **POSIBLE PELIGRO EN CASO DE FALLO INTERNO.**

Existe el riesgo de sufrir lesiones si el convertidor no está correctamente cerrado.

Antes de suministrar electricidad, asegúrese que todas las cubiertas de seguridad estén colocadas y fijadas de forma segura.

#### **Tabla 28: Lista de verificación de puesta en marcha**

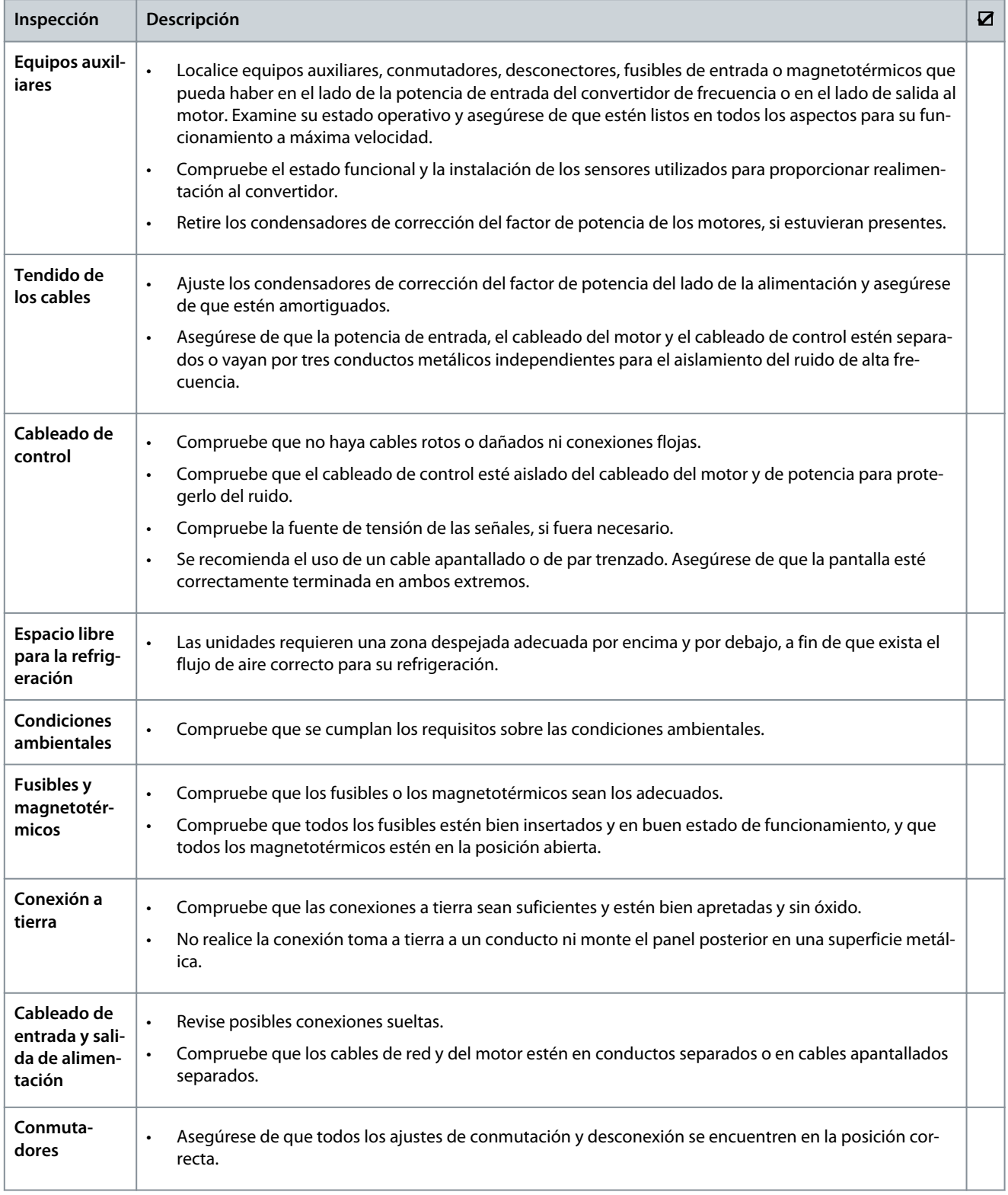

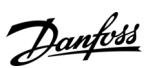

**Asistencia para la puesta en servicio y lista de comprobación de la instalación**

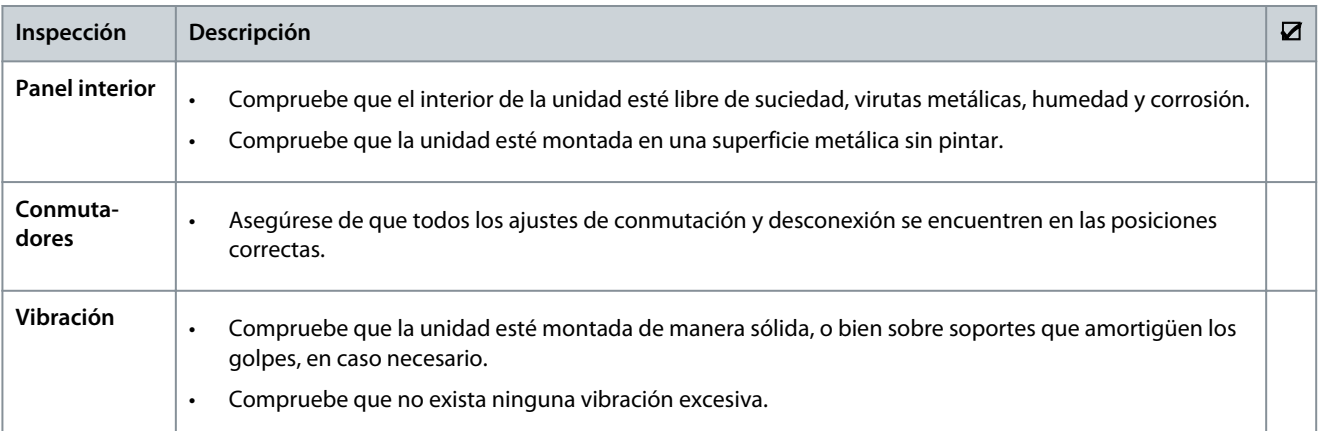
## <span id="page-72-0"></span>**12 Reacondicionamiento de convertidores de frecuencia que no sean de Danfoss**

#### 12.1 Asistencia para la configuración y pedidos

Para reacondicionar o reemplazar cualquier convertidor que no sea de Danfoss, rellene y envíe la plantilla de reacondicionamiento incluida al final de este capítulo al centro de servicio de Danfoss para que le ayuden a configurar el nuevo convertidor Danfoss que mejor se adapte a sus necesidades.

O

Póngase en contacto con un proveedor de servicios de Danfoss para solicitar una DrivePro® Retrofit On-site Audit para documentar las características técnicas y la aplicación de la instalación del convertidor de frecuencia a fin de garantizar la correcta elección y aplicación del nuevo convertidor de frecuencia. La auditoría también incluye una inspección del lugar de instalación para planificar mejor y acelerar el servicio de reacondicionamiento para reducir el tiempo de inactividad y la productividad de la planta. DrivePro® Retrofit Audit - código de pedido: 130R1329.

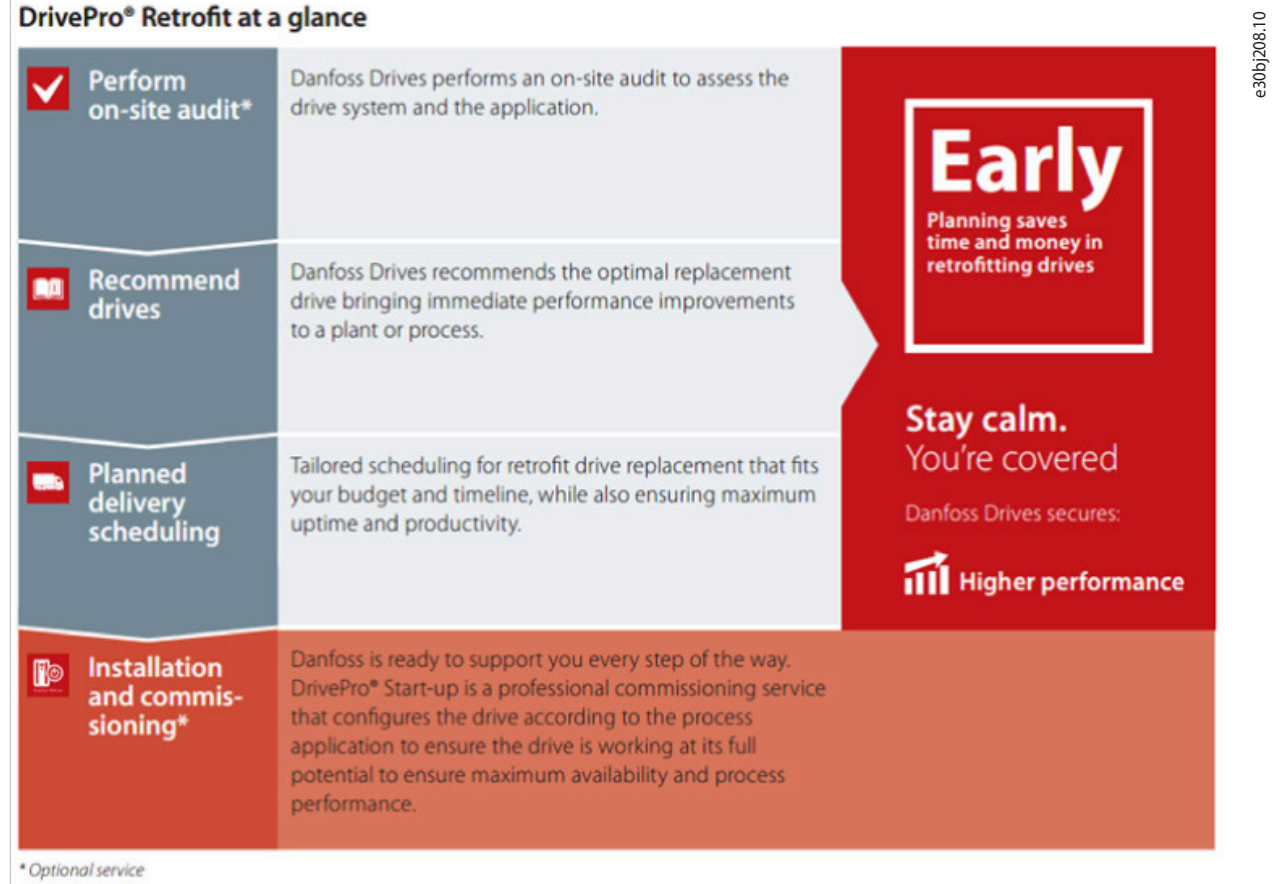

#### **Ilustración 59: DrivePro® Retrofit Audit Process**

Para ayudar a sustituir los convertidores que no son de Danfoss:

- Imprima las siguientes 3 hojas.
- Cumplimente todo lo posible.
- Envíe las 3 hojas a un socio de Danfoss.
- ,

Danfoss

**Reacondicionamiento de convertidores de frecuencia que no sean de Danfoss**

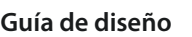

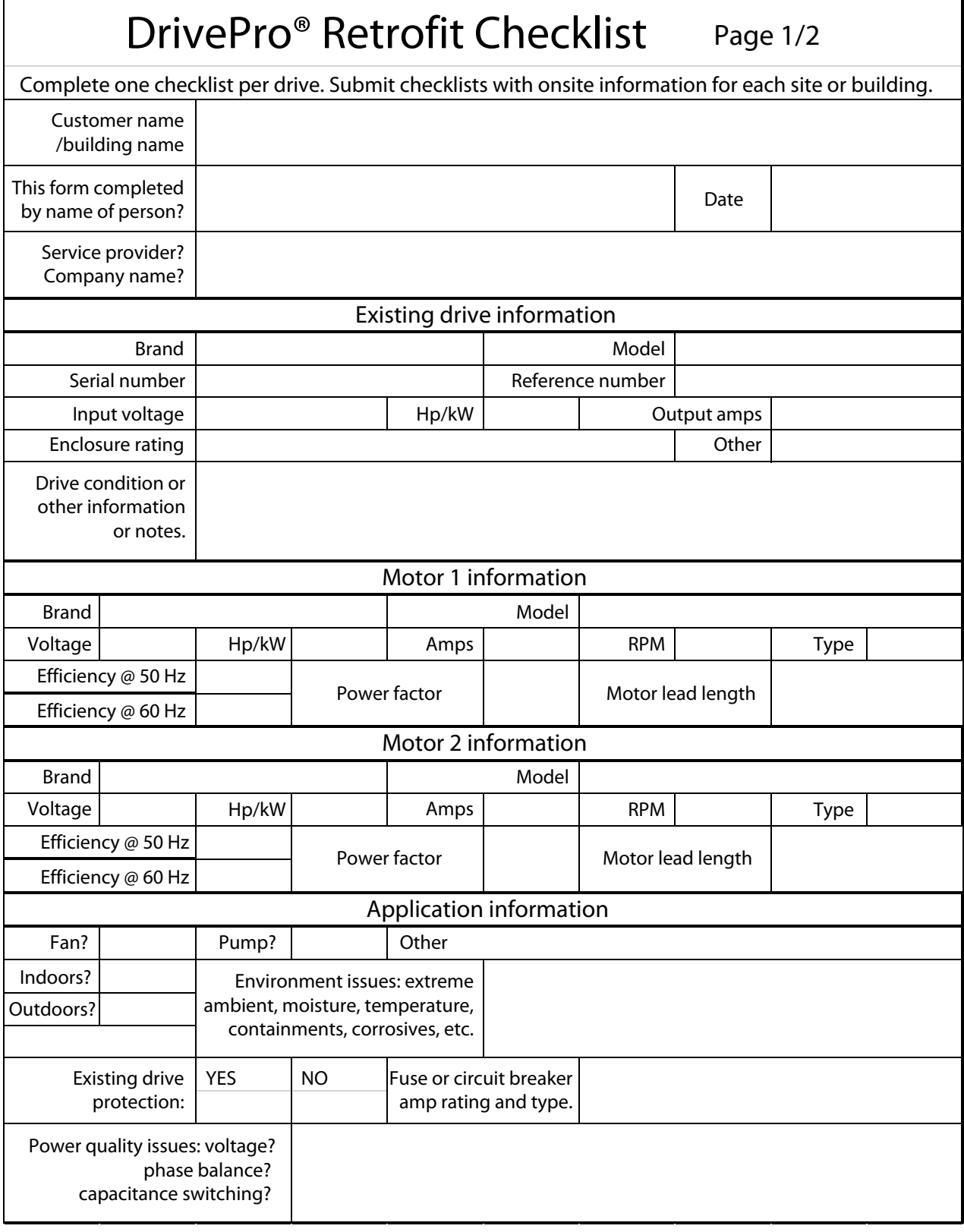

Danfoss

**Reacondicionamiento de convertidores de frecuencia que no sean de Danfoss**

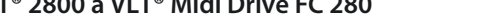

**Guía de diseño**

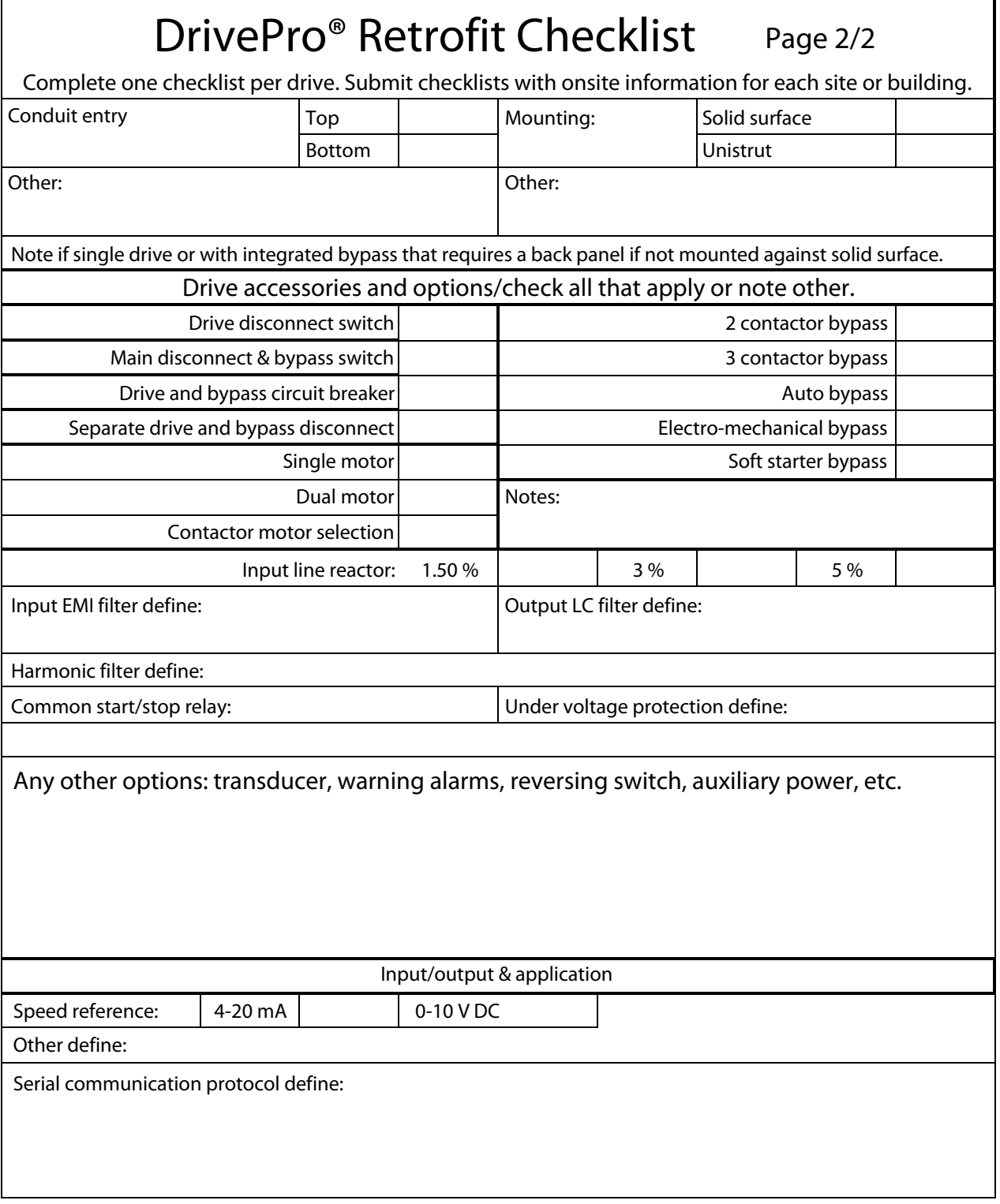

Danfoss

**Guía de diseño**

 $\Gamma$ 

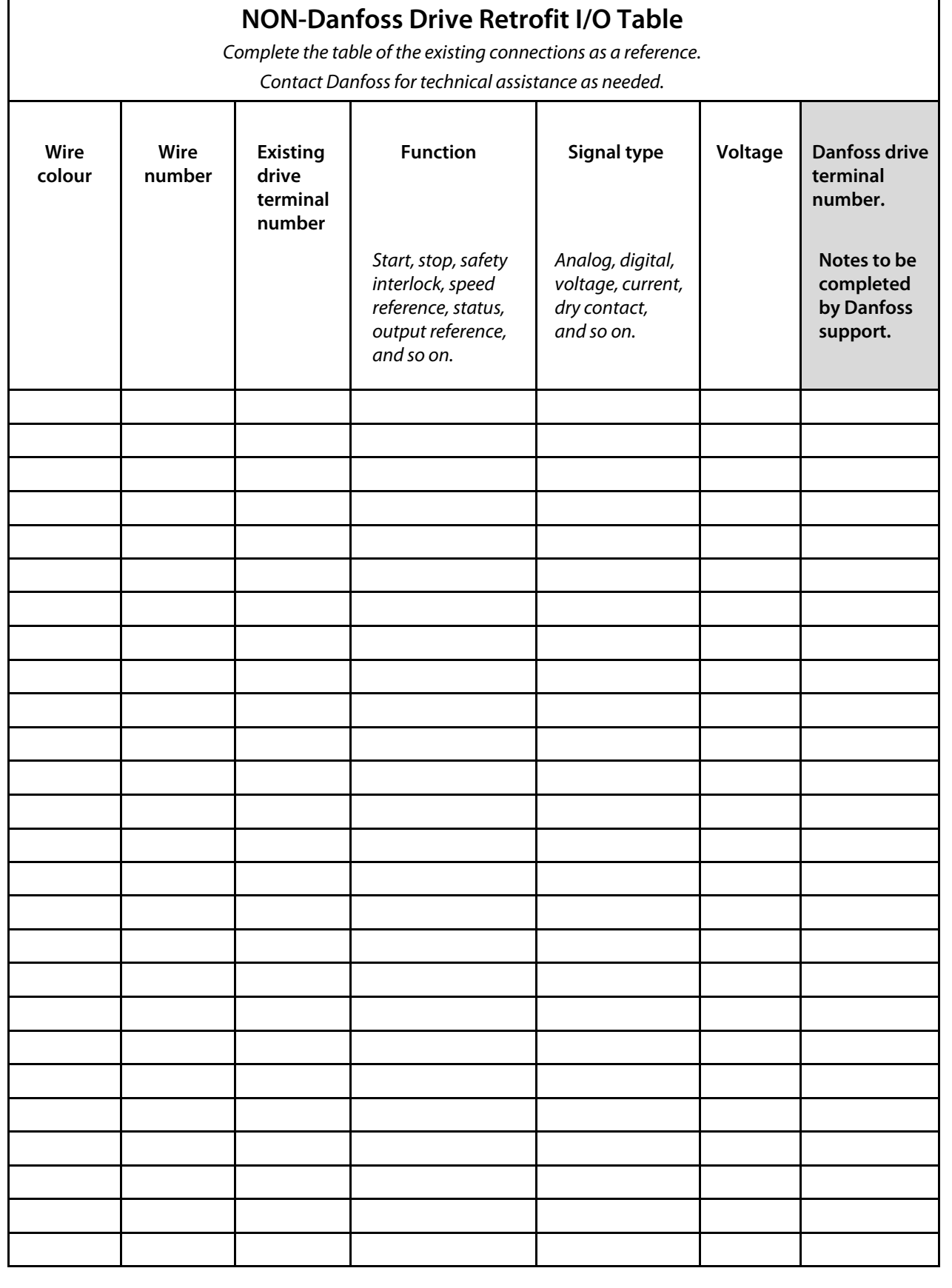

Danfoss

#### Índice

# Índice

Guía de diseño

#### $\Delta$

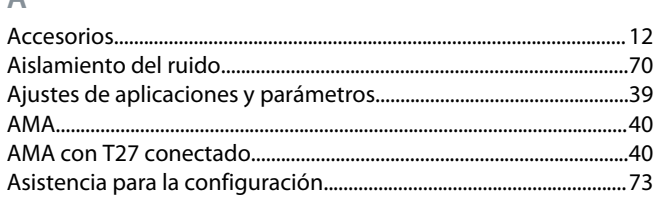

## $\overline{B}$

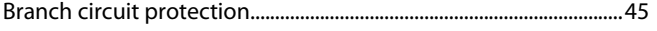

## $\mathsf{C}$

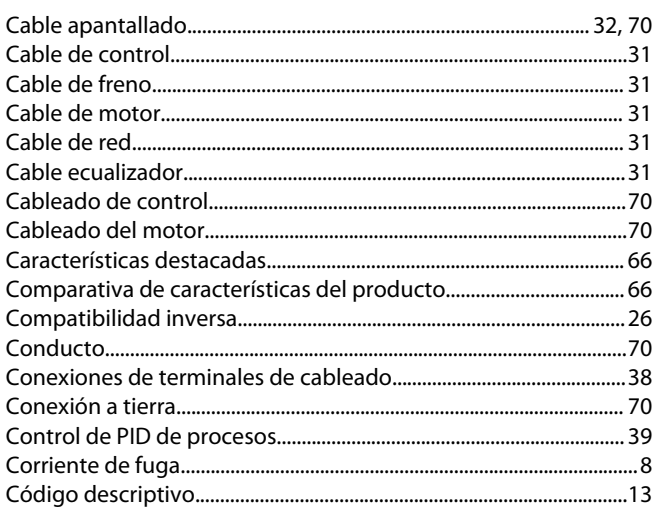

## $\mathsf{D}$

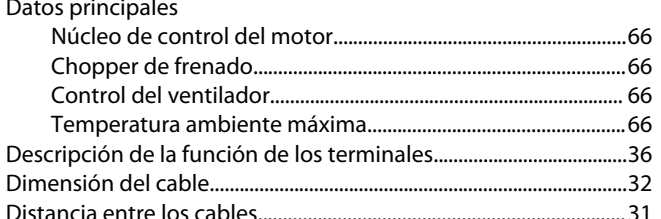

## E

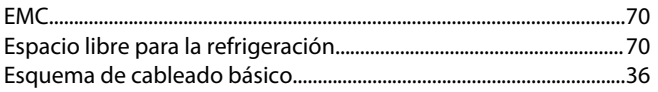

#### $\mathsf F$

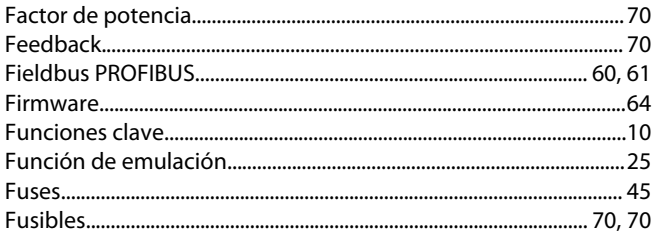

#### Н

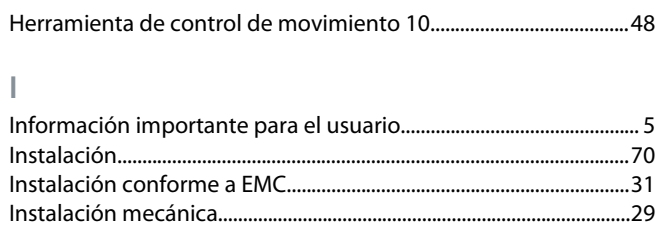

#### M

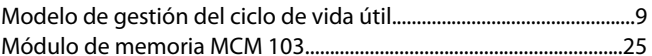

#### $\overline{P}$

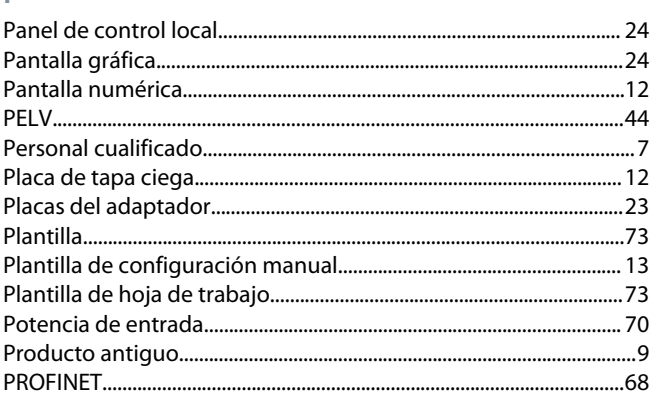

#### $\overline{R}$

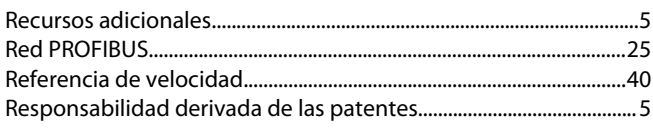

# $\overline{\mathsf{S}}$

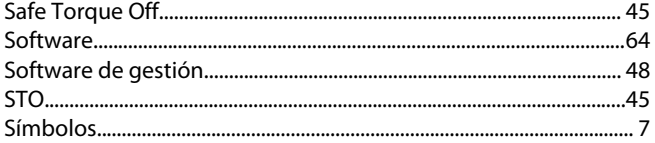

## $\top$

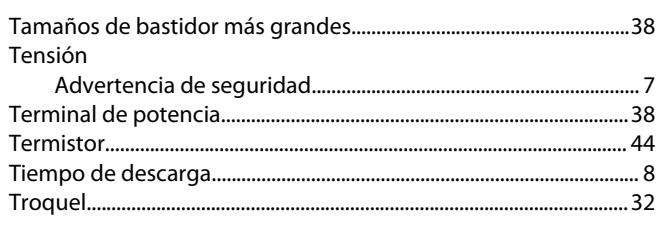

#### $\vee$

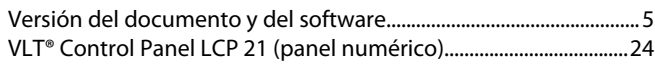

## G

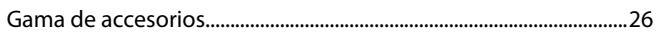

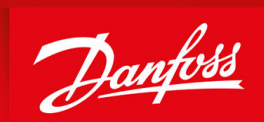

ENGINEERING<br>TOMORROW

**Danfoss A/S** Ulsnaes 1 DK-6300 Graasten vlt-drives.danfoss.com

Danfoss no acepta ninguna responsabilidad por posibles errores que pudieran aparecer en sus catálogos, folletos o cualquier otro material impreso y se reserva el derecho de alterar sus productos sin previo aviso, incluidos los que estén bajo pedido, si estas modificaciones no afectan las características convenidas con el cliente. Todas las marcas comerciales de este material son propiedad de las respectivas compañías. Danfoss y el logotipo Danfoss son marcas comerciales de Danfoss A/S. Reservados todos los derechos.

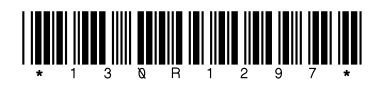

AJ440051329024es-000102 / 130R1297 \*M0041102\* Danfoss A/S © 2024.02